Amund Helgestad Kristian Aakervik Rønning **Thomas Vincent Lien** 

# **A Virtual Reality Clinical Education Tool for Medical Students in Norway**

Bachelor's thesis in Bachelor of Engineering in Computer Science Supervisor: Ivar Farup May 2022

**NTNU**<br>Norwegian University of Science and Technology<br>Faculty of Information Technology and Electrical Engineering<br>Department of Computer Science

**Bachelor's thesis** 

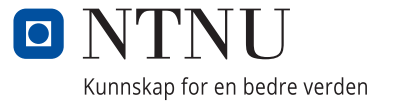

Amund Helgestad Kristian Aakervik Rønning Thomas Vincent Lien

# **A Virtual Reality Clinical Education Tool for Medical Students in Norway**

Bachelor's thesis in Bachelor of Engineering in Computer Science Supervisor: Ivar Farup May 2022

Norwegian University of Science and Technology Faculty of Information Technology and Electrical Engineering Department of Computer Science

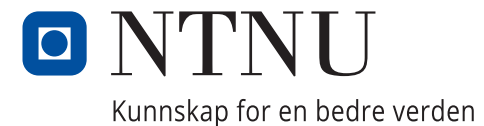

# <span id="page-4-1"></span><span id="page-4-0"></span>**Abstract**

Medical Education in Norway is currently facing a challenge where they need to enroll more students but have limited capacity for practical clinical training.

Zimmer Digital is a start-up company with the vision to create a digital solution for said problem, by incorporating [VR](#page-15-0) simulation in medical education as a supplement or addition to real-life practical training. As the medical field is subject to rapid innovation, a solution needs to be flexible enough to keep up with future advances.

The project investigates possibilities for and partially implements a scalable software framework. It aims to allow users to easily create new playable simulations on their own, which they then can play through using [VR.](#page-15-0) Such a solution is flexible and can adapt to future advances in the medical field and education, as outdated simulations can easily be edited or replaced by entirely new simulations.

The proposed solution gives Zimmer Digital a framework, which they can further build upon to reach their goal.

# <span id="page-5-1"></span><span id="page-5-0"></span>**Sammendrag**

Medisinsk utdanning i Norge står for tiden ovenfor en utfordring; det er et ønske å kunne øke antallet studentplasser, men muligheten for dette er begrenset av tilbudet til å gi praktisk klinikkundervisning.

Zimmer Digital er en start-up bedrift med en visjon om å lage en digital løsning på dette problemet, ved å integegrere [VR](#page-15-0) simulering i den medisinske utdanningen som erstatning for manglende – eller et tillegg til allerede eksisterende – praktisk opplæring. Siden utvikling og innovasjon innenfor medisin skjer svært raskt, må en løsning være fleksibel nok til at den kan holde følge med fremtidige endringer.

Prosjektet søker etter muligheter for et slikt skalerbart rammeverk og delvis implementerer en slik programvareløsning. Denne har som mål å la brukere enkelt lage nye spillbare simuleringer på egenhånd og som dem derretter kan spille igjennom med [VR.](#page-15-0) Siden løsningen støtter muligheten til å endre allerede eksisternde simuleringer, eller lage nye, vil det være enklere å holde følge med eventuelle fremtidige endringer.

Den vedlagte løsningen gir Zimmer Digital et programvare-rammeverk som forhåpentligvis kan hjelpe dem med å nå deres fremtidige mål.

# <span id="page-6-0"></span>**Preface**

The project report is written by Amund Helgestad, Kristian Aakervik Rønning and Thomas Vincent Lien from the institution of information technology at NTNU in Gjøvik.

We would like to thank those who have supported us throughout the project and with our thesis. Firstly, we would like to thank our supervisor, Ivar Farup, for his excellent guidance and support during this process. Through weekly meetings and through other forms of online communication, it was always reassuring and motivating to chat with Ivar. We would also like to thank the people at Zimmer Digital, Mari Zimmermann, Mathilde Volle Fiborg and Jakob Cyvin, who gave us this project opportunity and who supported us during this process through both weekly meetings and online chat. Additionally, we would like to thank the academic community at NTNU in Gjøvik for the 3 years we have spent here and whom we have learned valuable information from.

At the end, we would like to thank ourselves for good collaboration throughout the project period, despite the fact that this is the first time we have worked together. It has all been a challenging yet also exciting and fulfilling process.

# <span id="page-7-0"></span>**Contents**

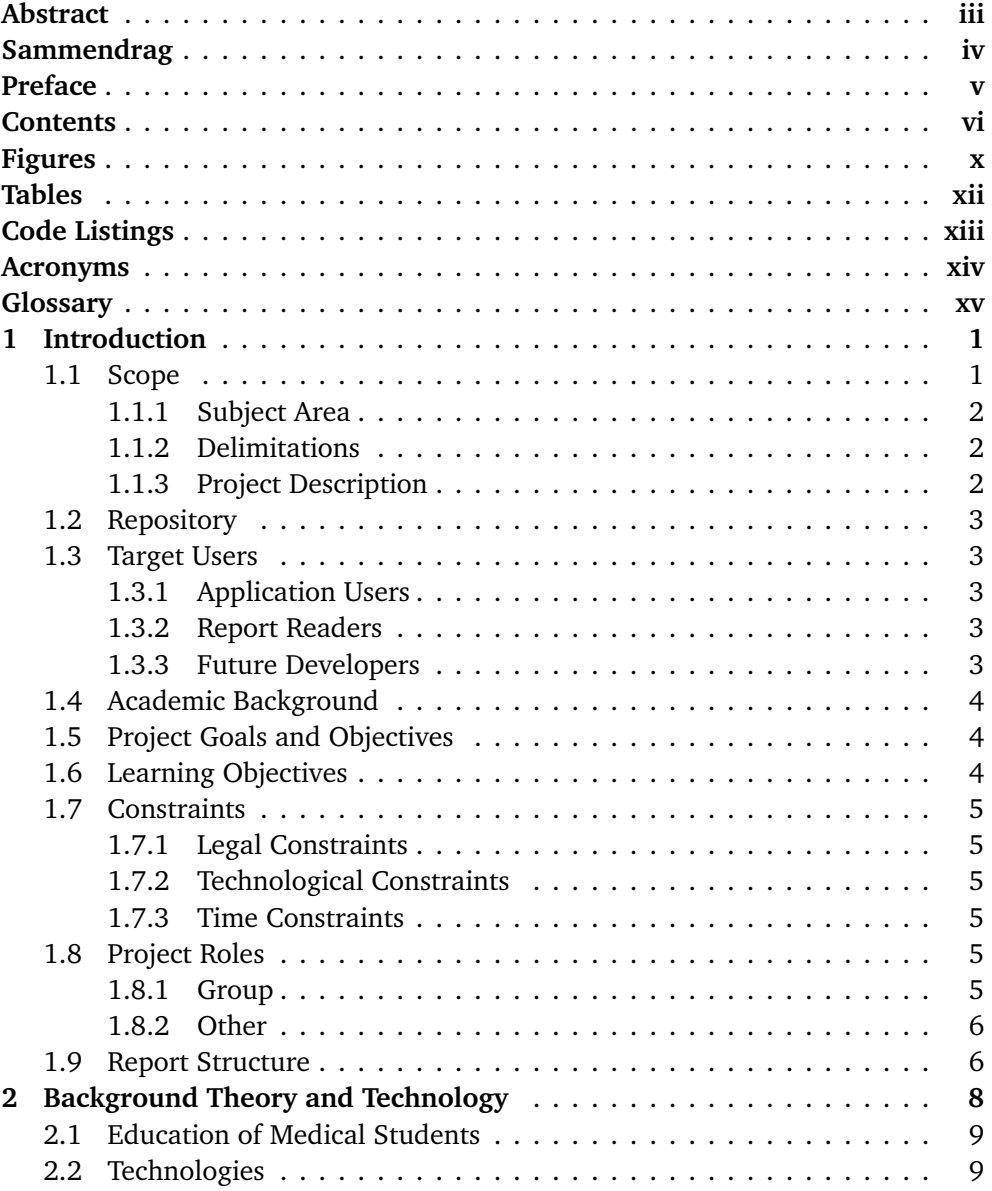

### *Contents* vii

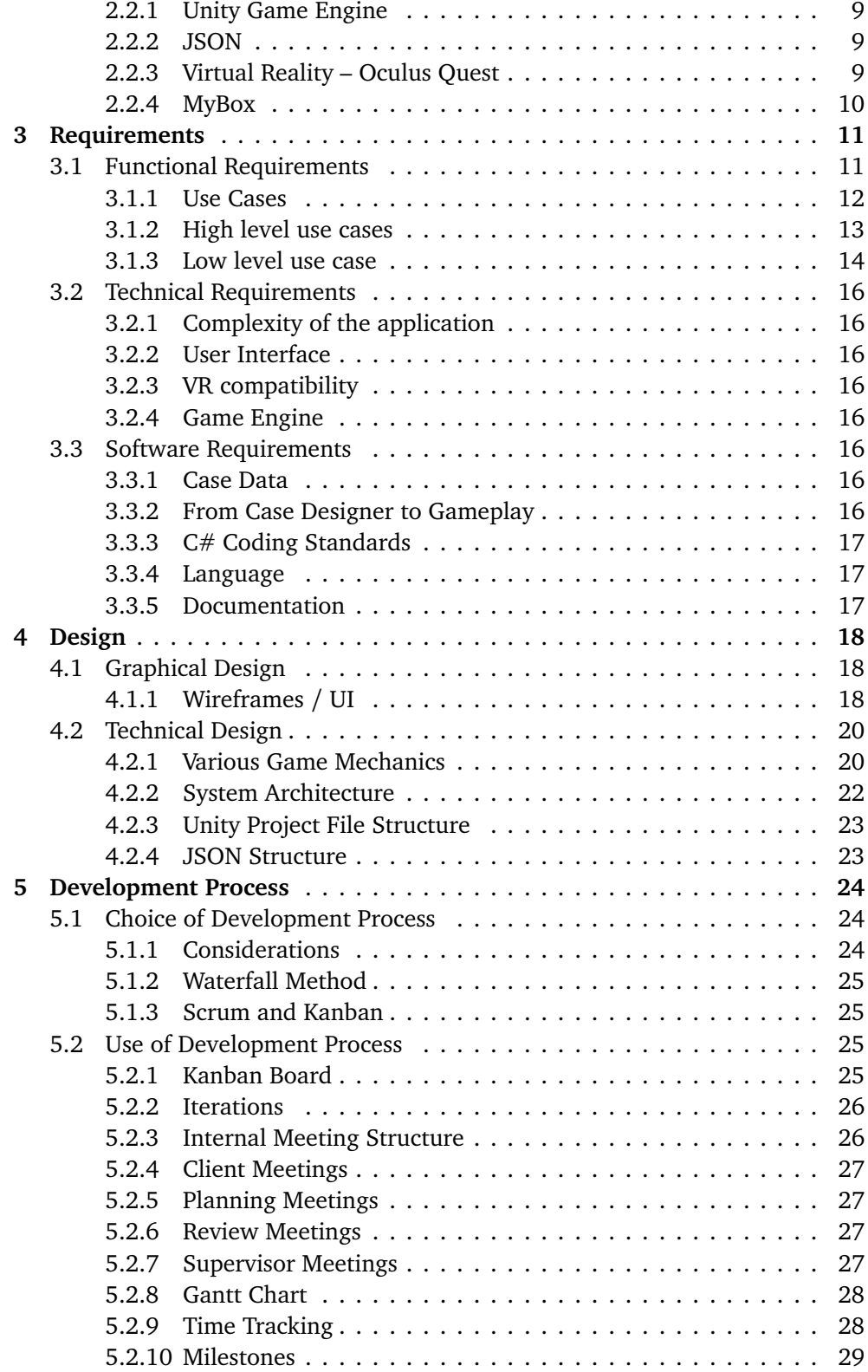

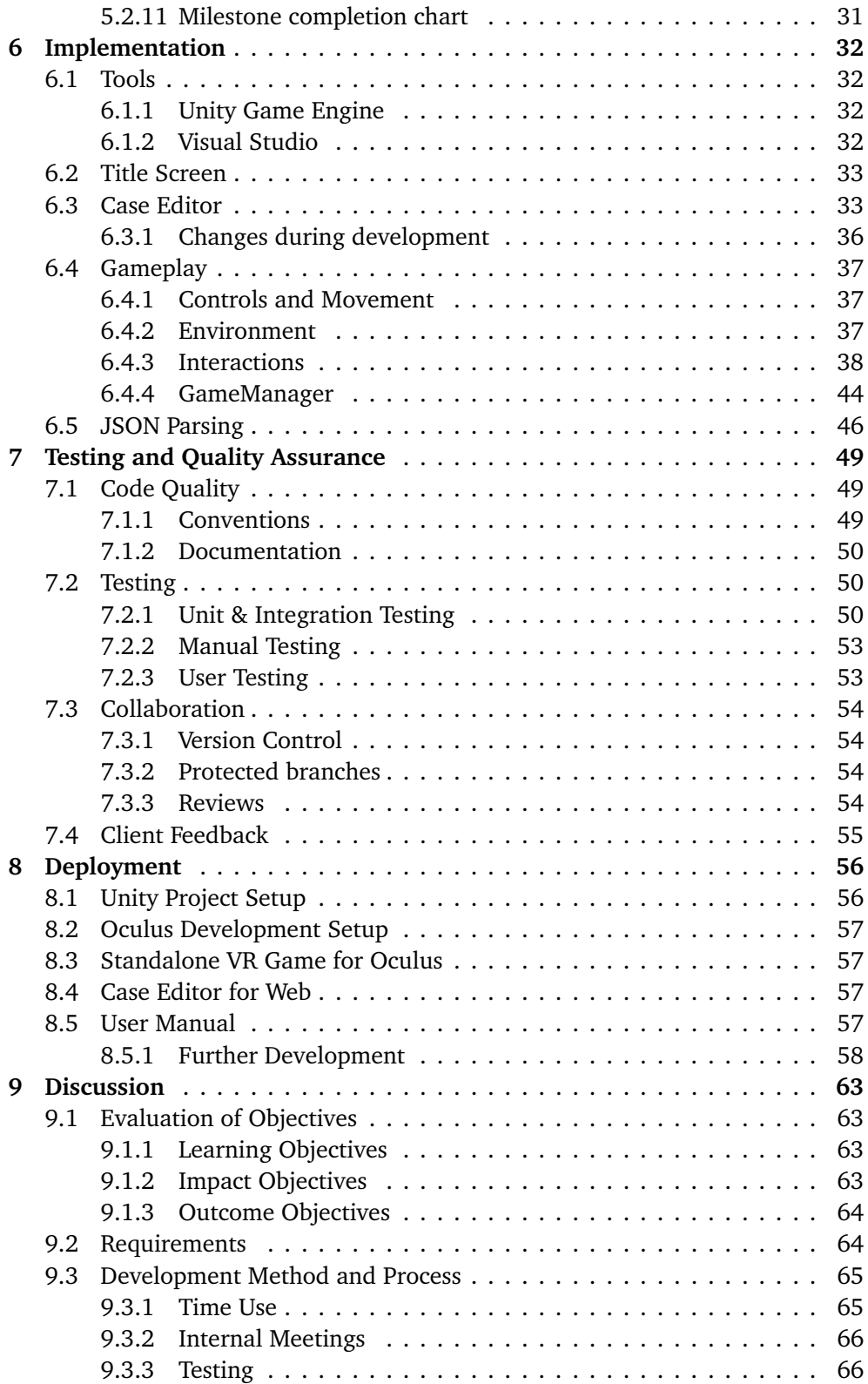

### *Contents* ix

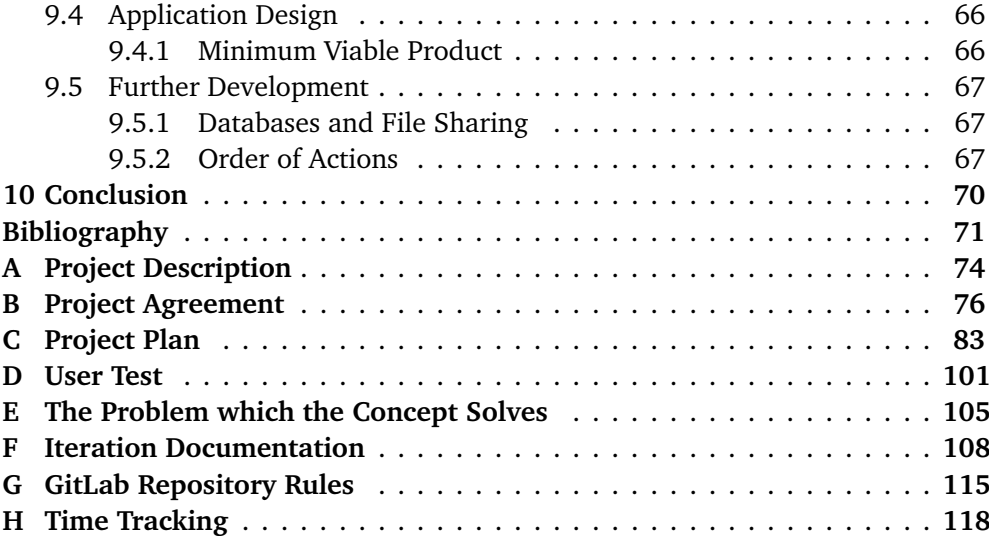

# <span id="page-11-1"></span><span id="page-11-0"></span>**Figures**

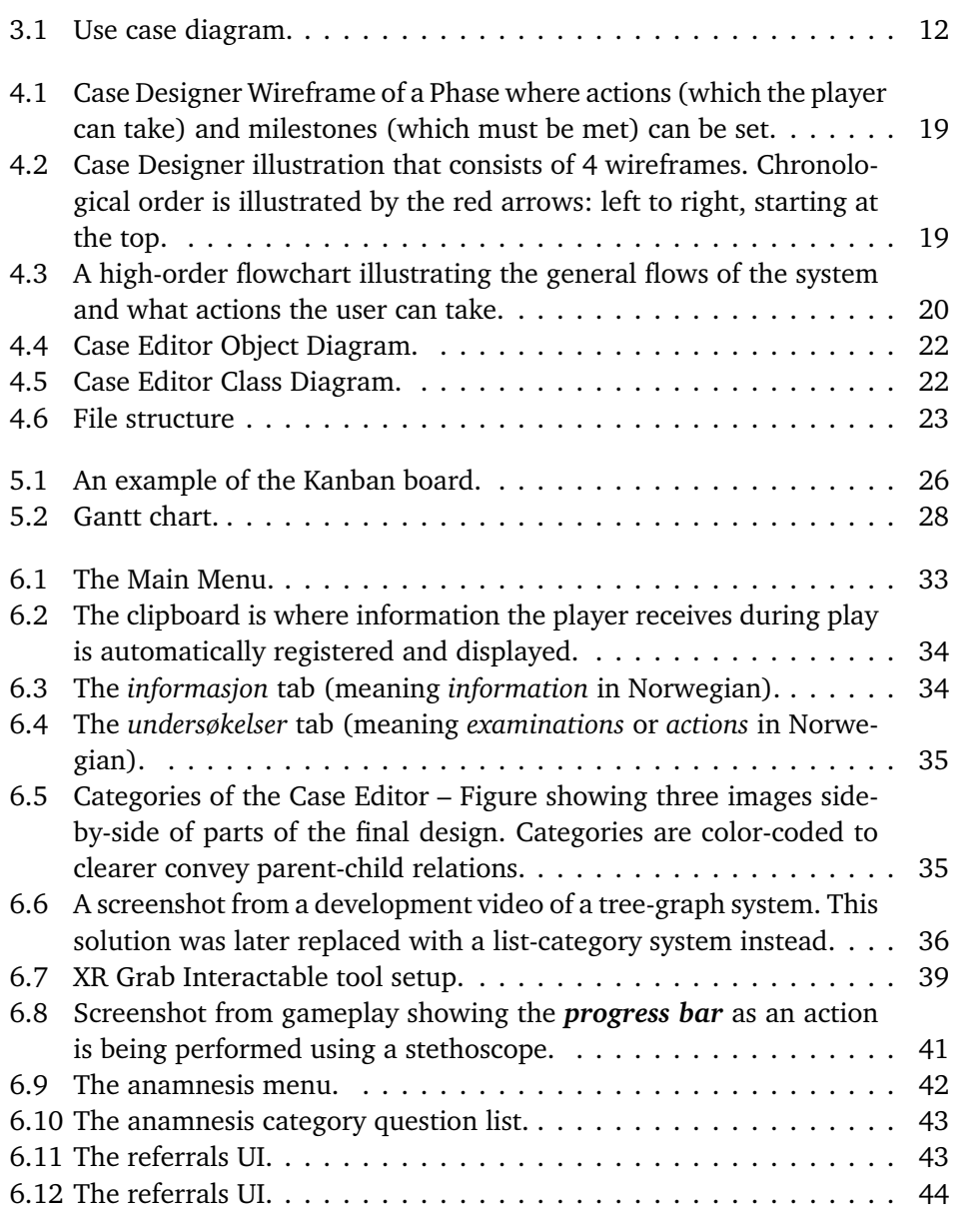

#### <span id="page-12-0"></span>*Figures* xi

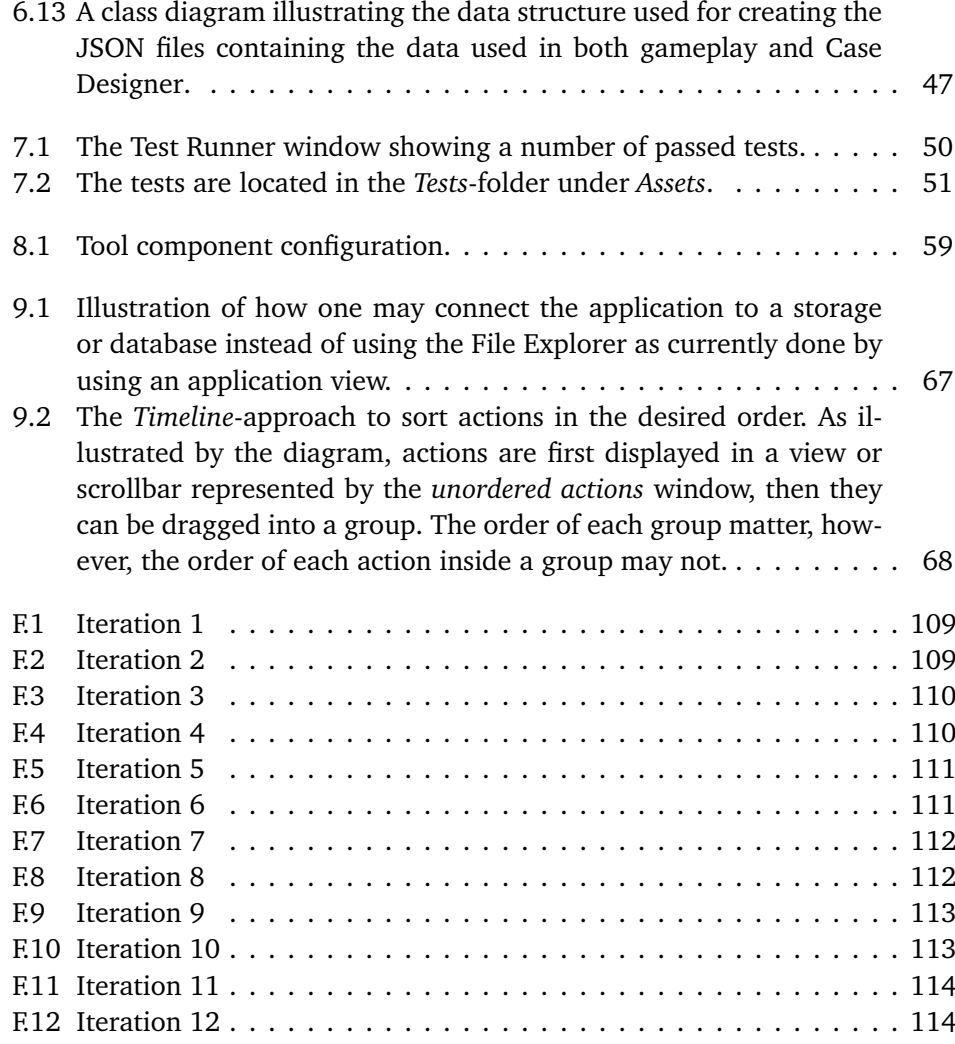

# <span id="page-13-0"></span>**Tables**

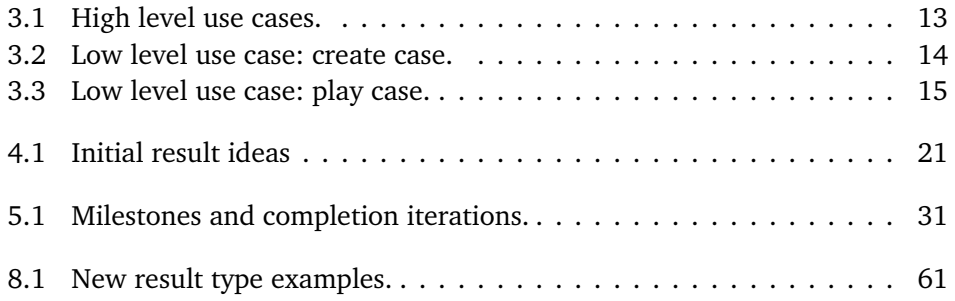

# <span id="page-14-1"></span><span id="page-14-0"></span>**Code Listings**

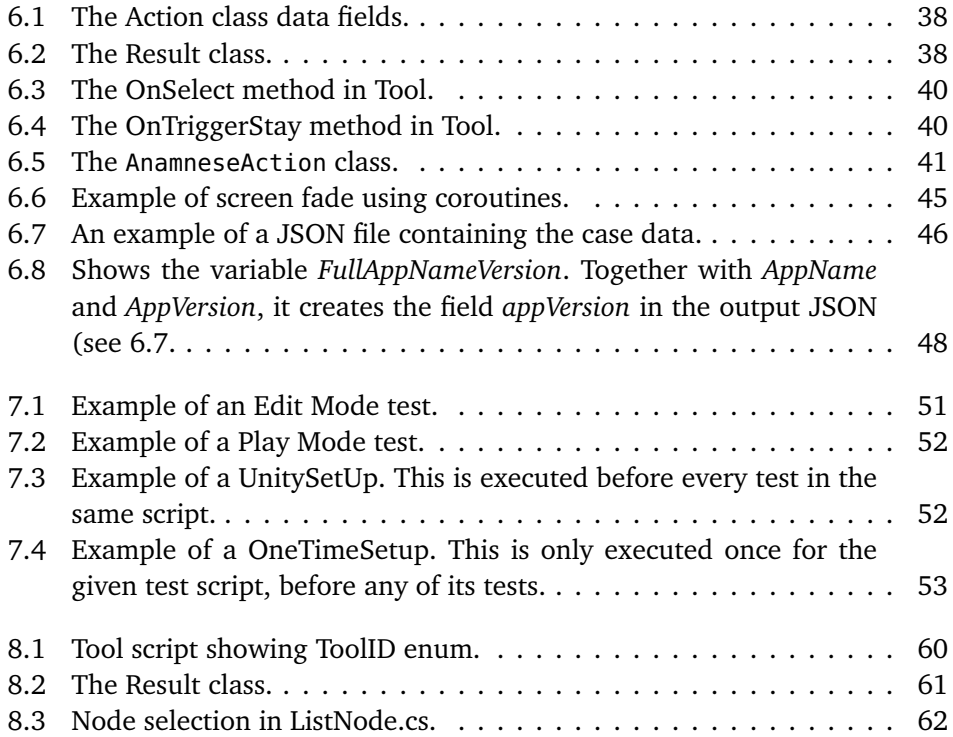

# <span id="page-15-1"></span>**Acronyms**

- <span id="page-15-4"></span>**3D** Three-dimensional. [2,](#page-20-3) [3,](#page-21-5) [5,](#page-23-6) [39,](#page-57-1) [58,](#page-76-1) [60](#page-78-1)
- <span id="page-15-12"></span>**AR** Augmented Reality. [9](#page-27-5)
- <span id="page-15-8"></span>**GDPR** General Data Protection Regulation. [5](#page-23-6)
- **GP** General Practitioner. [29](#page-47-1)
- **IDE** Integrated development environment. [32](#page-50-4)
- <span id="page-15-2"></span>**JSON** JavaScript Object Notation. [xi,](#page-12-0) [xiii,](#page-14-1) [9,](#page-27-5) [13,](#page-31-2) [16,](#page-34-8) [23,](#page-41-3) [30,](#page-48-0) [32,](#page-50-4) [33,](#page-51-3) [42,](#page-60-1) [44,](#page-62-2) [46](#page-64-2)[–48,](#page-66-1) [56,](#page-74-2) [63](#page-81-4)
- **LTS** Long-term support. [32](#page-50-4)
- <span id="page-15-10"></span>**NOK** Norwegian Kroner (Currency). [8](#page-26-1)
- <span id="page-15-9"></span>**NPE** Norsk Pasientskade Erstatning. [8](#page-26-1)
- <span id="page-15-7"></span>**NTNU** Norwegian University of Science and Technology. [4,](#page-22-3) [54](#page-72-4)
- <span id="page-15-3"></span>**OS** Operating System. [xv](#page-16-4)
- <span id="page-15-5"></span>**UI** User Interface. [2–](#page-20-3)[4,](#page-22-3) [40,](#page-58-2) [42](#page-60-1)
- <span id="page-15-6"></span>**UX** User Experience. [2,](#page-20-3) [4](#page-22-3)
- <span id="page-15-0"></span>**VR** Virtual Reality. [iii,](#page-4-1) [iv,](#page-5-1) [2,](#page-20-3) [4,](#page-22-3) [5,](#page-23-6) [9,](#page-27-5) [11,](#page-29-2) [13,](#page-31-2) [15,](#page-33-1) [16,](#page-34-8) [20,](#page-38-3) [32,](#page-50-4) [37,](#page-55-3) [53,](#page-71-3) [54,](#page-72-4) [57,](#page-75-4) [63,](#page-81-4) [64](#page-82-2)
- **WIP** Work-in-Progress. [26](#page-44-3)
- <span id="page-15-13"></span>**XML** Extensible Markup Language. [17](#page-35-3)
- <span id="page-15-11"></span>**XR** Extended Reality. [9](#page-27-5)

# <span id="page-16-4"></span><span id="page-16-0"></span>**Glossary**

**accessor method** A method for getting a variable. Also known as a *'getter'*. [45](#page-63-1)

- <span id="page-16-10"></span>**anamnesis** In a medical consultation, anamnesis is the process of asking the patient questions to retrieve information about the patient's medical condition. [xvi,](#page-17-1) [14–](#page-32-2)[16](#page-34-8)
- <span id="page-16-5"></span>**C++** C[++](#page-16-5) is a popular high-level, general-purpose programming language created by Danish computer scientist Bjarne Stroustrup [[1](#page-89-1)]. [xv,](#page-16-4) [4](#page-22-3)
- <span id="page-16-6"></span>**C#** [C#](#page-16-6) is a programming language developed by Microsoft. It is based upon C[++](#page-16-5) and [Java](#page-17-2) [[2](#page-89-2)]. [xv,](#page-16-4) [4,](#page-22-3) [9,](#page-27-5) [17,](#page-35-3) [49,](#page-67-3) [50](#page-68-4)
- <span id="page-16-9"></span>**camel case** Camel case is a type of naming convention where variables that contains multiple words have no spaces but instead have uppercase letters on each subsequent word's initial letter. Camel case variables can start with both lower and uppercase letters; the latter is often called [Pascal case.](#page-17-3) [xvi,](#page-17-1) [50](#page-68-4)
- <span id="page-16-7"></span>**case** A case or *kasus*, in the context of this project, refers to a playable game level. [xv,](#page-16-4) [11,](#page-29-2) [16,](#page-34-8) [20,](#page-38-3) [21](#page-39-1)
- <span id="page-16-1"></span>**Case Designer** Also known as Case Editor, is the part of this project that takes on the design and creation of [Cases](#page-16-7). [xi,](#page-12-0) [2,](#page-20-3) [12,](#page-30-2) [16,](#page-34-8) [18,](#page-36-3) [21–](#page-39-1)[23,](#page-41-3) [47,](#page-65-1) [61,](#page-79-2) [68,](#page-86-1) [70](#page-88-1)
- **Discord** Discord is a communication platform that allows for both voice, video and text-based communication. [66](#page-84-4)
- <span id="page-16-3"></span>**enum** Enums are a datatype that consists of a set of elements or enumerators that behave as constants. [xiii,](#page-14-1) [58–](#page-76-1)[60](#page-78-1)
- <span id="page-16-2"></span>**File Explorer** The [OS'](#page-15-3) default program for viewing and selecting files from the computer. [xi,](#page-12-0) [56,](#page-74-2) [67](#page-85-4)
- <span id="page-16-8"></span>**GameObject** In the Unity Engine, a [GameObject](#page-16-8) is the base class for entities in the game world [[3](#page-89-3)]. All classes that is attached to such [GameObjects](#page-16-8) inherit from [MonoBehaviour.](#page-17-4) [xv,](#page-16-4) [xvi,](#page-17-1) [29,](#page-47-1) [30,](#page-48-0) [39,](#page-57-1) [51,](#page-69-2) [58,](#page-76-1) [60,](#page-78-1) [61](#page-79-2)
- <span id="page-17-2"></span><span id="page-17-1"></span>**Java** [Java](#page-17-2) is a programming language developed by James Gosling and other developers at Microsystems [[4](#page-89-4)]. [xv,](#page-16-4) [xvi,](#page-17-1) [4](#page-22-3)
- **Least Privilege** Least privilege is a common security principle that aims to restrict access right for users and processes in order to protect the system or parts of the system against both intentional and unintentional harm [[5](#page-89-5)]. [54](#page-72-4)
- <span id="page-17-4"></span>**MonoBehaviour** A class in the Unity Engine. Scripts that can be attached to [GameObjects](#page-16-8) must inherit from MonoBehavior. [xv,](#page-16-4) [51](#page-69-2)
- **MVP** A *Minimum Viable Product* is an early version with only the bare-minimum of features and functionality; it serves mostly as a proof-of-concept for a future product. Despite its limited features, it should be of a high quality without bugs and errors. [23,](#page-41-3) [29,](#page-47-1) [64,](#page-82-2) [66,](#page-84-4) [70](#page-88-1)
- <span id="page-17-3"></span>**pascal case** Pascal case is always consistent with [Camel case,](#page-16-9) but [Camel case](#page-16-9) is not always consistent with pascal case. If [Camel case](#page-16-9) starts with a lowercase letter, it is not pascal case. Pascal case can be considered a variation of [Camel](#page-16-9) [case.](#page-16-9) [xv,](#page-16-4) [50](#page-68-4)
- <span id="page-17-5"></span>**Patient Journal** Inside the game, the patient journal looks like a blue clipboard, which is used to display prior known information about the patient. Information acquired through examinations and [anamnesis](#page-16-10) is also noted here. [15](#page-33-1)
- <span id="page-17-0"></span>**phase** In the context of this project, it was a word to describe certain time intervals during play. [x,](#page-11-1) [18,](#page-36-3) [19,](#page-37-2) [21,](#page-39-1) [68](#page-86-1)
- **scalable** If a system is scalable, it can be added upon without the need of a total restructuring of the whole system. Scalable solutions are often desired. [21,](#page-39-1) [66](#page-84-4)
- **Separation of Duties** Separation of Duties is a common security principle that aims to prevent potential harm a single user can do to the system by restricting users of enough privileges so that they cannot misuse the system on their own [[6](#page-89-6)]. According to this principle, one should divide critical functions among different users. For example: one user should not have the privilege to both *create* a merge request and *approve* it, as a single user with malicious intent can then easily destroy or audit the repository. [54](#page-72-4)
- **singleton** Design pattern used to ensure that only one instance of the object is created. [58](#page-76-1)
- **spaghetti-code** Spaghetti-code is a slang-term that refers to a tangled web of unstructured code where control of the code jumps all over the place and is generally hard to follow [[7](#page-89-7)]. It is something that should always be avoided. [49](#page-67-3)
- **string** A string is a data type used in programming languages to represent text. In C#, it is represented by the build-in type 'string'. [23](#page-41-3)
- **Toggl** A tool the group used for time-tracking of work-hours. [65](#page-83-2)
- <span id="page-18-1"></span>**Unity** An all purpose game engine that support 2D and 3D graphics, and scripting through C#. [2,](#page-20-3) [55,](#page-73-1) [66](#page-84-4)
- **Unity Editor** The part of the Unity Game Engine that is outside of Play Mode. [56,](#page-74-2) [64](#page-82-2)
- **Universal Render Pipeline** A scriptable render pipeline optimized for VR. [57](#page-75-4)
- <span id="page-18-0"></span>**wireframe** From Balsamiq Wireframing Academy: a wireframe is 'a schematic or blueprint that is useful for helping you, your programmers and designers think and communicate about the structures of the software or website you're building.' ([[8](#page-89-8)]). [x,](#page-11-1) [18,](#page-36-3) [19](#page-37-2)

# <span id="page-19-0"></span>**Chapter 1**

# **Introduction**

Medical education requires a large amount of practical training and is currently almost exclusively in-person. This is particularly resource demanding. Whilst more students are admitted to universities, the hospitals still have a limited capacity for practical training. This causes group sizes to increase and amount of training per student to decrease [[9](#page-89-9)].

Zimmer Digital is a start-up company working on creating a product as a substitute to in-person practical training. The product is a virtual simulation game, where medical students can practice in virtual training scenarios.

They are currently in the early phases of development and have made a click-andpoint prototype. The patient cases in the prototype are hardcoded, making it very demanding to implement additional cases. Having a large set of both similar and diverse cases is vital to provide a good representation for all the different scenarios medicine students will encounter in their future work as professionals.

The client has tasked us to take their current point-and-click model into a virtual reality environment, as well as increasing the number of playable cases.

# <span id="page-19-1"></span>**1.1 Scope**

The task given by the client were originally quite open as their plan was to allow us to choose and focus on a smaller part of their larger goal. Some parts of this larger goal were to implement a separate webpage to run the application in, a database and the software itself. Additionally, they wanted the software to use said database, and allow users to be ranked on their performance, get access to ingame medical documentation and educational information, allow users to connect to a network, implement in-application communication between users and more.

As such, it was paramount for the integrity of the project to be able to find reasonable delimitations in order to make the project plausible and achievable within <span id="page-20-3"></span>the given timeframe. However, these limitations were, according to the client, entirely up to the group to decide. The exact choices the group made when defining the scope is described in this section.

#### <span id="page-20-0"></span>**1.1.1 Subject Area**

The end-product is meant to serve as a supplementary tool to be used in the practical training of medicine students. The use of virtual training scenarios should help alleviate the limited capacity of real practical training, whilst giving students more training time overall.

### <span id="page-20-1"></span>**1.1.2 Delimitations**

The application developed will be limited to two primary components; creation and editing of training scenarios, and a playable [VR](#page-15-0) game.

This project will not include database integration nor will it have handling of user data or user authentication. Files will be saved locally, but in a JSON format to make future implementation easier.

Development will not be focused on the [3D](#page-15-4) graphics beyond using assets provided by the client. Placeholder graphics will therefore be used where none are provided.

[UI](#page-15-5) is made to provide the best user experience for the target audience. [UX](#page-15-6) and functionality are prioritized above visual style and design.

#### <span id="page-20-2"></span>**1.1.3 Project Description**

The product will be a [VR](#page-15-0) simulation game for medical training. Despite the client having an already existing point-and-click model, the application is to be developed as a new [Unity](#page-18-1) Project. The product is split into two main components, a *case editor* and a *[VR](#page-15-0) game*.

#### **Case Editor**

The *Case Editor*, also known as the *[Case Designer](#page-16-1)*, will allow users to create and edit medical training cases that can be played in the game. It will allow users to define questions and answers to ask the patient. All actions, tools and tests that can be performed has results that can be changed here. The editor will create cases from a template. Initially the application will consist of one environment, being general practitioner, but will be expandable to cover several environments and scenarios using the framework developed.

#### **Virtual Reality Game**

The game will consist of a [3D](#page-15-4) environment imitating a doctor's office. The player will take on the role of a general practitioner treating one patient, also present in <span id="page-21-5"></span>the game. The player will be able to ask questions and perform actions and tests to determine what is affecting the patient. Asking questions will be done through [UI](#page-15-5) elements. Tools will be [3D](#page-15-4) objects that the player can pick up and use to examine the patient.

At the end of the game the player is given an overview and feedback of how they performed. This will be used to help in the training of medical students.

# <span id="page-21-0"></span>**1.2 Repository**

The repository can be found at: <https://git.gvk.idi.ntnu.no/ThomasVL/bachelorzimmerdigital>.

# <span id="page-21-1"></span>**1.3 Target Users**

### <span id="page-21-2"></span>**1.3.1 Application Users**

The application is designed to have two separate user groups; medical students, using it for practical clinical training; and medical professionals, for creating new training scenarios.

### <span id="page-21-7"></span>**Medical Students**

This is the main end-user of the application. They will use the application in an educational environment and are not expected to have any specific technical experience. It should be as easy as equipping an Oculus Quest and start 'playing'.

#### <span id="page-21-6"></span>**Medical Professionals**

This user group will consist of lecturers, professors and other medical professionals. They will be using the application for the creation of new training scenarios and editing of existing ones. This group is expected to be non-technical end-users with high medical knowledge.

### <span id="page-21-3"></span>**1.3.2 Report Readers**

The report readers are assumed to be third year computer science students, or of equivalent or higher knowledge in software engineering. Primarily it is aimed at the project supervisor and those grading the thesis.

### <span id="page-21-4"></span>**1.3.3 Future Developers**

This is the developers that will continue to work on, and improve the product after the product is given to the client.

## <span id="page-22-3"></span><span id="page-22-0"></span>**1.4 Academic Background**

All three group members are in the final year of a bachelor in engineering and computer science at [NTNU.](#page-15-7) The group possesses a similar background in topics covered in mandatory courses. This covers a wide range of skills including programming, software security, academic writing, databases, cloud technologies, development processes, agile development and more. Due to differing courses of education some minor differences appear where, for example, some group members have more experience in C[++](#page-16-5) instead of [Java](#page-17-2) or vice versa.

Elective courses have given group members different experiences in certain areas. Two group members have taken a game development course, giving experience in both Unity and [C#.](#page-16-6) Two group members have taken a course in User Centered Design covering [UI](#page-15-5)/[UX,](#page-15-6) design and development methods.

# <span id="page-22-1"></span>**1.5 Project Goals and Objectives**

The goal of the project is to create an application that will make it easier and less time-consuming to create and implement new training scenarios by removing the need for programming knowledge when creating or editing existing cases.

# <span id="page-22-2"></span>**1.6 Learning Objectives**

- Planning and executing an engineering project.
- Documenting and reporting an engineering project.
- Work methodically by applying engineering methods.
- Agile development with the Scrumban development methodology.
- Learn in-depth Unity and [C#](#page-16-6) game development.
- Learn [VR](#page-15-0) development within Unity.

#### **Impact Objectives**

- Users will be able to easily create and implement new cases, removing the need for developers to hard-code each new case.
- Reduce complexity for making cases.
- Drastically reduce time spent per case.
- Make case creation accessible to those with little to no programming experience.
- Make saving and exporting cases easy.

#### **Outcome Objectives**

- Deliver a product which the client can easily expand or implement into their future product.
- Create a framework and an easy-to-use editor to edit and create new cases.

<span id="page-23-6"></span>• Create a playable Virtual Reality experience.

## <span id="page-23-0"></span>**1.7 Constraints**

#### <span id="page-23-1"></span>**1.7.1 Legal Constraints**

- The product must be [GDPR](#page-15-8) compliant.
- The product must abide by Norwegian law.
- Copyright is owned by the project group.
- Ownership will belong to the client, Zimmer Digital.
- The project group are given non-commercial right of use.

#### <span id="page-23-2"></span>**1.7.2 Technological Constraints**

- The product must be developed in the Unity game engine.
- The product must be a [3D](#page-15-4) [VR](#page-15-0) game.
- Support for Oculus Quest 2.

#### <span id="page-23-3"></span>**1.7.3 Time Constraints**

- The Project Plan must be finalized and delivered by January 31st.
- Standard agreement for academic collaboration must be signed and delivered by February 1st.
- The Product and Report must be finalized and delivered by May 20th.

### <span id="page-23-4"></span>**1.8 Project Roles**

#### <span id="page-23-5"></span>**1.8.1 Group**

#### **Group Leader – Amund Helgestad**

The group leader should always have a general overview of all ongoing activities. They are responsible for leading the project in the correct direction according to what has been agreed to. To achieve this, the project leader may need to delegate tasks between the group members, though everyone should be active in this process and is therefore strongly encouraged to come up with ideas of their own.

The project leader should lead meetings and ensure all items on the meeting agenda have been addressed and discussed.

#### **Chief of Documentation – Kristian Aakervik Rønning**

This member is responsible for making sure that documentation is organized and stored in appropriate locations. They are expected to oversee code documentation, pre-development, and post-development documentation. This also includes organizing and overseeing the project report, along with ensuring everything is documented and included in the report.

This member is also responsible for creating meeting minutes after each meeting, as well as conveying information afterwards and following up on it.

#### **Chief of Communications – Thomas Vincent Lien**

This member is our team representative that will be responsible for communication *from* and *to* the group. Specifically, they are responsible for the communication between the client and the group, as well as the supervisor and the group. They are also responsible for sending meeting agenda for meetings hosted by the group.

This member is also responsible for checking through documents, ensuring that everything is working before delivery. This member is responsible for sending the deliveries.

#### <span id="page-24-0"></span>**1.8.2 Other**

#### **Client – Zimmer Digital**

Zimmer Digital is the client behind the project. They will provide project requirements and specify what the end product should be, as well as guiding the development through weekly meetings and feedback. They will also be consulted for medical knowledge and specificities outside the groups field of study.

#### **Supervisor – Ivar Farup**

The supervisor will serve as a supportive role; providing feedback, recommendations and assistance for the project, specifically the report and the development process.

# <span id="page-24-1"></span>**1.9 Report Structure**

The report is structured to be read sequentially from the first to the last chapter. This is an overview of each chapter content.

#### **[Introduction](#page-19-0)**

Introduces the project, its scope and purpose, as well as the group members and background.

#### **[Background Theory and Technology](#page-26-0)**

Explains background theory and technology that is used throughout the report.

#### **[Requirements](#page-29-0)**

Defines the functional, technical and software requirements of the project. Further expands on the goals and objectives in [Introduction.](#page-19-0)

#### **[Design](#page-36-0)**

Shows the design of the components throughout the project, including early designs up to the final design. This chapter gives an overview of the design and its evolution over time, as well as the basis which the implementation builds upon.

#### **[Development Process](#page-42-0)**

Describes the development process in its entirety, from choosing a development methodology to each aspect of the execution.

#### **[Implementation](#page-50-0)**

Gives a detailed and technical description of how components were implemented, what tools was used and how they work.

#### **[Testing and Quality Assurance](#page-67-0)**

Details the testing and quality assurance efforts made, how they were performed, as well as methods and tool that were used.

#### **[Deployment](#page-74-0)**

Instructions for setting up the project, building the project and further development on the codebase.

#### **[Discussion](#page-81-0)**

Analysis of the project workflow and results.

#### **[Conclusion](#page-88-0)**

Final remarks on the project.

# <span id="page-26-1"></span><span id="page-26-0"></span>**Chapter 2**

# **Background Theory and Technology**

*Virtual reality is redefining what is possible in the healthcare industry. Patients are already benefiting from advanced and more precise surgeries, simulations for mental illness treatments and many other improvements thanks to VR solutions. VR helps make the work of healthcare professionals more effective and the lives of patients easier.* (Vardomatski [[10](#page-89-10)])

Medical treatment errors have great consequences for both patient and society. Factors like lack of medical professionals and resources have been blamed, as well as poor communication. Norwegian System of Patient Injury Compensation [\(NPE\)](#page-15-9) had a record-high payment in 2020 of 1.1 billion [NOK](#page-15-10) to patients that had suffered treatment errors [[11](#page-89-11)]. The consequences of poor choices done by unprepared personnel can end in personal ruin for those affected, great socialeconomical losses for society and strengthen the public fear for said errors.

The fact that medical innovation is developing exponentially, while the education system is stuck in outdated pedagogical methods, is only short of paradoxical (Zimmer Digital, 2022, Appendix [E\)](#page-123-0) [[12](#page-90-0)][[13](#page-90-1)]. Furthermore, patient contact during medical training have been reduced as a consequence of each patient being fewer days at the hospital, more critically ill patients and more students per patient that needs training [[14](#page-90-2)]. According to the client, substitute simulation tools is either expensive, unavailable or both, and there is a lack of teachers who can use said tools and guide the learning. Over the past 2 years especially, the whole world has realized the importance and necessity of good clinical services and educational methods that are both resource efficient and effective (Zimmer Digital, 2022, Appendix [E\)](#page-123-0).

# <span id="page-27-5"></span><span id="page-27-0"></span>**2.1 Education of Medical Students**

Virtual reality can be used as a form of healthcare simulation, which defined by the Agency for Healthcare Research and Quality, is 'a technique that creates a situation or environment to allow persons to experience a representation of the real health care event for the purpose of practice, learning, evaluation, testing, or to gain understanding of systems and human actions.' (Lopreiato and Lioce [[15](#page-90-3)]) Generally, healthcare simulations are used to 'improve the safety, effectiveness and efficiency of healthcare services.' (Vardomatski [[10](#page-89-10)])

Furthermore, according to the Agency for Healthcare Research and Quality, healthcare simulation is an effective instructional tool and supplement for working directly with patients. In this regard, [VR](#page-15-0) simulations is particular good at promoting 'the acquisition of a full range of cognitive, technical, and behavioral skills.' (Lopreiato [[16](#page-90-4)])

## <span id="page-27-1"></span>**2.2 Technologies**

#### <span id="page-27-2"></span>**2.2.1 Unity Game Engine**

Unity Game Engine, or simply Unity, is a cross-platform game engine developed by Unity Technologies. This engine can be used to create both 2-dimensional and 3-dimensional games as well as interactive simulations and other experiences. The engine has been adopted by other industries outside of video gaming, such as engineering, architecture, construction, film [[17](#page-90-5)] and, in our case, medical simulation training.

#### <span id="page-27-3"></span>**2.2.2 JSON**

[JSON,](#page-15-2) or JavaScript Object Notation, is in short *'a text format for storing and transporting data'* [[18](#page-90-6)]. [JSON](#page-15-2) is in reality just simple plain-text which is written in JavaScript object notation. It is programming language independent, meaning that it is not restricted by any specific programming language like  $C \#$  or Java – it may even be used to transfer data between two otherwise separate languages.

### <span id="page-27-4"></span>**2.2.3 Virtual Reality – Oculus Quest**

Extended Realities [\(XR\)](#page-15-11) is an umbrella term for all the immersive technologies [[19](#page-90-7)]. This includes technologies like Virtual Reality [\(VR\)](#page-15-0), Augmented Reality [\(AR\)](#page-15-12), Mixed Reality (MR) and those immersive technologies that are yet to be developed [[19](#page-90-7)].

This project is developed for [VR](#page-15-0) in Oculus Quest 2; by using [VR,](#page-15-0) we can fully immerse the player in a simulated digital environment [[19](#page-90-7)]. Special headsets, commonly known as [VR](#page-15-0) Headsets, must be put on by the player before they can play. Such a headset has a screen that covers the user's eyes that allows them to see the digital world as if they were themselves standing in it.

#### <span id="page-28-0"></span>**2.2.4 MyBox**

#### '*It is MyBox. Now it's yours too*' (Deadcows [[20](#page-90-8)], owner of MyBox)

MyBox is a set of tools, features and extensions for Unity [[20](#page-90-8)], which comes with a permissive MIT License [[21](#page-90-9)]. In this project, it has only been used for its 'ConditionalField' attribute, which allows for further customization of the open fields in Unity's inspector; this is purely for aesthetics and only visible for the developers, though it may improve clarity and help prevent cluttering during development. However, this is an optional feature and can be removed without extensive refactoring of code.

# <span id="page-29-2"></span><span id="page-29-0"></span>**Chapter 3**

# **Requirements**

The client's requirements focused solely on the concept of their final product, hence most of the design and implementation was left for the team to decide. Due to this, there were several meetings with the client, in order to prioritize which aspects should be focused on. The requirements were used to narrow down the scope, and to define specific expectations for the product.

## <span id="page-29-1"></span>**3.1 Functional Requirements**

Initially, there was no functional requirements given by the client beyond a playable game. The functional requirements were formed by reviewing the clients demo application and case drawing, and then presenting different solutions early in the process to the client for validation and feedback. Through this process, the project group came up with the following functional requirements:

- 1. User should be able to create new custom game levels, also known as *cases*, by editing templates.
- 2. User should be able to play said cases.
- 3. Gameplay must support [VR.](#page-15-0)
- 4. Gameplay must imitate real-life scenarios of a medical cases.
- 5. Cases will be saved locally, however, it should not require much refactoring for it to work with an online database in the future.

All features of the application can be available for all users, both medical and IT professionals, as well as students. However, it is not required that students nor IT should have the medical knowledge required to create a realistic medical case, but the features can be open for them to try out if they want to. Furthermore, they should all be able to import a [Case](#page-16-7) from file to edit or play and save a [Case](#page-16-7) locally.

<span id="page-30-2"></span><span id="page-30-1"></span>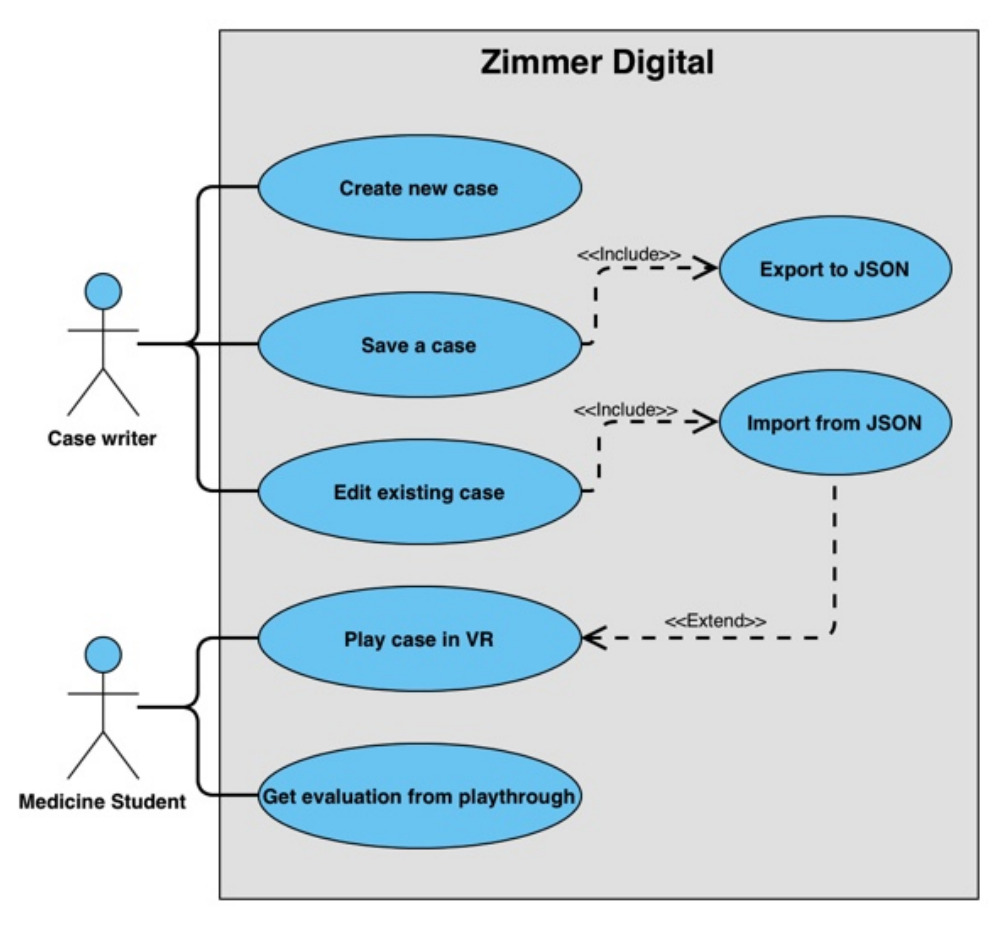

**Figure 3.1:** Use case diagram.

#### <span id="page-30-0"></span>**3.1.1 Use Cases**

After gaining an understanding of the client's expectations, the group created an use case diagram to define what each individual party requires from the product.

The actors defined in Figure [3.1](#page-30-1) have following descriptions:

- **Case Writer**: User that writes a case using the [Case Designer.](#page-16-1) This can be [Medical Professionals](#page-21-6) writing cases for their students or the client's developers.
- **Medicine Student**: Students enrolled in a university level medicine course. Further described in Section [1.3.1.](#page-21-7)

# <span id="page-31-2"></span><span id="page-31-0"></span>**3.1.2 High level use cases**

Table [3.1](#page-31-1) shows use case descriptions for the use case diagram in Figure [3.1.](#page-30-1)

<span id="page-31-1"></span>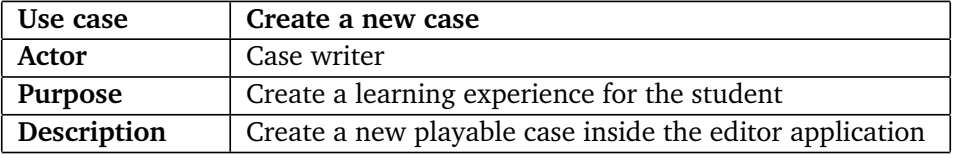

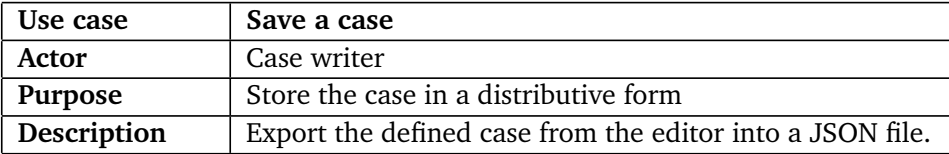

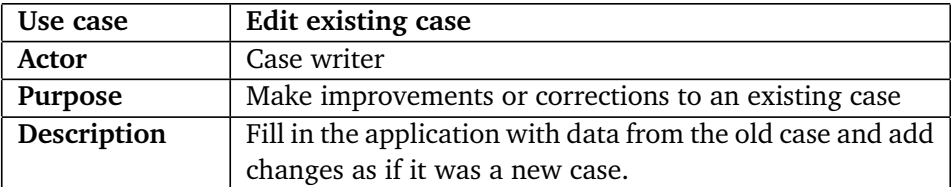

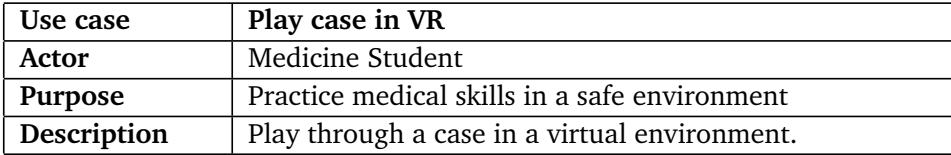

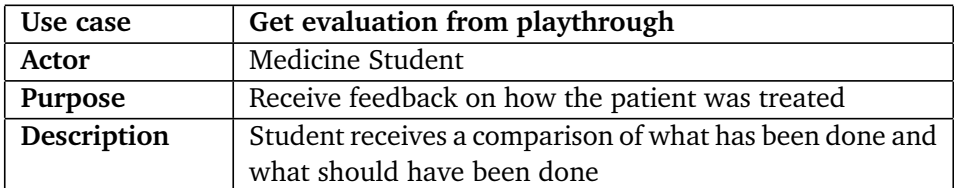

**Table 3.1:** High level use cases.

# <span id="page-32-2"></span><span id="page-32-0"></span>**3.1.3 Low level use case**

Table [3.2](#page-32-1) and Table [3.3](#page-33-0) shows detailed flows for case creation and gameplay respectively.

<span id="page-32-1"></span>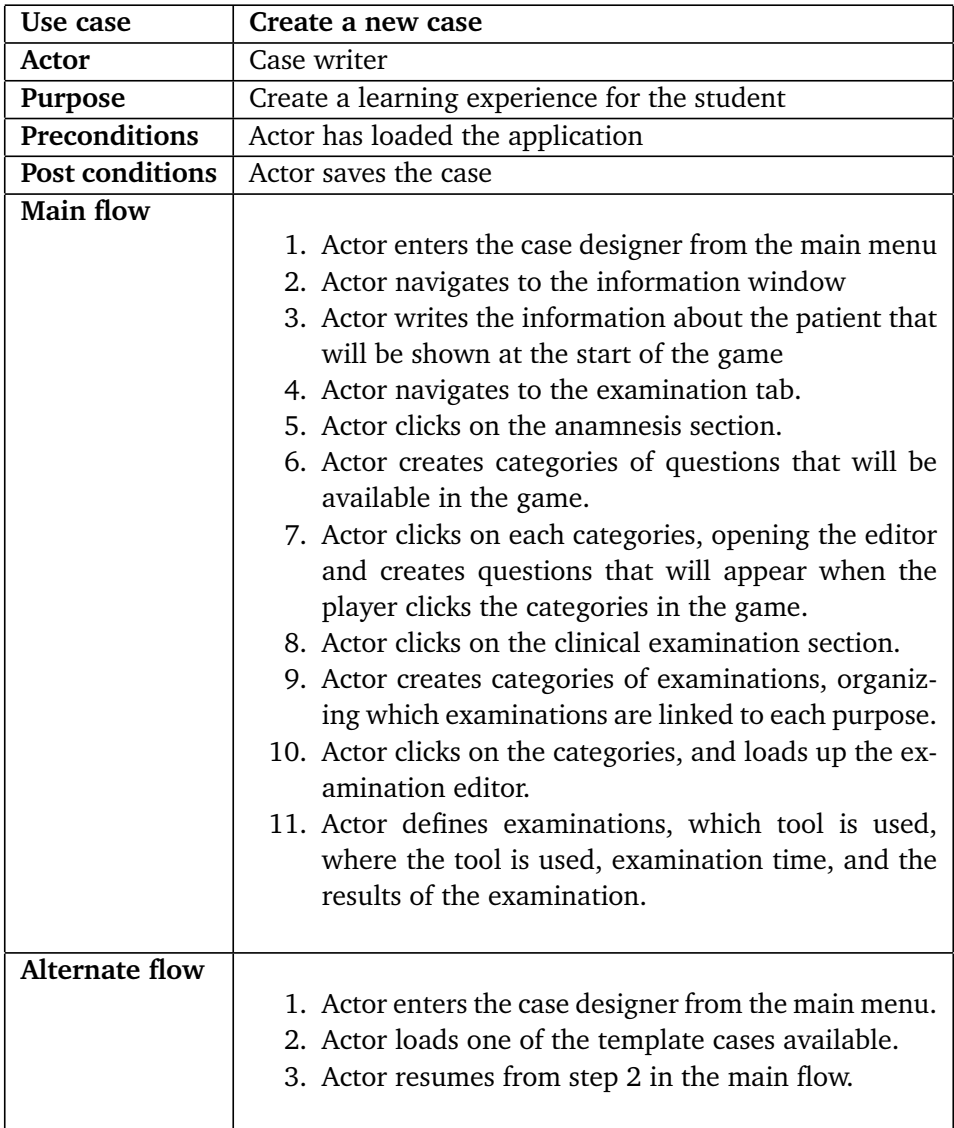

**Table 3.2:** Low level use case: create case.

<span id="page-33-1"></span><span id="page-33-0"></span>

| Use case         | Play case in VR                                                                                                    |
|------------------|----------------------------------------------------------------------------------------------------|
| Actor            | Medicine student                                                                                                    |
| Purpose          | Practice medical skills in a safe environment                                                                                    |
| Preconditions    | Actor is equipped with working Oculus Quest 2 VR head-                                                                           |
|                  | set and is connected to the application                                                                                          |
| <b>Main flow</b> |                                                                                                    |
|                  | 1. Actor enters the game from the main menu.                                                                                     |
|                  | 2. Actor chooses a case, either available in the game                                                                            |
|                  | or from a locally stored file.                                                                                                   |
|                  | 3. Game is created from the file and the application<br>loads up the game.                                                       |
|                  | 4. Actor picks up the Patient Journal and reads in-                                                                              |
|                  | formation known about the patient prior to the<br>visit.                                                                         |
|                  | 5. Actor puts down the Patient Journal                                                                                           |
|                  | 6. Actor moves to the patient and opens up the                                                                                   |
|                  | Anamnesis interface.                                                                                                    |
|                  | 7. Actor asks questions to the patient through clicking                                                                          |
|                  | the question text boxes and receives answers from                                                                                |
|                  | the patient.                                                                                                    |
|                  | 8. Actor picks up a tool from the table.                                                                                         |
|                  | 9. Actor moves the tool to highlighted areas on the                                                                              |
|                  | patient. A progress bar appears on the screen, and                                                                               |
|                  | the actor waits until the bar completes.<br>10. A notification appears on the actors screen, noti-                               |
|                  | fying the user that an examination has been com-<br>pleted.                                                                      |
|                  | 11. Actor puts down the tool, picks up the Patient<br>Journal and checks if the examination gave any im-<br>portant information. |
|                  | 12. Actor continues to conduct examinations until they<br>are confident on an diagnosis.                                         |
|                  | 13. Actor moves to the PC available in the game and<br>creates a diagnosis for the patient.                                      |
|                  | 14. Actor opens the main menu and clicks the option<br>to end the consultation.                                                  |

**Table 3.3:** Low level use case: play case.

# <span id="page-34-8"></span><span id="page-34-0"></span>**3.2 Technical Requirements**

# <span id="page-34-1"></span>**3.2.1 Complexity of the application**

It must be possible to create a case without any prior programming knowledge or experience with the software. This means that the user should not be exposed to low level behaviours, and that this should be displayed in a way that is intuitive and easy to understand for the user. On the other hand, the [Case Designer](#page-16-1) should still make it possible to create a realistic playthrough. This means that the [Case](#page-16-1) [Designer](#page-16-1) must find intelligent ways of displaying complex structures to the user.

Interactions within the game should be similar to what the user would expect in a real consultation. Tools should be used by moving them to areas in which the examinations are taking place. Interactions with the patient during the [anamnesis](#page-16-10) should take place over the head of the patient to indicate that the patient is speaking.

# <span id="page-34-2"></span>**3.2.2 User Interface**

Interfaces must be labeled with correct and accurate terminology. They should be easy to understand, and easy to use. For instance, it should be clear if a text box can be written in, and what should be written inside it.

# <span id="page-34-3"></span>**3.2.3 VR compatibility**

The game must be developed to support the [VR](#page-15-0) headset: Oculus Quest 2. This is a requirement set by the client.

# <span id="page-34-4"></span>**3.2.4 Game Engine**

The product must be developed in the Unity Game Engine on the version: Unity3D version 2020.3.26f. This is a requirement set by the client.

# <span id="page-34-5"></span>**3.3 Software Requirements**

### <span id="page-34-6"></span>**3.3.1 Case Data**

[Cases](#page-16-7) must be stored in a sensible format that is readable and store-able. [JSON](#page-15-2) file format will be used to save case data.

# <span id="page-34-7"></span>**3.3.2 From Case Designer to Gameplay**

A [Case](#page-16-7) created in the [Case Designer](#page-16-1) must be able to be exported into [JSON](#page-15-2) file format. Gameplay, with the same defined case data must then be possible to load using the same [JSON](#page-15-2) file.

### <span id="page-35-3"></span><span id="page-35-0"></span>**3.3.3 C# Coding Standards**

All code other than case data will be written in  $C#$ , this code should follow the [C#](#page-16-6) Coding Conventions [[22](#page-90-10)].

### <span id="page-35-1"></span>**3.3.4 Language**

Although client wanted the application to be developed in Norwegian, all the logic and code is written in English. The reason for this division is that the project group preferred to write code and documentation in English; the reason being that the core system itself, being the Unity Engine or the  $C#$  programming language, is in English, and the group thought it to be confusing to combine both English and Norwegian in the same parts of the system.

### <span id="page-35-2"></span>**3.3.5 Documentation**

Code should be well documented with a focus on readability and clarity so that it is easily understood, not only for the current project members, but also for other developers that will carry on developing the product after the group is done.

This means that all classes and most methods will require documentation. Examples of methods that would not require documentation are mutator and accessor methods. Documentation should follow the recommended documentation standards and Microsoft's recommendations for [C#](#page-16-6) using [XML](#page-15-13) elements.

As the product will be composed of many different components, it is also required that a written manual is created. This manual will explain how each different component are linked together and what their responsibilities are.
# **Chapter 4**

# **Design**

# **4.1 Graphical Design**

It was highly important for the client that the application was as intuitive and simple to use as possible, and that there should be no learning curve required before using it. However, the client did not specify a style beyond this. This favoured a style with high visibility, clarity, and simplicity, which most of the complexity should be hidden behind. With the client's requirements in mind, the project group chose to create all of the user interface using mostly basic shapes and light, *easy-on-the-eyes*, faded colours with few large buttons to prevent clutter.

#### **4.1.1 Wireframes / UI**

During the first weeks of the planning period, the group developed a [wireframe](#page-18-0) to show the first pitch on the design of the [Case Designer.](#page-16-0) The [wireframes](#page-18-0) can be seen in Figure [4.1](#page-37-0) and Figure [4.2.](#page-37-1) The [wireframe](#page-18-0) was made after reviewing the clients demo video and case drawings.

In the video of the demo application[[23](#page-90-0)], examinations were performed by clicking through a menu. This gave the group the inspiration to define all examinations using the same component, which was named action. Actions would be a simple class that had an activation function which would trigger when the object it is attached to, collided with a section of the patient. To control what would happen after the examination, actions activate all the results it is holding, further described in the section: [Various Game Mechanics.](#page-38-0) In the [Case Designer,](#page-16-0) actions would be displayed on the right side. Adding the action would bring it to the current tab where the user could set the results

The case drawings gave a recommended sequence for the categories. The wireframe presented an implementation where the sequence of actions could be evaluated by phases, further described in: The [Phases & Milestones Mechanic.](#page-39-0)

<span id="page-37-0"></span>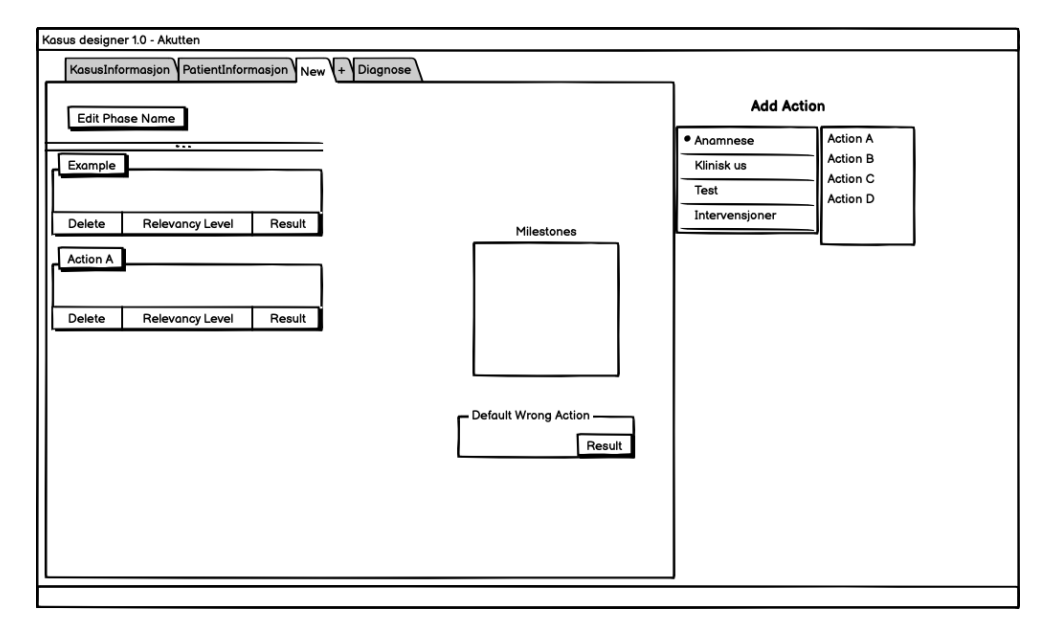

**Figure 4.1:** Case Designer [Wireframe](#page-18-0) of a [Phase](#page-17-0) where actions (which the player can take) and milestones (which must be met) can be set.

<span id="page-37-1"></span>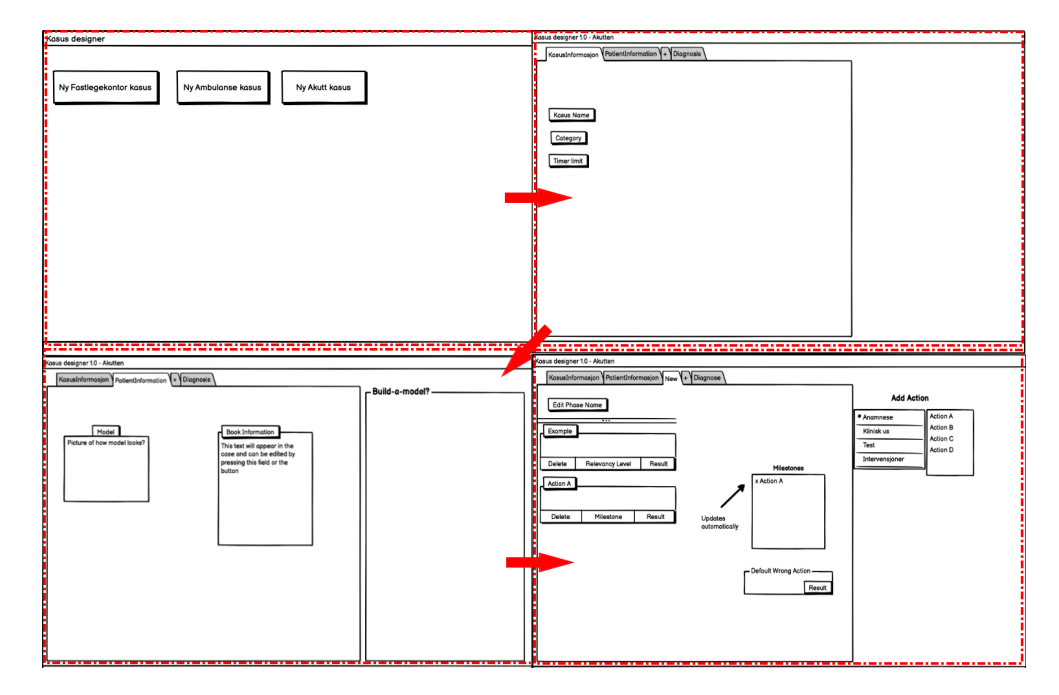

**Figure 4.2:** Case Designer illustration that consists of 4 wireframes. Chronological order is illustrated by the red arrows: left to right, starting at the top.

<span id="page-38-1"></span>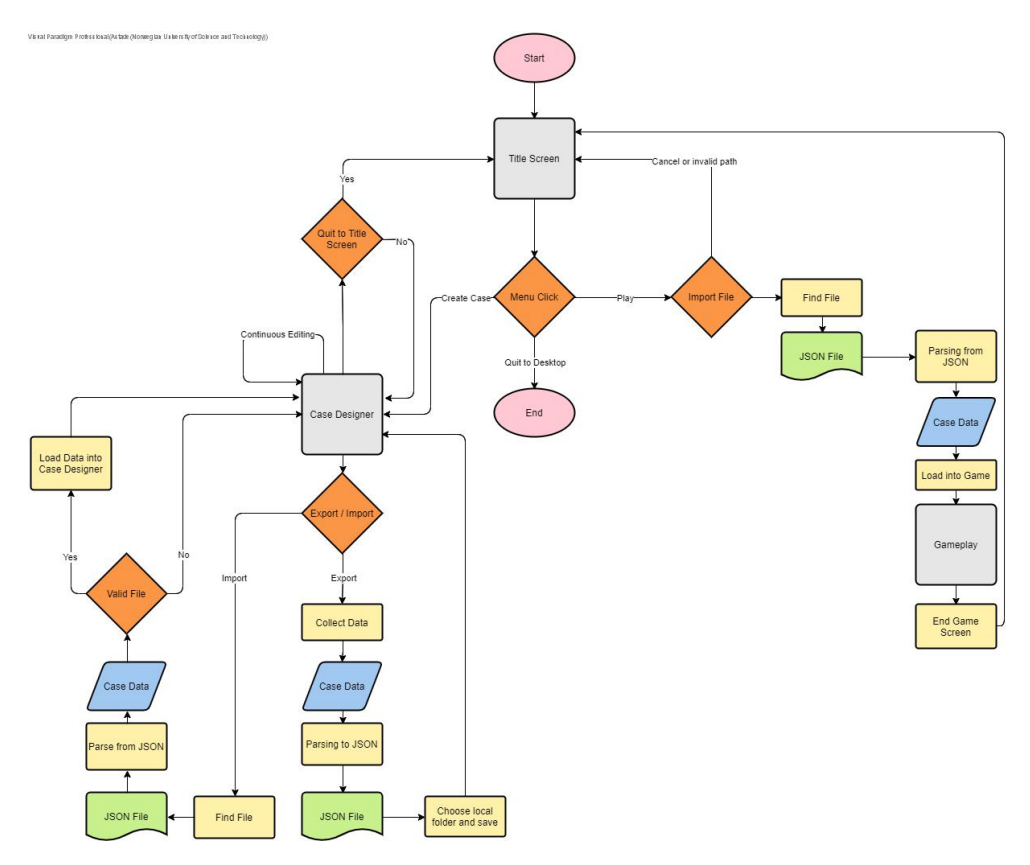

**Figure 4.3:** A high-order flowchart illustrating the general flows of the system and what actions the user can take.

# **4.2 Technical Design**

As stated in the project description, the project was mainly seperated into two parts: the gameplay part (which would be in [VR\)](#page-15-0) and a case editor that could be used to create an almost unlimited number of new game levels, commonly refered to as [Cases](#page-16-1). The relation between the different parts of the system is illustrated by Figure [4.3.](#page-38-1)

#### <span id="page-38-0"></span>**4.2.1 Various Game Mechanics**

#### **Actions & Results**

As a game mechanic, an *Action* represents something the player can do. The class can be attached to wield-able tools which in turn will activate the action when used on a section of the patient. It can also be attached to the computer, triggering when the user requests a test.

Actions define where they are used, how long it takes to complete, the relevancy of the action and what the results of performing the action. Results are handled

#### *Chapter 4: Design* 21

by storing result objects, which are activated when the action is activated.

A result is a change in the game that would happen after the action is performed. The initial ideas for results that could be implemented can be seen in Table [4.1.](#page-39-1)

<span id="page-39-1"></span>

| Result              | Description                                |
|---------------------|--------------------------------------------|
| Change Time         | Add or deduct time remaining for the case. |
| <b>Bullet Point</b> | Add text to the patient journal            |
| Text Display        | Displays text on the tool equipped.        |

**Table 4.1:** Initial result ideas

#### **Correctness / Relevancy Level**

Each action would have a *correctness* or *relevancy* level, which included the levels: wrong, neutral and correct. It is important to point out that the client prioritized the theoretically correct *process* and not necessarily what would be correct or wrong in the specific [case;](#page-16-1) if the player somehow just *knew* what would be correct – when they have no fair way of actually be sure of it – or they just *guessed* correctly, then this would not necessarily correlate to the action's correctness level being correct or wrong unless it was relevant in the current context.

#### <span id="page-39-0"></span>**The [Phases](#page-17-0) & Milestones Mechanic**

As illustrated by Figure [4.1](#page-37-0) and Figure [4.2,](#page-37-1) there was early an idea to set the relevancy level on actions based on the sequence they were completed in. This resulted in the concept: *[phases](#page-17-0) & Milestones*.

The idea was that actions could change their results depending on which [phase](#page-17-0) was currently active, and each [phase](#page-17-0) would have one or more *milestones*. To progress, the player would therefore have had to do all the actions registered as milestones for the current [phase](#page-17-0) in order to progress to the next [phase.](#page-17-0) This would in turn simulate the importance of what order things were done in, without overcomplicating the logic.

From a gameplay perspective, this idea seemed to work fine – we even managed to partially implement such a feature into the gameplay – with the caveat that an action that is a milestone in a future phase can be completed in earlier phases. The issue was found in the [Case Designer.](#page-16-0) How would it be to visualize the relations between actions and milestones, and how they change from [phase](#page-17-0) to [phase](#page-17-0) be done in a [scalable,](#page-17-1) yet simple, and intuitive way? All actions would have to be defined in all phases, creating large clutter on each of the tabs. This proved to be a much greater challenge than we first had anticipated, and consequently, this feature was not implemented in the time we had at our disposal.

<span id="page-40-0"></span>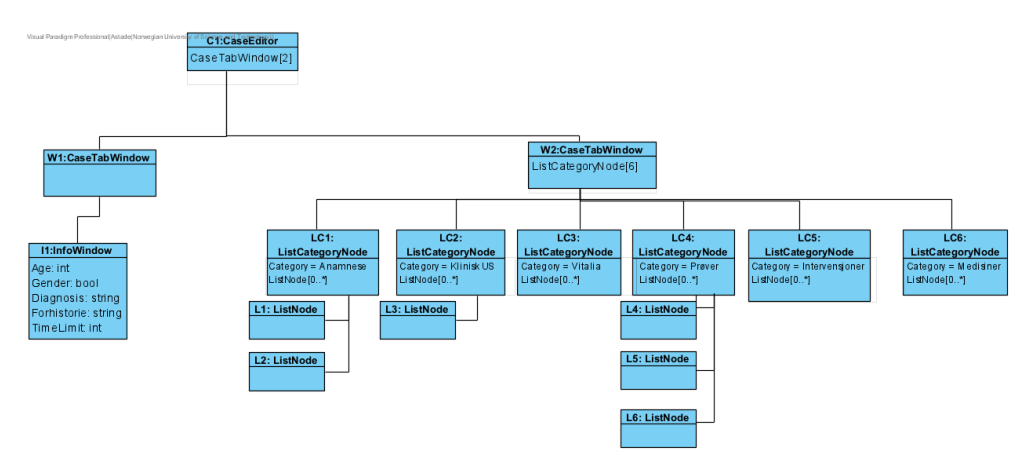

**Figure 4.4:** Case Editor Object Diagram.

#### **4.2.2 System Architecture**

The architecture of the [Case Designer](#page-16-0) – as illustrated by the object diagram in Figure [4.4](#page-40-0) and the class diagram in Figure [4.5](#page-40-1) – is based around the CaseEditor; it has a collection of CaseTabWindows (the tabs described in Section [6.3\)](#page-51-0), which holds all the ListCategoryNodes and thus also the ListNodes. Clicking on a List-Node will open the relevant NodeEditor, being it – in this case – a ToolEditor or AnamneseEditor. Additional editors can be added in the future if custom features are required for that particular ListNode's parent category.

<span id="page-40-1"></span>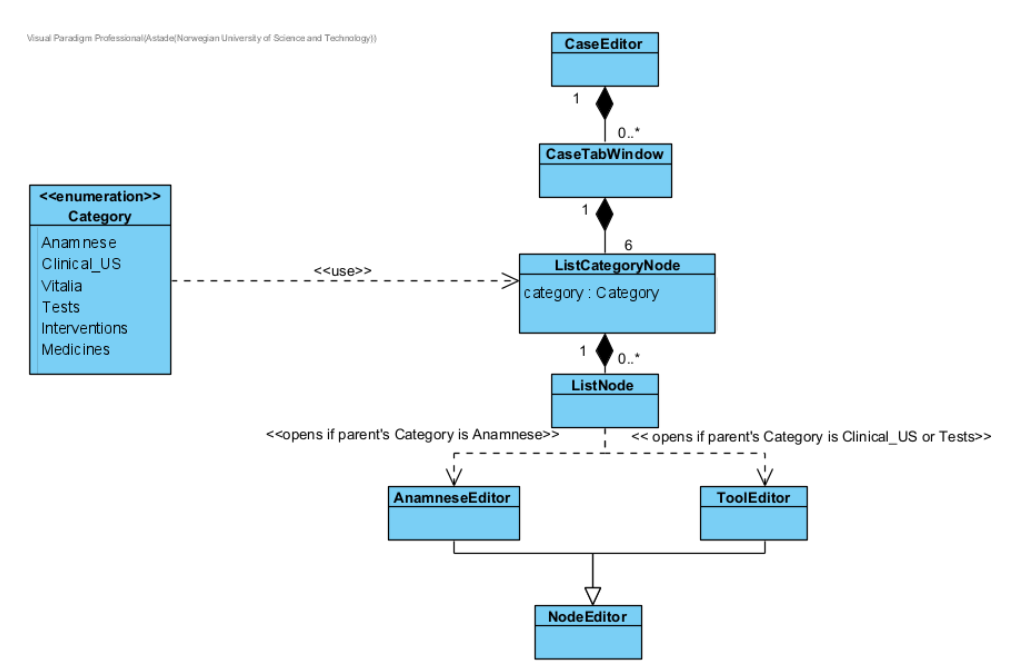

**Figure 4.5:** Case Editor Class Diagram.

#### **4.2.3 Unity Project File Structure**

As seen in Figure [4.6,](#page-41-0) all scripts, scenes and prefabs are stored inside this folder. The scripts used in the final [MVP](#page-17-2) is located in the 'Scripts/Core' folder.

The scenes used in the application can be found in the 'Scenes/Main' folder. This contains the main menu, gameplay and [Case Designer](#page-16-0) scenes.

Prefabs are found in the ' Prefabs' folder. Prefabs are further divided into prefabs for tools, editors, and gameplay UI.

Tests are found in the 'Tests' folder. Folders for playmode tests, editmode tests and scenes used by the tests are also found in this folder.

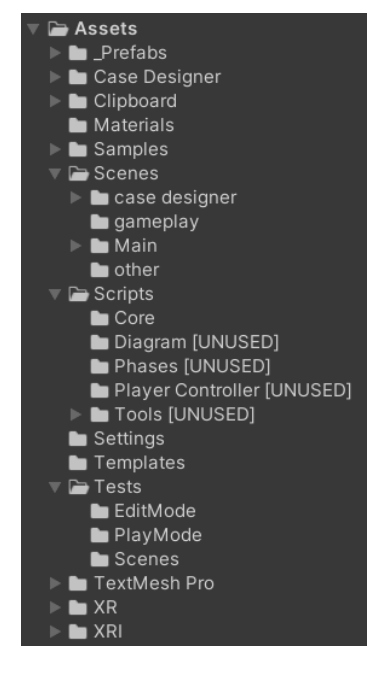

<span id="page-41-0"></span>Lighting and render pipeline settings are found in the 'Settings' folder.

**Figure 4.6:** File structure

#### **4.2.4 JSON Structure**

To store a 'kasus', or case we used [JSON](#page-15-1) files. These are text files with a certain structure that allows their data to be read. In **Unity**, one can use the **JsonUtility** [[24](#page-90-1)] class to parse an object to a [string](#page-18-1) and vice versa. This [string](#page-18-1) can then be written to a text file with the file-ending '.json'. The group created the class '**CaseData**' to represent said object, illustrated in Figure [6.13.](#page-65-0) An example JSON file can be seen in Code listing [6.7.](#page-64-0)

# **Chapter 5**

# **Development Process**

This chapter covers the development process, from choosing the development methodology to planning and executing.

## **5.1 Choice of Development Process**

The development process chosen for the project would play a large role in how the development was conducted. To ensure a good workflow, it is important that the methodology fits the nature of the project. Therefore, a lot of consideration was put into its selection.

#### **5.1.1 Considerations**

The given product specifications and design, whilst giving a clear general outline of the product, left out a lot of details and requirements. From the start the group was given a lot of freedom in the design and development process. Due to the open-ended nature of the project, we will constantly have to pitch our ideas and have them approved by the client. The group were also not familiar with the field of medicine. This meant that plans would be highly subject to change as the groups understanding would need to corrected by the client. The group also had varying experience with the technologies used in the project. This meant that the group would have to invest time in learning them as needed. This would further increase the probability of changes, as new solutions and limitations are found while learning the technologies.

There were many different methodologies that the group could choose from, examples were Rational Unified Process, Extreme Programming and Project Management Body of Knowledge. However, it was preferred that the group was familiar with the chosen methodology. The group has previously worked with the following methodologies in past courses: Waterfall Method, Scrum and Kanban.

#### **5.1.2 Waterfall Method**

A sequential process methodology like the waterfall method would require a lot of time being spent on designing the product. There was a high probability that these designs would change as the product materialized. If this were to happen during development, changes to design would not only have to be made on the component, but also on the other components that had its designed derived from the old design.

#### **5.1.3 Scrum and Kanban**

The group agreed that an iterative development process would best suit this project. Working in iterations would allow the group to make changes quickly when new requirements came from the client. Using iterations would also allow the group to focus on one component at the time. This was favourable as the system would consist of many decently sized components. The group considered both Scrum and Kanban, mostly favouring Scrum. One of the aspects of scrum that was not favoured was standup meetings and having a scrum master. We believed that it was not necessary to hold daily update meetings as the group only consisted of three members. Due to the group being small, we also did not believe that resources should be spent in assigning someone the role of scrum master. Instead, this could be tracked using cards, following the Kanban methodology. The group decided that the development process should be a mix of Scrum and Kanban, as this would allow the group to choose the favourable aspects from both methodologies. We therefore chose to use the *Scrumban* methodology. [[25](#page-90-2)]

## **5.2 Use of Development Process**

This section details how the group used the Scrumban methodology to guide the development process.

#### **5.2.1 Kanban Board**

A Kanban Board was used for task organization and planning. The board gives each group member an overview of what is being done, what tasks needs to be done and what needs approval. Tasks were ordered based on priority, where the highest priority tasks were placed on top of the board. This did not set limitations when choosing tasks, as group members were free to choose their next task after completing their current task.

The GitLab issue board was configured to simulate a Kanban board. Tasks were represented with GitLab issues. An issue contains the task name, state, and description. Comments were also added where they could provide useful details, or as documentation, like screenshots or videos.

<span id="page-44-0"></span>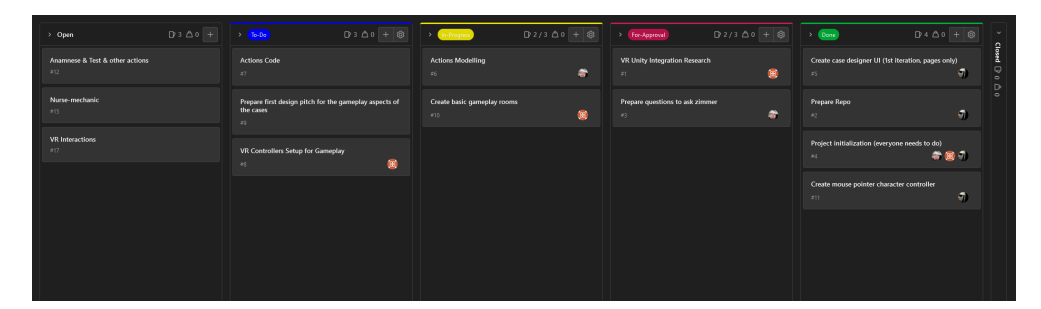

**Figure 5.1:** An example of the Kanban board.

The board, shown in Figure [5.1,](#page-44-0) was divided into the following categories: *Open*, *To-Do*, *In-Progress*, *For-Approval* and *Done*. The *Open* category serves as the backlog, containing tasks for future iterations. The *To-Do* category contains tasks that are planned to be completed in the current iteration. The *In-Progress* category contains tasks that are currently being worked on. The *For-Approval* category consists of tasks that has been completed, but await approval from group before it can be merged into the main branch. After having been approved the task is moved to the *Done* category. The *Done* category contains tasks completed in the current iteration, and is emptied by closing the issues after each iteration.

Scrumban methodology defines limits to ensure efficiency and that team members are not overburdened. Scrumban therefore has a [WIP](#page-15-2) limit which states that each group member should only work on one task at a time. This is also limited on the Kanban board, where the number of tasks in the *In-Progress* column is equal to the amount of group members.

#### **5.2.2 Iterations**

Following Scrumban methodology the process was divided into iterations. Each iteration lasted for one week, starting on Mondays. Iterations started with a planning meeting and concluded with a review meeting. The short iterations were chosen as the product had many smaller components, and it was preferred to keep the focus of each iteration on few or a singular component.

#### **5.2.3 Internal Meeting Structure**

Meetings were predominantly based on demand where any group member could call a meeting when necessary. These meetings were held for planning, decisionmaking or approval.

Every iteration had one or more planning meetings. A new iteration started with a planning meeting where tasks were selected and added to the Kanban board. Additional planning meetings were called when iterations either needed more tasks or needed to be reviewed.

Review meetings were held to approve and review completed tasks. A review meeting was done at the end of each iteration. Tasks that were waiting for approval was approved and marked as done, allowing them to be merged into the main branch. Not completed tasks were moved to the backlog and could later be added to the next iteration. Further review meetings were called on demand, often when changes needed to be approved.

#### **5.2.4 Client Meetings**

Meetings with the client were scheduled every Monday at 17:00. The meeting was used for iteration review and planning. Progress from the previous iteration was presented and feedback was received. The client could also took part in planning tasks for the next iteration, as well as specify wanted features and changes.

#### **5.2.5 Planning Meetings**

Planning meetings were initially scheduled on Tuesdays after meeting the client. The planning meeting was used to discuss the feedback given by the client, and set plans for what needs to be done, and which tasks to prioritize.

The group encountered a problem where the client meetings did not result into clear, small achievable tasks for the iteration. We therefore switched to a new approach. Planning meetings were held on Mondays before the client meeting. During the planning meeting we created our own pitch of what should be done during the iteration. This pitch was then shown to the client during the client meeting. This proved to work well, as the client did a great job at setting requirements for the proposed tasks. A short internal meeting was then hosted straight after the client meeting to confirm if the iteration was properly defined.

#### **5.2.6 Review Meetings**

Review meetings were held first thing on Mondays. The review meetings were used to go over tasks done, final approvals were given if work had been done during the weekend. After this, the group would have a discussion on how the iteration went and give updates on how the tasks were implemented, this was sometimes done with live demonstrations.

#### **5.2.7 Supervisor Meetings**

Weekly meetings with the project supervisor were scheduled every Friday at 12:15. These meetings were used to discuss the project report and the development process, where the supervisor would provide feedback and suggest improvements.

<span id="page-46-0"></span>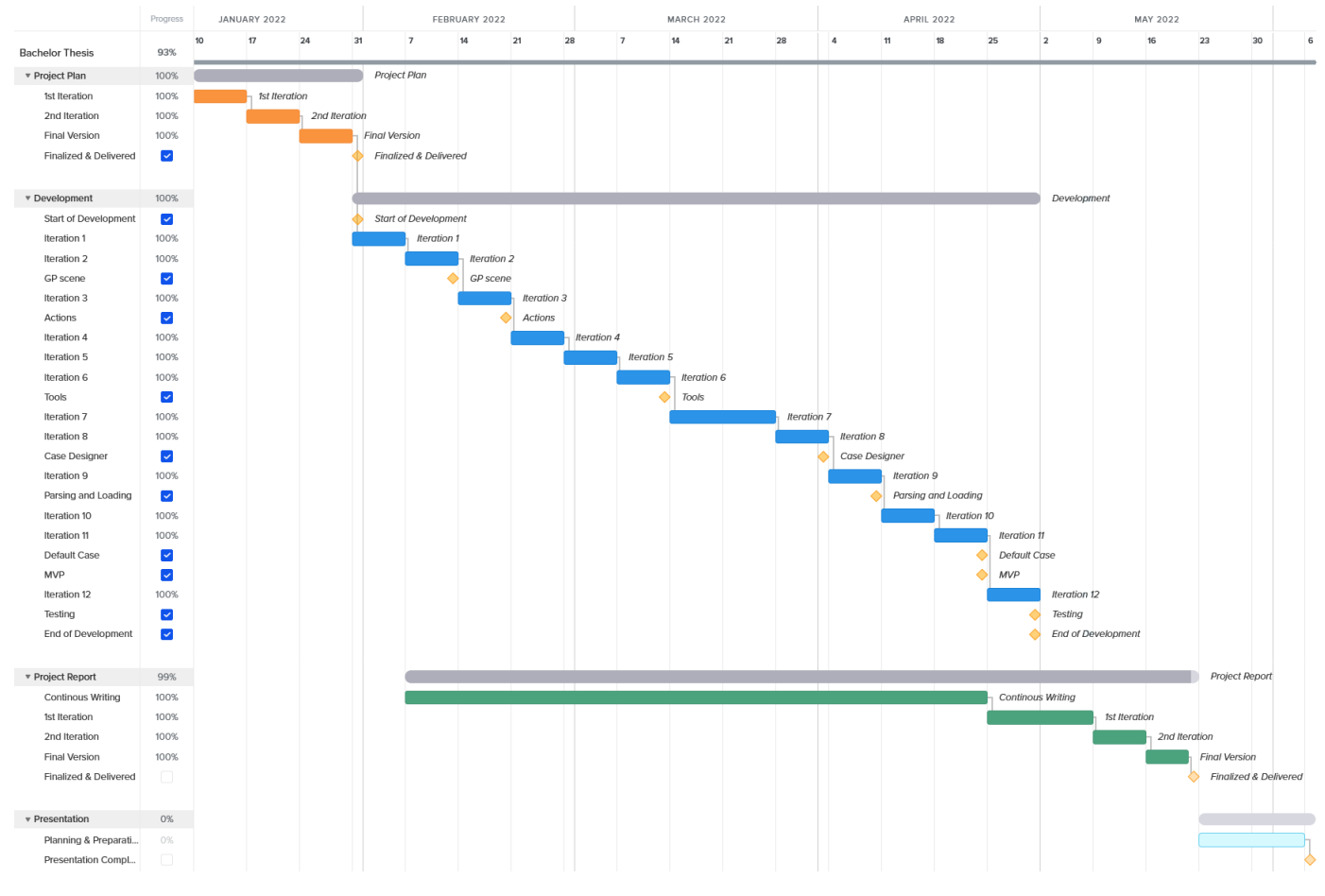

**Figure 5.2:** Gantt chart.

#### **5.2.8 Gantt Chart**

A Gantt chart was created in Trello with the TeamGantt power-up. Figure [5.2](#page-46-0) shows the full project timeline.

#### **5.2.9 Time Tracking**

Each group member has kept track of their working hours in Toggl during the development. Toggl is a time tracking application that allows the user to title their working session and add labels for further categorising. The main categories used in labeling were:

- **Meetings** Work related to participating or planning for meetings
- **Product development** Work related to designing, expanding, improving and documenting the code base
- **Report writing** Work related to writing the project report
- **Technological Research** Work related to learning new technologies

• **Iteration Planning** – A subcategory of Meetings that only includes internal meetings planning the iterations.

#### **5.2.10 Milestones**

Initially, the only milestone was creating the first [MVP.](#page-17-2) The MVP was meant to be as simple as possible and would be expanded based on the wishes of the client. This was chosen because of the initial lack of requirements, which made it hard to set concrete goals that could be met. At the start of the development period, the group realised that a lot of time would be spent redesigning and re-implementing the case designer as more components were added. It was also not clear when this milestone would be complete as it was ambiguous what a simple solution was. The group therefore spent more time defining the requirements of the product. After doing so, a final list of milestones was made:

#### **1 – General Practitioner Scene**

The [General Practitioner](#page-15-3) [\(GP\)](#page-15-3) scene is the scene in which playthrough is ran on. The goal of this milestone is to design the scene in which the gameplay will take place. This milestone focuses entirely on design and does not include any functionality requirements. To achieve this milestone, these requirements must be met:

- Modelling the room with assets given by the client
- Placing the patient in the room
- Placing tools in the room
- Implementing movement and interactions in gameplay

#### **2 – Actions**

The player must be able to do examinations. The examinations will have varying different results based on the examination and context. The goal of an action is to be able to link all different changes in the game on this component. The changes will be its own component, called result. When an action is completed, all results linked with the action will activate and create changes in the game. To achieve this milestone, these requirements must be met:

- Create the classes: **Action** and **Result**
- Actions must have completion time and a field deciding which [GameObject](#page-16-2) it is used on.
- Actions must be able to hold any number of results.
- Action must have an activation function, the activation function must activate all activation functions on the result that it holds.
- Results must be an abstract class that forces the inheritors to include an activation function.

#### **3 – Tools**

Examinations will be conducted using tools. This milestone consists of creating a Tool class that will hold actions. To complete this milestone these requirements must be met:

- Create a tool script that holds actions and that can be attached to [GameO](#page-16-2)[bjects](#page-16-2) within the game scene.
- Attach the tool script to the tools made in milestone 1.

#### **4 – Case Designer**

When reaching this milestone, all components needed to make a playable game should have been implemented. To reach this milestone the case designer must:

- Meet the complexity and user interface requirement declared in Section [3.2.](#page-34-0)
- Implement all functionalities needed to realize Table [3.2.](#page-32-0)
- Must organize data in a way that makes parsing in milestone 5 simple.

#### **5 – Exporting and Importing**

Milestone 5 consists of parsing the data created in the case designer and transforming it into a [JSON](#page-15-1) file. To complete this milestone these requirements must be met:

- Case data is exported into [JSON](#page-15-1) file format.
- Case designer content can be exported.
- Case designer can load case data.
- Importing case data into the case designer will load the same case data that was exported.
- Game can be loaded using case data.

#### **6 – Default case**

Create the first case that will be used to prove the concept of the product. This case must define enough of interactions to realize the use case found in Table [3.3.](#page-33-0)

#### **7 – Testing**

Create a strong foundation for future development. Create test cases to cover all functionalities offered by the product. To complete this milestone these requirements must be met:

- Unit tests on components covering actions, case designer and game manager
- Integration tests that for functionality requirements defined in Section [3.1](#page-29-0)

#### **MVP**

Finalize the product into an MVP. Case designer and the game should be accessible through a main menu. Additionally, the code base must be checked that it meets the requirements set in Section [3.3.](#page-34-1)

## **5.2.11 Milestone completion chart**

<span id="page-49-0"></span>Table [5.1](#page-49-0) gives an overview of when each milestone was reached.

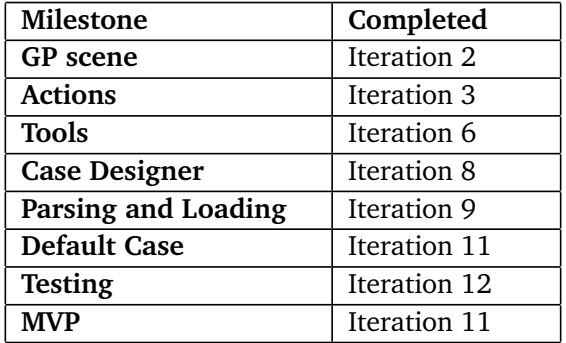

**Table 5.1:** Milestones and completion iterations.

# **Chapter 6**

# **Implementation**

The implementation was primarily divided into the two main components described in [chapter 3:](#page-29-1) gameplay and case editor. [JSON](#page-15-1) parsing was also added as a component that would bind the previous together, through reading from and writing to file. A title screen, or main menu, was added to navigate between these, and to start or exit the application.

## **6.1 Tools**

#### **6.1.1 Unity Game Engine**

Development was done within the Unity game engine (see [2.2.1\)](#page-27-0) as per project requirements. The version used was 2020.3.26f and was chosen based on it being the latest [LTS](#page-15-4) version at the time of the project starting, and therefore considered stable and proven.

#### <span id="page-50-0"></span>**Assets**

The client provided us with an asset pack, named *Hospital - modular building, props and characters* [[26](#page-91-0)], that was used for most of the gameplay environment.

#### **Packages**

Unity comes with the XRInteractionToolkit for [VR](#page-15-0) game development. This toolkit was used to handle [VR](#page-15-0) input events.

#### **6.1.2 Visual Studio**

Visual Studio was the [IDE](#page-15-5) used for script editing. Unity uses Visual Studio as its default [IDE](#page-15-5) and comes with the *Code Editor Package for Visual Studio* to offer seamless integration.

<span id="page-51-1"></span>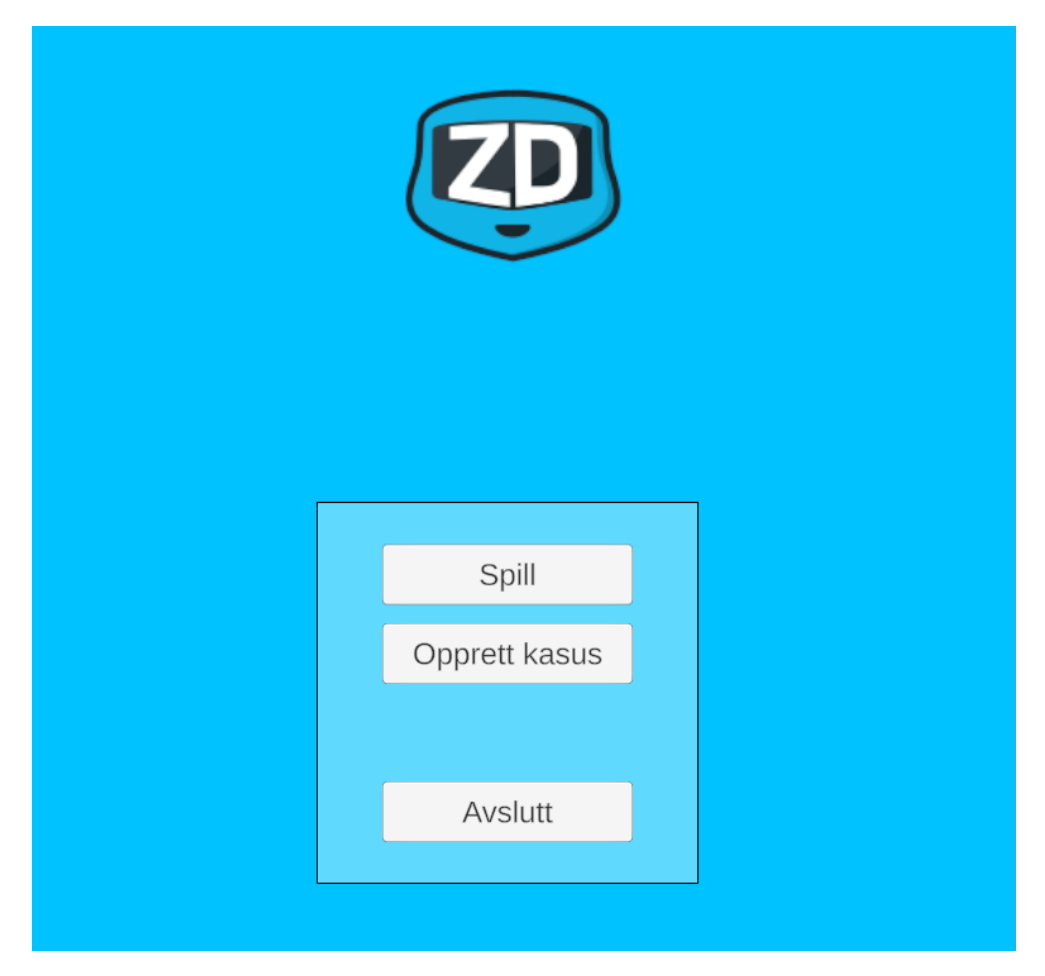

**Figure 6.1:** The Main Menu.

# **6.2 Title Screen**

The title screen serves as a main menu to navigate between the case editor and gameplay, or to exit the application. Figure [6.1](#page-51-1) shows a cropped version of the title screen.

The first button, *Spill*, is used to start a new game. When clicked it will open the file explorer to select the case [JSON](#page-15-1) file to be played. The file selector panel is provided by the UnityEditor.EditorUtility class. The second button, *Opprett kasus*, opens the case editor scene. The last button, *Avslutt*, exits the application.

# <span id="page-51-0"></span>**6.3 Case Editor**

The case editor consists of two main tabs named *informasjon* and *undersøkelser*, which is the Norwegian words for *information* and *examinations* or *actions* respectively.

The first tab (*informasjon*), shown in Figure [6.3,](#page-52-0) consists mostly of information concerning the patient and the case, which the player would automatically get to know at the very beginning of play. Currently, this information is loaded directly into the player's *clipboard* (see Figure [6.2\)](#page-52-1) at the start of the game.

<span id="page-52-1"></span>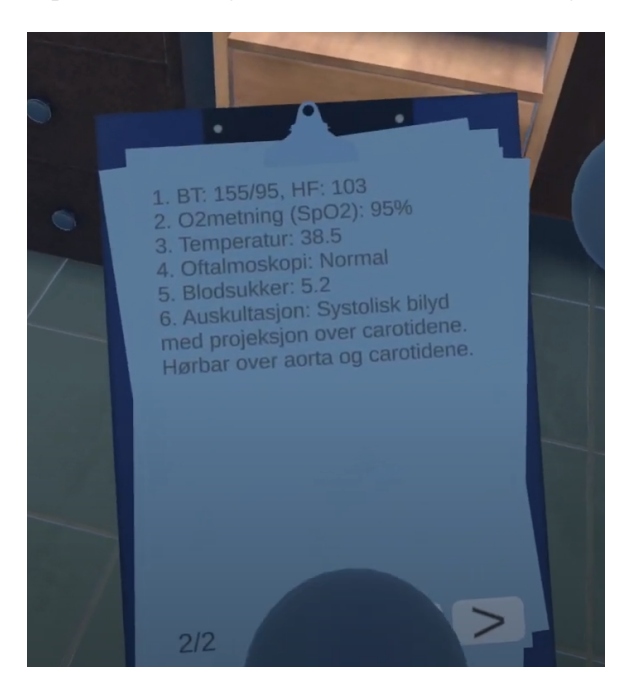

**Figure 6.2:** The clipboard is where information the player receives during play is automatically registered and displayed.

<span id="page-52-0"></span>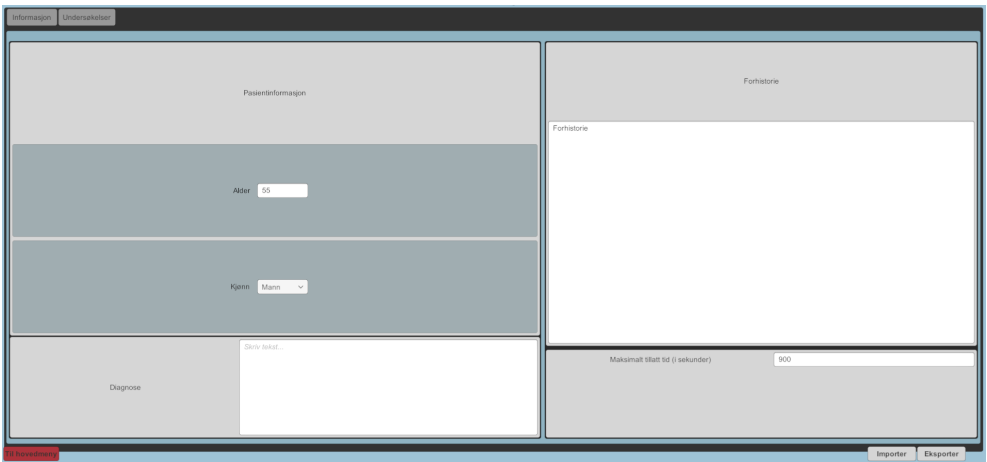

**Figure 6.3:** The *informasjon* tab (meaning *information* in Norwegian).

The second tab (*undersøkelser*), shown in Figure [6.4](#page-53-0) and [6.5,](#page-53-1) holds most of the Case Editor logic. It is divided into six main categories: *Anamnese*, *Klinisk US*, *Vitalia*, *Prøver*, *Intervensjoner* and *Medisiner*. The decision to divide them was based <span id="page-53-0"></span>on client preference. Only *Anamnese*, *Klinisk US*, and *Prøver* were implemented, however, the framework of this system was made with scalability in mind, which supports the necessary further development which would be needed.

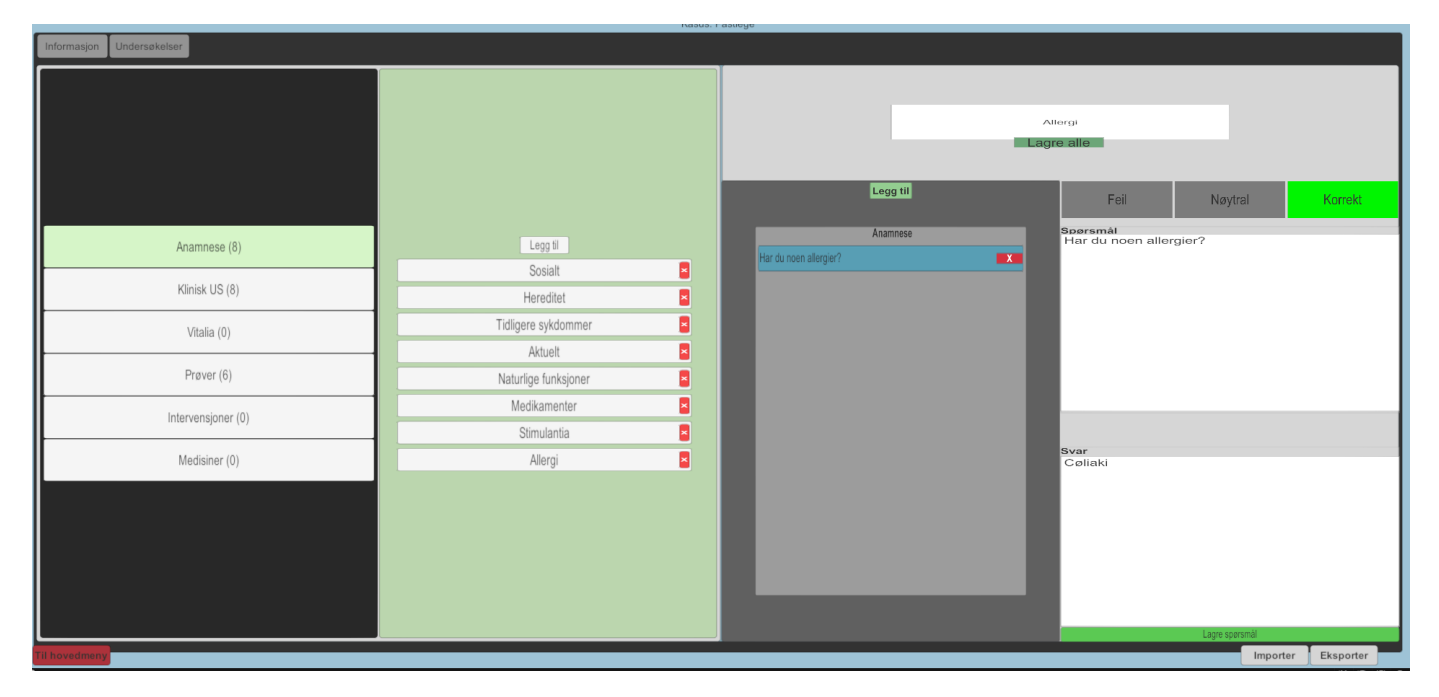

**Figure 6.4:** The *undersøkelser* tab (meaning *examinations* or *actions* in Norwegian).

<span id="page-53-1"></span>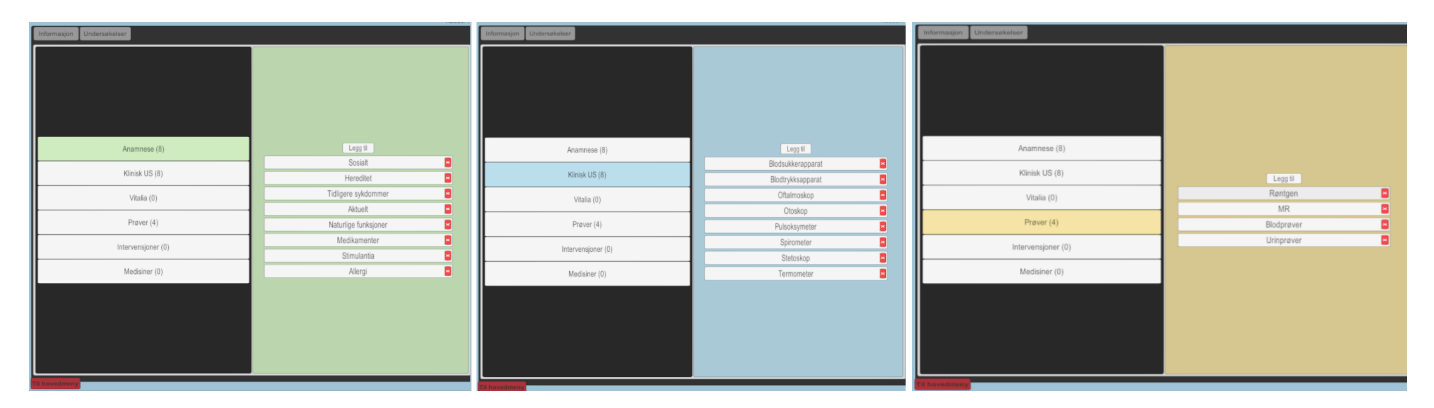

Figure 6.5: Categories of the Case Editor – Figure showing three images sideby-side of parts of the final design. Categories are color-coded to clearer convey parent-child relations.

<span id="page-54-0"></span>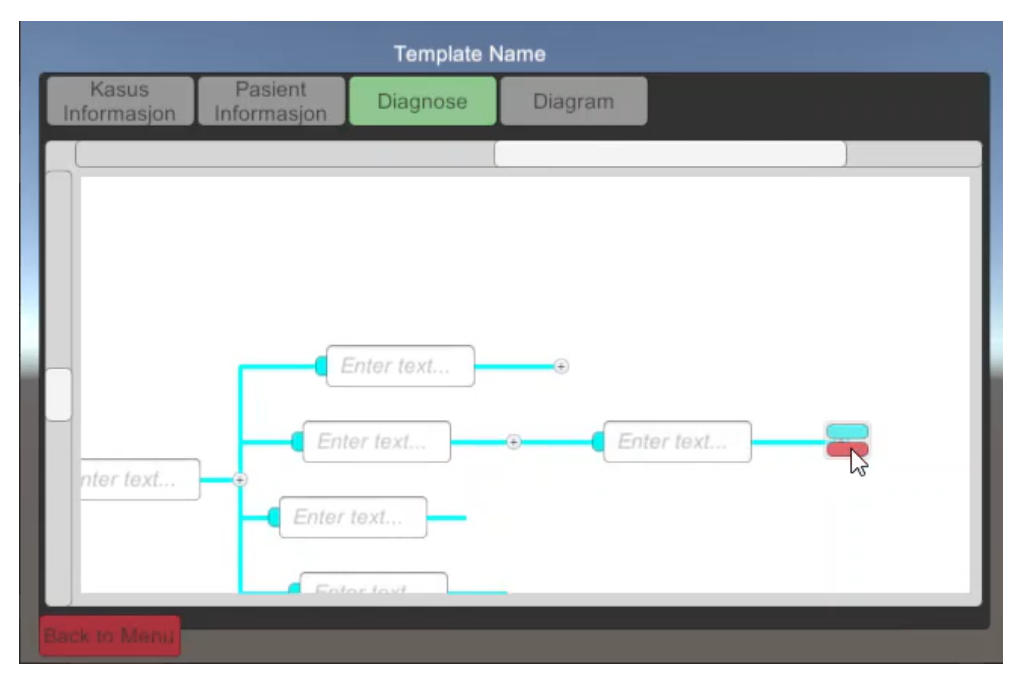

**Figure 6.6:** A screenshot from a development video of a tree-graph system. This solution was later replaced with a list-category system instead.

#### **6.3.1 Changes during development**

A consequence of little client involvement, a relatively open task, and a subject area the team has little knowledge and experience in, was that the product was highly likely to change quite significantly during development; and as such, it was difficult to design a system architecture we could use and follow early. The project team would often need to learn what worked and what did not as the development went on, and so the software went through several radical changes.

#### **The Tree-Graph Solution**

Perhaps one of the biggest changes from the original plans was the implementation of a tree-graph, seen in Figure [6.6;](#page-54-0) this was inspired by several medical diagrams sent by the client, which illustrated the different actions a player could potentially take as a tree where choices could branch out into new choices. This *solution* is further described in issue 19 in the project repository, which can be found in Section [1.2.](#page-21-0) The main problem and difficulty with such a solution was that the tree graph would have to be dynamic as to account for the changes the user would do when creating a case. This was significantly harder to implement than expected, as it was always an issue with trying to keep the tree tight, but not so tight that any nodes would overlap each other. Calculating the exact distance and space each node would need to not overlap was fairly easy for one and maybe two levels deep in the tree, but further than that the tree began to branch

in different directions and would need different amounts of space depending on which side it would branch out to. In the end, we decided to abandon this idea for a simpler solution (see Section [6.3.1\)](#page-55-0).

#### <span id="page-55-0"></span>**Current Solution**

The current solution is a radical simplification to the tree-graph solution; it basically works like the two first levels of the tree-tree graph, represented by lists instead. Having lists instead, meant that it was very easy to dynamically add or remove elements from the list. This list is the collection of buttons inside the green box as shown in Figure [6.4.](#page-53-0)

### **6.4 Gameplay**

The current gameplay implementation consists of one scene, *GameplayGP*, representing a general practitioner environment.

#### **6.4.1 Controls and Movement**

Controls and movement are implemented with the *XR Interation Toolkit* package.

Adhering to best practices for [VR](#page-15-0) movement and to minimize motion sickness, movement is performed by pointing the controller and teleporting. The player can teleport onto any surface that is a *TeleportationArea*. Currently the teleportation area covers the entire floor. The area can be customized by placing and resizing teleportation area prefabs.

A screen fade effect was added when teleporting, mainly to minimize motion sickness. This gives a slight fade to black when teleporting around.

Interactable objects, such as tools and the clipboard, utilizes the XR Grab Interactable class provided by the *XR Interation Toolkit*. This makes objects grabbable by the [VR](#page-15-0) controllers and was used as a foundation to expand upon by defining the behaviour on interaction.

#### **6.4.2 Environment**

The gameplay environment was built mostly with the assets specified in Section [6.1.1.](#page-50-0) The room is built to best simulate a physical doctor's office. Due to limited access to assets, some visual elements are either not present or represented by simple placeholders.

Most noticeably there was no assets for the tools, therefore these were given placeholder visuals, mostly made up of simple cubes. They were given slightly differing shapes to help differentiate between them. The current implementation also has the meshes and script components as separate child object. This was done to allow the meshes to be easily changed later on.

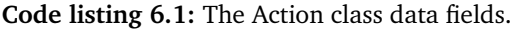

<span id="page-56-0"></span>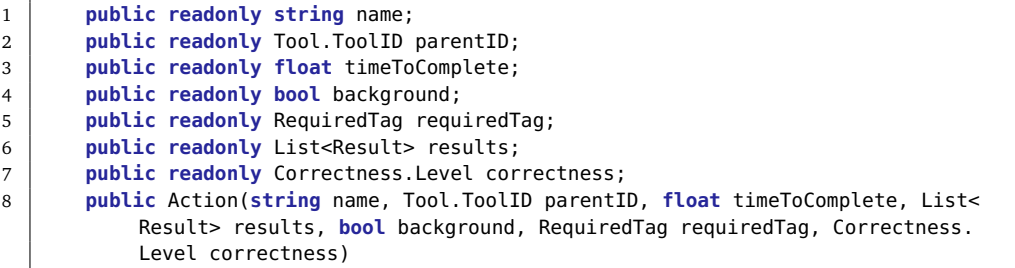

#### **Code listing 6.2:** The Result class.

```
1 public abstract class Result
2 \mid \{3 /// <summary>
4 /// <see cref="GiveResults()"/> is the method that gives feedback in the game
           from doing actions.
5 /// i.e. Adds a bullet point to journal, change patient properties and turn on
           machines
6 //\angle /// </summary>
7 public abstract void GiveResults();
8
9 }
```
#### **6.4.3 Interactions**

#### **Actions**

The Action class represents an intractable event that can be triggered by the player. It will hold all necessary data to perform the action, as well as the result triggered upon completion. Code listing [6.1](#page-56-0) shows all the data an Action object holds.

Actions are completed by calling the PerformAction method, which will then trigger all the results of the Action object.

#### **Results**

The current implementation contains three result types; notebook, time and tool display. All result types are derived from the abstract class Result in Code listing [6.2.](#page-56-1) This abstraction layer should make it easier to expand functionality by adding new result types.

Results are triggered by calling the GiveResult method. Each result type has their unique data and GiveResult method. The NotebookResult class will add a defined result string to the players in-game *clipboard* (see Section [6.4.3\)](#page-62-0). The TimeResult class changes the gameplay timer, to either give the player more or

<span id="page-57-0"></span>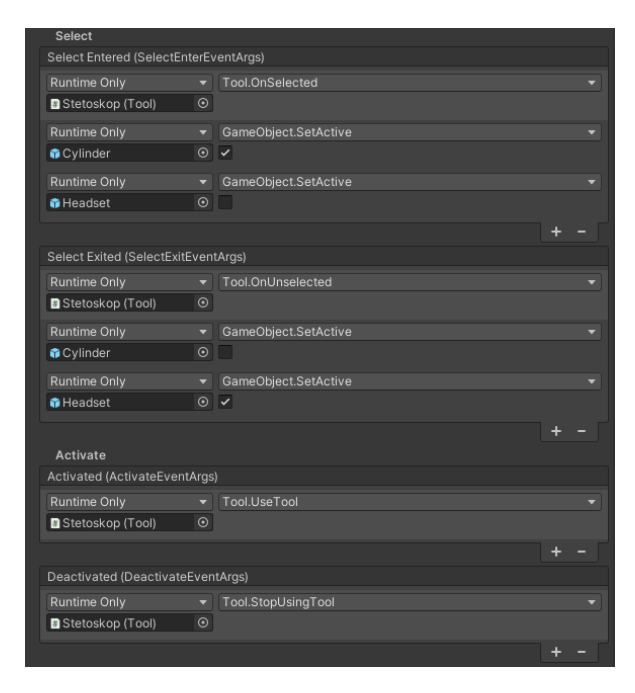

**Figure 6.7:** XR Grab Interactable tool setup.

less time, by interacting with the GameManager (see Section [6.4.4\)](#page-62-1). The Tool-TextDisplayResult class is used to update the visual display of tools when they are used, currently only used for the blood sugar monitor.

#### **Tools**

Tools are interactable [GameObjects](#page-16-2) in the game that the user interact with to perform actions. A tool object has a Tool script and an XRGrabInteractable component attached to it.

The XRGrabInteractable script triggers events when the object is picked up, activated, deactivated and put down. The events are added as shown in Figure [6.7.](#page-57-0) Every tool is configured with the OnSelected, OnUnselected, UseTool and StopUsingTool methods provided by the Tool component.

Additional events are also added to some tools where more functionality is wanted. An example of this is the stethoscope, where the [3D](#page-15-6) model is changed when picking it up, such that the player is holding the chest-piece instead of the whole device. This is done by the GameObject.SetActive events also seen in Figure [6.7.](#page-57-0)

The Tool script acts as a controller for a tool, that handles a tools actions and interaction events.

When a tool is picked up or put down the OnSelected and OnUnselected methods are called. This will enable or disable the ActionTrigger objects that the tool can be used on by calling the TriggerController, as shown in Code listing [6.3.](#page-58-0)

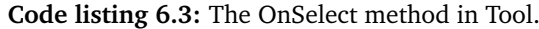

```
1 \mid /// <summary>
2 /// Show where the <see cref="Tool"/> can be used visually by enabling <see
          cref="ActionTrigger"/>s for all <see cref="Action.requiredTag"/> in <see
          cref="actions"/>.
3 /// \lt/summary>
4 public void OnSelected()
5 {
6 TriggerController.Instance.ShowTriggers(actions.Select(action => action.
              requiredTag).Distinct().ToList());
7 }
```
**Code listing 6.4:** The OnTriggerStay method in Tool.

```
1 /// <summary>
2 /// Checks if tag of <paramref name="other"/> equals <see cref="requiredTag"/>,
           if true <see cref="inTrigger"/> is true.
3 /// \lt/summary>
       /// <param name="other">Collider of other object</param>
5 private void OnTriggerStay(Collider other)
6 \mid \{7 if (other.CompareTag("ActionTrigger") && inTrigger == Action.RequiredTag.
              Usatt)
 8 {
9 inTrigger = other.GetComponent<ActionTrigger>().TriggerTag;
10 | other.GetComponent<ActionTrigger>().SetColorGreen();
11 }
12 }
```
A tool can only be used or activated when it is in an ActionTrigger. This is handled by the OnTriggerStay and OnTriggerExit methods of the Tool class. When a trigger is entered, i.e. collision is detected, the tool will set the inTrigger property to the entered trigger and the tool can be used. Code listing [6.4](#page-58-1) shows the OnTriggerStay method.

Pressing or releasing the controller activate button will trigger the UseTool and StopUsingTool methods respectively. This will call the ProgressBar.Instance to either ProgressAction or CancelProgression.

The progress bar is a [UI](#page-15-7) element controlled by the ProgressBar script. When using a tool, the progress bar seen in Figure [6.8](#page-59-0) will progress until the timeToComplete of the action is reached, before being completed. Releasing the activate button will cancel said progression.

#### **Anamnesis**

An anamnesis consists of categorized questions the player can ask the patient. These are represented by the AnamneseAction class in Code listing [6.5.](#page-59-1) Such an action consists of a question, answer, category, and correctness.

<span id="page-59-0"></span>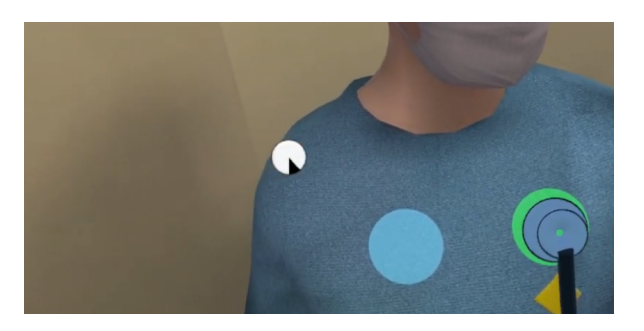

**Figure 6.8:** Screenshot from gameplay showing the *progress bar* as an action is being performed using a stethoscope.

#### **Code listing 6.5:** The AnamneseAction class.

```
1 / // <summary>
2 /// An action of type anamnesis, holding a question with an answer and its category
        and correctness.
3 /// \lt/summary>
4 public class AnamneseAction
5 {
6 public readonly string question;
7 public readonly string answer;
8 public readonly string category;
9 public readonly Correctness.Level correctness;
10
11 /// <summary>
12 /// Initializes a new instance of <see cref="AnamneseAction"/>.
13 \frac{1}{\sqrt{7}} /// </summary>
14 /// <param name="question">The question</param>
15 /// <param name="answer">The answer</param>
16 /// <param name="category">The category</param>
17 /// <param name="correctness">The correctness</param>
18 public AnamneseAction(string question, string answer, string category,
           Correctness.Level correctness)
19 {
20 this.question = question;
21 this answer = answer;
22 this.category = category;
23 this.correctness = correctness;
24 }
25 }
```
<span id="page-60-0"></span>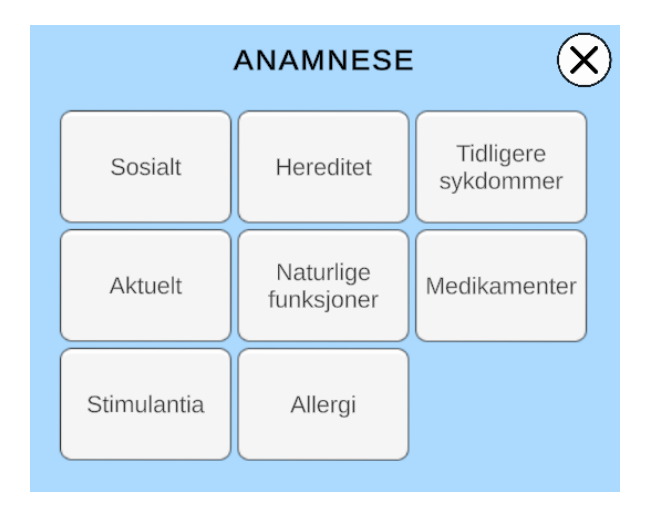

**Figure 6.9:** The anamnesis menu.

In the game the anamnesis in perform by interacting with a [UI](#page-15-7) above the patient. When the anamnesis icon is pressed, a menu will appear containing all the categories. It is shown in Figure [6.9.](#page-60-0) The menu is automatically generated from the CaseData. Every category can be clicked to open a list of all questions in the respective category. This list is shown in Figure [6.10.](#page-61-0)

The creation and handling of an anamnesis is done by the AnamneseController script. The controller starts by importing all AnamneseActions from the GameManager. It will then add all the [UI](#page-15-7) for each Action with the help of prefabs and programmatically added button onClick listeners.

The goals of this implementation were to ensure scalability, allowing new categories to be added directly in the editor or the [JavaScript Object Notation \(JSON\)](#page-15-1) file. It should be able to handle the addition of large amounts of both new categories and questions.

#### **Referrals**

Referrals are stored and treated as Action objects belonging to the tool: pc. They differ from normal actions in that they are activated through a [UI](#page-15-7) on the PC within the game.

The referral [UI](#page-15-7) is created similarly to the anamnesis, by the ReferralController. The controller is attached to the PC game object along with a Tool component. The Tool component will fetch all actions with the pc toolId at the start of a game. The controller will import the list of actions from the Tool component to create the menus and buttons.

First a menu of all the categories is created for each unique requiredTag in the list of Actions. Figure [6.11](#page-61-1) shows the categories on the left. Each category is a button

<span id="page-61-0"></span>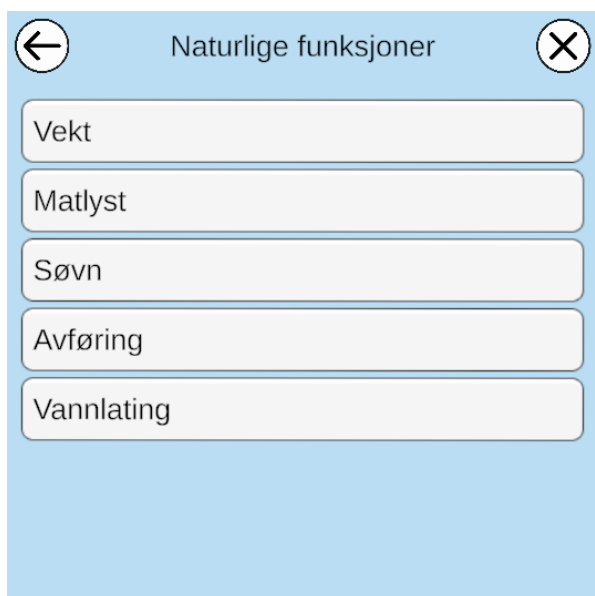

**Figure 6.10:** The anamnesis category question list.

<span id="page-61-1"></span>

| $\mathsf{CT}$ | <b>HENVISNING</b><br>Røntgen | Lagt til: |
|---------------|------------------------------|-----------|
| MR            | UL                           |           |
| Blodprøver    | Bakterieprøver               |           |
|               |                              | Send      |

**Figure 6.11:** The referrals UI.

<span id="page-62-2"></span>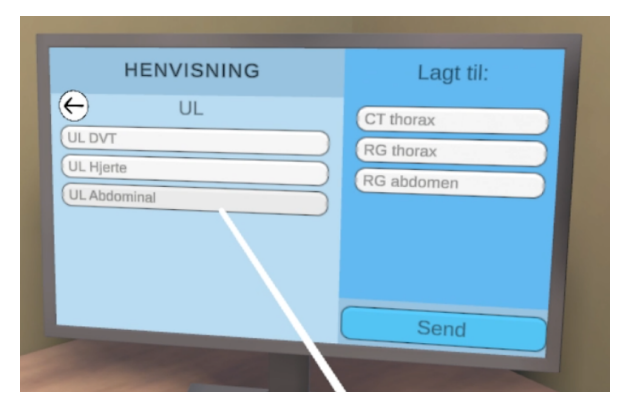

**Figure 6.12:** The referrals UI.

that can be clicked to open a list of its respective actions. From there an action can be added to the *Added* or *Lagt til* list seen on the right side of Figure [6.12.](#page-62-2)

After actions have been added the player can click the *Send* button to simulate sending referrals. All Actions in the list will then be performed simultaneously. A screen fade was added as a way to simulate the passing of time; i.e. the appointment ending and the patient returning, starting a new appointment. The screen fade effect in Code listing [6.6](#page-63-0) is implemented using coroutines, such that the events trigger after the screen has faded to black.

#### <span id="page-62-0"></span>**Clipboard**

The clipboard is used to display NotebookResults after the player has performed an action. It consists of the Notebook and Page classes. Notebook controls the behaviour of the clipboard, adding new entries and pages, as well as navigating through the pages.

The first page contains the patient information and initial background of the task. The following pages has the results. Adding a new point can be done using Notebook.Instance.AddPoint. When an addition is made it will check if there is space on the current page, or if a new page needs to be added.

A Page object holds all entries on a page. All pages are stored as a linked list in the Notebook class. Navigation between pages is performed by clicking the arrow buttons on the bottom of the clipboard.

#### <span id="page-62-1"></span>**6.4.4 GameManager**

The game manager handles several key gameplay elements, including loading, time limits and game ending.

At the start of a game, the GameManager will be the first component to initialize. It will load CaseData from the selected [JSON](#page-15-1) file and parse the data to Action

```
1 / // <summary>
2 \frac{1}{12} Starts corutine to fade out and send referrals, fades back in to resume the
        game.
3 /// \leq/summary>
4 void OnSendButtonClick()
5 \mid \{6 if (addedReferrals.Count != 0)
7 | StartCoroutine(FadeSequence());
8 | }
9
10 /// \leqsummary>
11 /// Fades to black, waits for a second, then executes <see cref="SendReferrals"/>
        and fades back to game.
12 /// \lt/summary>
13 IEnumerator FadeSequence()
14 \mid \{15 | fadeScreen.DefaultFadeIn();
16
17 yield return fadeScreen.CurrentRoutine;
18 yield return new WaitForSeconds(1.0f);
19
20 SendReferrals();
21
22 fadeScreen.DefaultFadeOut();
23 }
```
and AnamneseAction objects. Tools and AnamneseControllers can then get these from the GameManager.Instance when they are initialized later, using [accessor](#page-16-3) [methods](#page-16-3).

The clipboard front page is also updated with relevant information from the Case-Data. This is done by finding the Notebook.Instance and using its AddPage method.

During gameplay the GameManager will count and keep track of the time limit, updating the in-game timer, and ending the game when time is out.

When a game is ended, either by time or player input, the GameManager will end the case playthrough and send the player to the end game screen.

The end game screen is a separate room where the player is given an overview of the playthrough. A screen will show which actions have been performed as well as their correctness. The player can also toggle a view of all available actions, to see what could or should have also been performed.

# <span id="page-64-0"></span>**6.5 JSON Parsing**

```
Code listing 6.7: An example of a JSON file containing the case data.
```

```
1 \mid \{2 "appVersion": "ZimmerDigitalSim_v0.1.2",
3 "patientInfo": {
4 "age": 55,
5 "isMale": true,
6 "diagnosis": "",
7 "forhistorie": "Over 4 uker med feber, nattesvette, nedsatt appetitt og
          utmattelse.",
8 "timeLimit": 900
9 },
10 "nodeList": [
11 {
12 | "name": "Tidligere sykdommer",
13 | "parentCategory": 0,
14 "anamneseDataList": [
15 {
16 | The contract of the contract of the "question": "Hypertensjon",
17 | answer": "2005: hypertensjon, kalsiumantagonist/amlodipin",
18 "level": 1
19 }
20 ],
21 | "actionDataList": []
22 },
23 {
24 | "name": "Blodtrykksapparat",
25 | "parentCategory": 1,
26 "anamneseDataList": [],
27 "actionDataList": [
28 {
29 | "name": "Blodtrykk",
30 "toolID": 1,
31 "timeToComplete": 3.0,
32 "background": false,
33 "requiredTag": 6,
34 "results": [
35 \left\{36 "resultType": 0,
37 "notebookPoint": "BT: 155/95, HF: 103",
38 "timeAmount": 0,
39 "statName": "",
40 "displayText": ""
41 }
\begin{array}{ccc} 42 & \end{array} ,
43 | "level": 1
44 }
45 ]
46 }
47 ]
48 | }
```
The final implementation of [JSON](#page-15-1) file structure, as can be seen in Code listing [6.7,](#page-64-0) is reflected by the structure shown in the CaseData class diagram Figure [6.13.](#page-65-0) Without going into exact details, what is important for the file to be accepted and read is that the field appVersion exists and that its content matches the value

<span id="page-65-0"></span>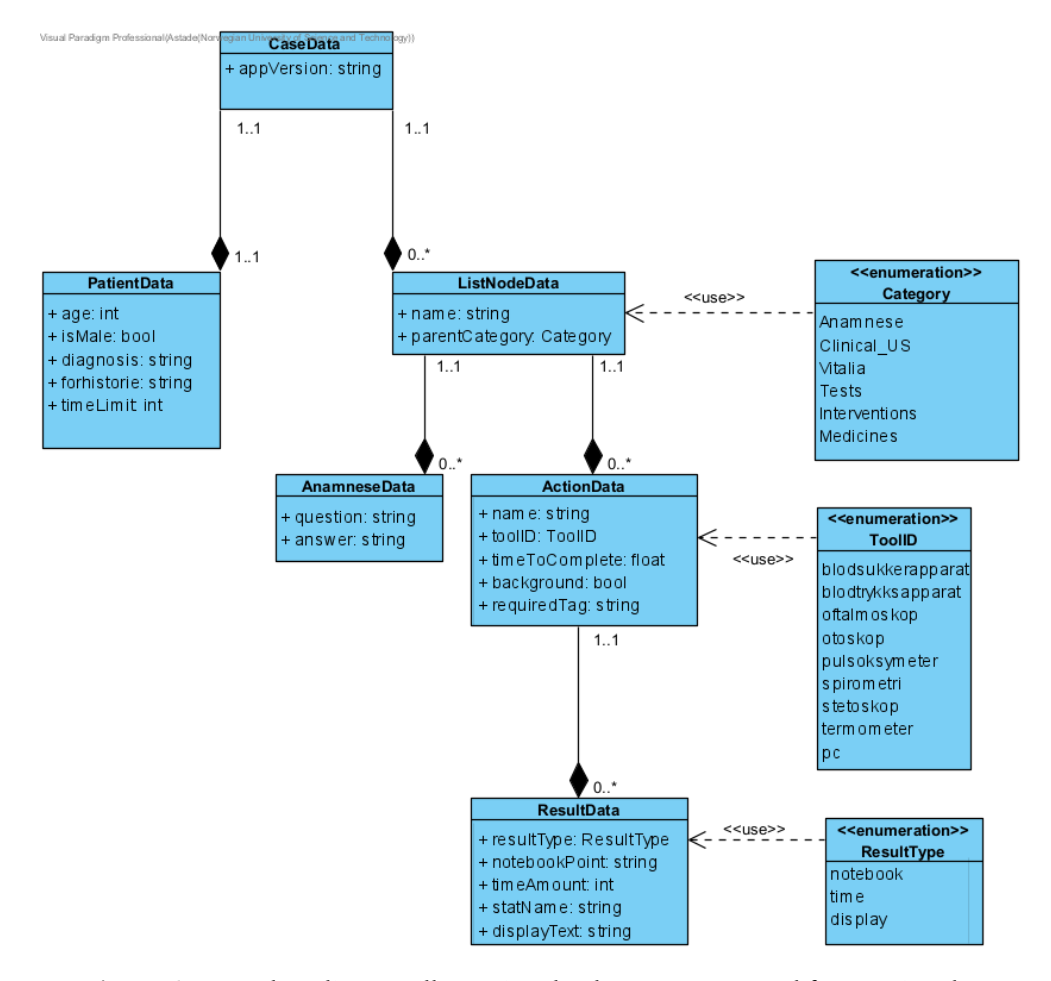

**Figure 6.13:** A class diagram illustrating the data structure used for creating the [JSON](#page-15-1) files containing the data used in both gameplay and [Case Designer.](#page-16-0)

<span id="page-66-0"></span>**Code listing 6.8:** Shows the variable *FullAppNameVersion*. Together with *App-Name* and *AppVersion*, it creates the field *appVersion* in the output [JSON](#page-15-1) (see [6.7.](#page-64-0)

```
1 / // <summary>
2 /// This is a collection of all hard-coded static and global constants, all in one
        place.
3 /// \le/summary>
4 public static class StaticVariables
5 \mid \{6 // Software name and version
7 public static readonly string AppName = "ZimmerDigitalSim";
8 public static readonly string AppVersion = "0.1.2";
9 public static readonly string FullAppNameVersion = AppName + "_v" + AppVersion;
10
11 ...
12 \mid
```
of the variable FullAppNameVersion in the StaticVariables-class, as shown in Code listing [6.8.](#page-66-0) Furthermore, fields and most values must not be tampered with as it may lead to the fields not being read correctly.

# **Chapter 7**

# **Testing and Quality Assurance**

A diverse set of tools and systems were used from the very start to ensure high quality of the project work. As a whole, this process can divided into 4 parts: code quality, testing, collaboration and client feedback. The first is to ensure that all project members follows the same high standards for code quality and style, to ensure high code quality, consistency and readability. The second is testing, to ensure the code behaves as expected, even under uncommon situations. The third is the review and approval by other group members before changes is merged into the project's main branch. The last is to ensure the project work is always moving in a direction that the client approves of to ensure client satisfaction.

## **7.1 Code Quality**

Consistency in code quality and style is important to keep a structured code base. If each individual programmer uses their own unique style, even if it results in high quality code on its own, the lack of consistency between members would hurt the overall structure and quality of the project as a whole; it may even lead to misunderstandings and higher chances of creating *[Spaghetti-code](#page-17-3)*. This section will describe the various tools and conventions which the group used to ensure high quality and a common style.

#### <span id="page-67-0"></span>**7.1.1 Conventions**

Coding conventions creates a consistent look and makes it easier for readers to focus on the content instead of layout; it enables the readers to understand the code more quickly by allowing them to make assumptions based on previous experience [[22](#page-90-3)].

The project group decided early to use Microsoft's coding convention for  $C \# [22]$  $C \# [22]$  $C \# [22]$ as it demonstrates common best practices, specifically for  $C#$ . Furthermore, this is probably the most commonly used convention for all  $C#$  projects, which in turn

<span id="page-68-0"></span>

| <b>Test Runner</b> |                                                                                                    |  |          |          |  |                         |  |  |  |  |
|--------------------|----------------------------------------------------------------------------------------------------|--|----------|----------|--|-------------------------|--|--|--|--|
|                    |                                                                                                    |  | PlayMode | EditMode |  |                         |  |  |  |  |
|                    | Run All Run Selected Rerun Failed Clear Results                                                                                                    |  |          |          |  | Run All Tests (Android) |  |  |  |  |
| ٩                  |                                                                                                    |  |          |          |  |                         |  |  |  |  |
|                    | $\blacktriangledown$ /29 00 00<br>Nothing<br>√ zimmer_digital<br><b>√</b> PlayMode.dll<br>$\overline{\phantom{a}}$ $\overline{\phantom{a}}$ $\overline{\$<br>$\overline{\phantom{a}}$ Action Tests<br>✔ ActionTest<br>✔ NotebookResultTest<br>V Notebook Test<br>√ TimeResultTest<br>√ ToolTextDisplayResultTest<br>√ TriggerTest<br>■ √ AnamneseEditorTest<br>■ V EditorControllerTests<br>→ GameManagerTests<br>■ V ParserTests<br>■ √ ToolEditorTest |  |          |          |  |                         |  |  |  |  |
|                    | NotebookTest (0.285s)                                                                                                    |  |          |          |  |                         |  |  |  |  |

**Figure 7.1:** The Test Runner window showing a number of passed tests.

includes Unity-projects. In short it includes naming conventions – such as the use of [Camel case](#page-16-5) or [Pascal case](#page-17-4) – as well as language guidelines.

## **7.1.2 Documentation**

After having decided to use Microsoft's coding convention for  $C \# [22]$  $C \# [22]$  $C \# [22]$  as described in section Section [7.1.1,](#page-67-0) the group chose to stay consistent and followed Microsoft's documentation standard too, [[27](#page-91-1)] by using XML tags as per Microsoft standards.

# **7.2 Testing**

## **7.2.1 Unit & Integration Testing**

Automated testing in the Unity Game Engine is done through the Unity Test Framework [[28](#page-91-2)]. The Unity Game Engine runs in two main modes, Play-Mode and Edit-Mode, and as such has two distinctly – though vaguely-similar – types of tests [[29](#page-91-3)]. They are both run through the Test Runner window, which is opened by selecting *Window*  $\rightarrow$  *General*  $\rightarrow$  *Test Runner*, as shown in Figure [7.1.](#page-68-0)

All tests in the product is saved under the *Tests* folder, as shown in Figure [7.2.](#page-69-0)

#### **Edit Mode Tests**

Edit mode tests (also known as Editor tests) are run in the Unity Editor outside of Play Mode. They are the closest resemblance of a traditional Unit Test out of the two types of tests in Unity [[30](#page-91-4)]. An example can be seen in Code listing [7.1.](#page-69-1)

<span id="page-69-0"></span>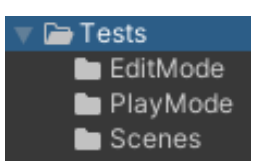

**Figure 7.2:** The tests are located in the *Tests*-folder under *Assets*.

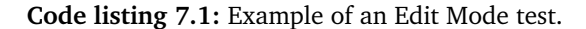

```
1 namespace Test
\overline{2}3 public class ActionTests
4 {
5 // A Test behaves as an ordinary method
6 [Test]
7 public void ConstructorTest()
8 {
9 Action action = new Action("name", Tool.ToolID.otoskop, 10, null, false
                 , Action.RequiredTag.ArmHøyre, EditorDataParser.Correctness.Level.
                 Wrong);
10 | // Using the Assert class to test conditions
11 | Assert.AreEqual("name", action.name);
12 Assert.AreEqual(Tool.ToolID.otoskop, action.parentID);
13 | Assert.AreEqual(10, action.timeToComplete);
14 Assert.AreEqual(null, action.results);
15 | Assert.AreEqual(false, action.background);
16 | Assert.AreEqual(false, action.background);
17 Assert.AreEqual(Action.RequiredTag.ArmHøyre, action.requiredTag);
18 | Assert.AreEqual(EditorDataParser.Correctness.Level.Wrong, action.
                 correctness);
19 }
20
21 }
22
23 }
```
Edit Mode tests are marked with the *[Test]* attribute and are always of return type void. Classes that inherit from [MonoBehaviour](#page-17-5) are usually not suited for Editor tests, as they are attached to [GameObjects](#page-16-2), which rarely exists outside of Play Mode. Such scripts usually requires a Play Mode test instead.

#### **Play Mode Tests**

In Unity, Play Mode tests resembles integration tests and run in Play Mode (see Code listing [7.2\)](#page-70-0). They are marked with the *[UnityTest]* attribute and defined as a *coroutine* [[30](#page-91-4)]. They are useful for testing that objects act as expected in the given scene and to exercise game code. Almost all of non-manual software tests are Play Mode tests; additionally, most of our game logic is subsequently tested using Play Mode tests.

There are certain aspects of gameplay that requires real-time to pass before we

**Code listing 7.2:** Example of a Play Mode test.

```
1 / // <summary>
2 / // Tests if GameManager was setup correctly after loading the scene,
3 /// and that it has the expected behavior.
4 /// \lt/summary>
5 /// <returns></returns>
6 [UnityTest]
7 public IEnumerator InitTest()
\, 8 \,9 Assert.IsNotNull(GameManager.Instance);
10 | Assert.IsNotNull(GameManager.Instance.gameData);
11 Assert.IsFalse(GameManager.Instance.gameData.gameOver);
12 Assert.AreApproximatelyEqual(maxTimeToComplete, GameManager.Instance.
               gameData.timeRemaining, 0.2f);
13 yield return new WaitForSeconds(2);
14 Assert.AreApproximatelyEqual(maxTimeToComplete-2, GameManager.Instance.
               gameData.timeRemaining, 0.2f);
15
16 // We have waited more than the max allowed time. Should be game over
17 yield return new WaitForSeconds(maxTimeToComplete-2);
18 | Assert.IsTrue(GameManager.Instance.gameData.gameOver);
19 }
```
<span id="page-70-1"></span>**Code listing 7.3:** Example of a UnitySetUp. This is executed before every test in the same script.

```
[UnitySetUp]
public IEnumerator Setup()
{
        yield return EditorSceneManager.LoadSceneAsyncInPlayMode("Assets/Tests/
            Scenes/MainEditorSceneTest.unity", new LoadSceneParameters(
            LoadSceneMode.Single));
}
```
can test for the expected behavior, however, the code is read at a per-frame basis. This is why a *UnityTest* is defined as a *coroutine*, as that allows us to delay parts of the test until the game code has exercised completely. This delay can be everything from a few frames (or many times simply until the end of the current frame) to several minutes.

Play Mode tests usually requires some sort of preparation before it can be run, like loading the correct scene into the Play Mode environment, before testing. This can be done in several ways, one of which is using the *[UnitySetUp]* attribute, like in Code listing [7.3.](#page-70-1) A method marked with the *[UnitySetUp]* attribute is automatically called before every test in the script, however, this may be uneccessarily demanding and resource-heavy especially if there are many tests in the script.

If the setup is only neccessary to do once, then one may consider using a *[One-TimeSetUp]* instead, as shown in Code listing [7.4.](#page-71-0) The only drawback to this, compared to a *[UnitySetUp]* is that this type of setup is only done once, therefore one

<span id="page-71-0"></span>**Code listing 7.4:** Example of a OneTimeSetup. This is only executed once for the given test script, before any of its tests.

```
[NUnit.Framework.OneTimeSetUp]
public void Setup()
{
        PrepareCaseData();
       EditorSceneManager.LoadSceneAsyncInPlayMode("Assets/Tests/Scenes/
            ActionTestScene.unity", new LoadSceneParameters(LoadSceneMode.Single));
}
```
test may accidentally affect the results of another.

#### **7.2.2 Manual Testing**

Manual testing is almost always useful, though it may be more time-consuming to always be in need of manual tests to ensure that a small change one place doesn't break something another place during development, especially on larger projects. However, a manual test is usually more flexible, simpler and easier to do, and it may better reflect actual practical use of the software.

The group used manual tests during development, especially before and after a merge. Furthermore, the group used manual tests on everything that was unsuited for other forms of tests, like testing out that the [VR](#page-15-0) tools worked with the application and how the [VR](#page-15-0) gameplay felt.

Apart from what each individual programmer would do on their own, manual testing was also done systematically through reviews (see Section [7.3.3\)](#page-72-0) as part of the Scrumban development process. As seen in Figure [5.1,](#page-44-0) tasks are moved from *In-Progress* to *For-Approval* when it is considered finished by the individual member working on it. After it has been manually reviewed and approved by the group, it is moved to done and the change is merged into the main branch.

#### **7.2.3 User Testing**

User testing is an important part of the development process in order to test the usability and design of the product. The tests was conducted to give us an insight into the target users, how they use the application, potential issues with the design and suggested improvements.

#### **Method**

The user research technique chosen for the testing was evaluation. This technique is more contextual and requires fewer users, allowing us to test the product in a more relevant context whilst not being too resource demanding.

The evaluation method used was a usability test, chosen because it is very good at
evaluating the design's ease of use and potential design flaws. The user was asked to perform a series of tasks, targeted at testing specific use cases. A Think-Aloud Protocol was used, where the user conveys what they are thinking as they are performing the tasks, to provide valuable insight into a user's thought process.

A test would conclude with the user giving general feedback and answering questions to expand on observations made during the test.

Due to limitations the testing was conducted over Teams using screen sharing, and the [VR](#page-15-0) gameplay testing had to be replaced with a walkthrough of the demo video [[23](#page-90-0)]. Despite this, the testing provided valuable results that should be considered for future improvements.

#### **Results**

Results are found in Appendix [D.](#page-119-0)

## **7.3 Collaboration**

#### **7.3.1 Version Control**

The group used the [NTNU](#page-15-1) GitLab for version control. Rules for use of the repository was defined in Appendix [G.](#page-133-0) This was particularly useful as it set a high standard for the workflow and also set measures to ensure that the repository was handled in a secure way. Furthermore, risk mitigation and general security and repository Section [1.2](#page-21-0) health was ensured by following common security principles, such as *[Separation of Duties](#page-17-0)* and *[Least Privilege](#page-17-1)*.

#### **7.3.2 Protected branches**

As described in the Project Plan (Appendix [C\)](#page-101-0), the main branch was always protected; this was done to be in accord with the security principle of [Separation of](#page-17-0) [Duties.](#page-17-0) However, since we were a relatively small group of only three students, it meant that there were always only two people with approval rights. Therefore, we felt that a single non-author approval was enough and a healthy balance between security and practicality.

#### **7.3.3 Reviews**

At the start of each iteration during the iteration planning meeting, the group would review changes from the previous iteration. If said changes met the required standards and quality that the group expected, then the changes would be approved. Approval of merge requests was also done during this meeting, but it could also be done earlier *during* an iteration if it included changes necessary for the iteration, but same rules would apply.

## <span id="page-73-0"></span>**7.4 Client Feedback**

To ensure the project work always were heading in the right direction, the group had weekly meetings with the client where we could discuss problems and solutions, gain feedback on the previous iteration and learn more about the client's needs and visions.

The group had a meeting with the client at the end of the development period where the final results of the [Unity](#page-18-0) project were presented, alongside two videos that was prepared beforehand, available here: [[31](#page-91-0)] [[23](#page-90-0)]. During this meeting, the client affirmed that they were satisfied with the results, and positively surprised to what we managed to do in such a relatively short amount of time given the scope of the task.

## <span id="page-74-2"></span>**Chapter 8**

# **Deployment**

As the Unity Project currently stands, it cannot be built into an executable as it makes use of the *EditorUtility* package, which is only available in the [Unity](#page-18-1) [Editor.](#page-18-1) This package is what allows us to open the [File Explorer](#page-16-0) to select a [JSON](#page-15-2) file. To see the current software, one will instead need to open the project as a Unity Project, which is the development environment.

In the future, one must remove all usage of the *EditorUtility* package. Since the software itself only need to know the path to the file to be able to read it, the *EditorUtility* package is not needed for the software to work, but it is an easy and quick way to select path to said files during development. This should not be an issue for the client, however, as the client is interested in connecting the application to a database either way (see Section [9.5.1\)](#page-85-0).

## **8.1 Unity Project Setup**

To try out this project, you will need to open the project in the Unity Engine. Steps:

- [1](#page-74-0). Download Unity  $Hub.<sup>1</sup>$
- 2. Install the correct version of unity from the Unity Hub window by clicking *Installs*, then, *Add*, then select Unity [2](#page-74-1)020.3.26f1.<sup>2</sup>
- 3. Download the project from our repository Section [1.2](#page-21-0) and open it from Unity Hub.
- 4. Download the hospital asset pack [[26](#page-91-1)] from the Unity Asset store and import it into the project (*Licence required*). You can also manually add the asset pack by dropping it under the *Assets*-folder if you already have it downloaded.

<span id="page-74-0"></span><sup>1</sup> <https://unity.com/download>

<span id="page-74-1"></span> $2$ We cannot guarantee that the project works as intended in other versions of Unity.

5. Materials need to be upgraded to use [Universal Render Pipeline.](#page-18-2)<sup>[3](#page-75-0)</sup>

Unity should now be setup to test and work on the project. If an Oculus headset is setup and connected (see [8.2\)](#page-75-1), the *Play* button can now be used to play test the gameplay.

### <span id="page-75-1"></span>**8.2 Oculus Development Setup**

In order to play and test the project in Unity with [VR,](#page-15-0) you need a connected Oculus headset configured for development. A Oculus developer account is needed. The headset must be connected to your PC either through a USB cable or over WiFi. A step-by-step guide for this setup is provided by the Oculus Developer documentation. [[32](#page-91-2)]

## **8.3 Standalone VR Game for Oculus**

The project is currently configured with the optimal build settings for Android, which is the platform Oculus runs on. To get an executable file that can be ran on an Oculus headset, you will need to build the project. Open the File menu, go to Build Settings and click Build.

If a build excluding the editor is wanted, you will need to change two things. Remove the MainEditorScene from the build settings. The *Opprett kasus* button in the MainMenu scene also needs to be disabled by selecting it in the Hierarchy and disabling it in the top-left corner of the Inspector.

## **8.4 Case Editor for Web**

In order to build a runnable case editor for web, the project build settings needs to be changed to web. Similarly to the previous Oculus build, two changes must be made. Remove the GameplayGP scene from the build settings. The *Spill* button in the MainMenu scene also needs to be disabled by selecting it in the Hierarchy and disabling it in the top-left corner of the Inspector.

### **8.5 User Manual**

The three main scenes – main menu, case designer and gameplay – are located in Assets/Scenes/Main with the file extension *.unity*.

All scripts that are used in the current implementation are located in Assets/Scripts/- Core.

<span id="page-75-0"></span> $^3$ Edit  $\rightarrow$  Render Pipeline  $\rightarrow$  Universal Render Pipeline  $\rightarrow$  Upgrade Project Materials to UniversalRP Materials

#### **8.5.1 Further Development**

#### **Adding more tabs in Case Editor**

If you open the main editor scene, and find the [GameObject](#page-16-1) named *DiagramTabs*, here all the tab buttons should be added. You can simply duplicate one of those that are already there and edit it slightly. Then you can add the window panel, which should be added as a child to the Diagram Window parent. You see that each tab window has the component CaseTabWindow class. Make sure to drag the correct tab button you just duplicated into the inspector field of *Button* in CaseTabWindow. Your window should now be set up and be opened when the tab button is pressed.

#### <span id="page-76-0"></span>**Additional Game Editors**

To add a new editor, create a new class and make it it inherit from the abstract class: GameEditor. This will enforce that you define the required methods for the editor to work within the system. If the editor will be changing new datatypes, these will have to be added on the ListNodeData class in EditorDataParser. Navigate to the ListNodeData class and add a new list of the datatype into the class.

If the editor needs a new category that is not previously defined, this must be added in the [enum:](#page-16-2) Category in ListCategoryNode.

Both of the current editors are written as [singletons](#page-17-2), it is therefore recommended that new GameEditors also are [singletons](#page-17-2). Once an editor script has been made, create a user interface that can display the data, and that allows the user to edit them. It is important to remember that behaviours from the script like add, set and finalize must be manually attached to user interface elements on the scene view. Once the user interface is completed, it can be put on the scene as a child of [GameObject](#page-16-1) named EditorController.

The next step is to go in the EditorController script and add the name of the new editor into the [enum:](#page-16-2) Editors. Next, add the editor into the load function, simply define the switch case for the new editor [enum-](#page-16-2)entry and set the [GameObject](#page-16-1) linked to the script to active.

If the editor is changing new datatypes, create a new overload for the SetNodeData method. The final step is to change the SelectNode method, simply add the switch case for the wanted ListCategory, and tell the EditorController to load the node with the correct editor type as seen in Code listing [8.3.](#page-80-0)

#### **Adding tools**

Adding a new tool can be done by adding a [3D](#page-15-3) model of the tool and adding the required components. The object needs to have a collider, an XRGrabInteractable and a Tool component.

<span id="page-77-0"></span>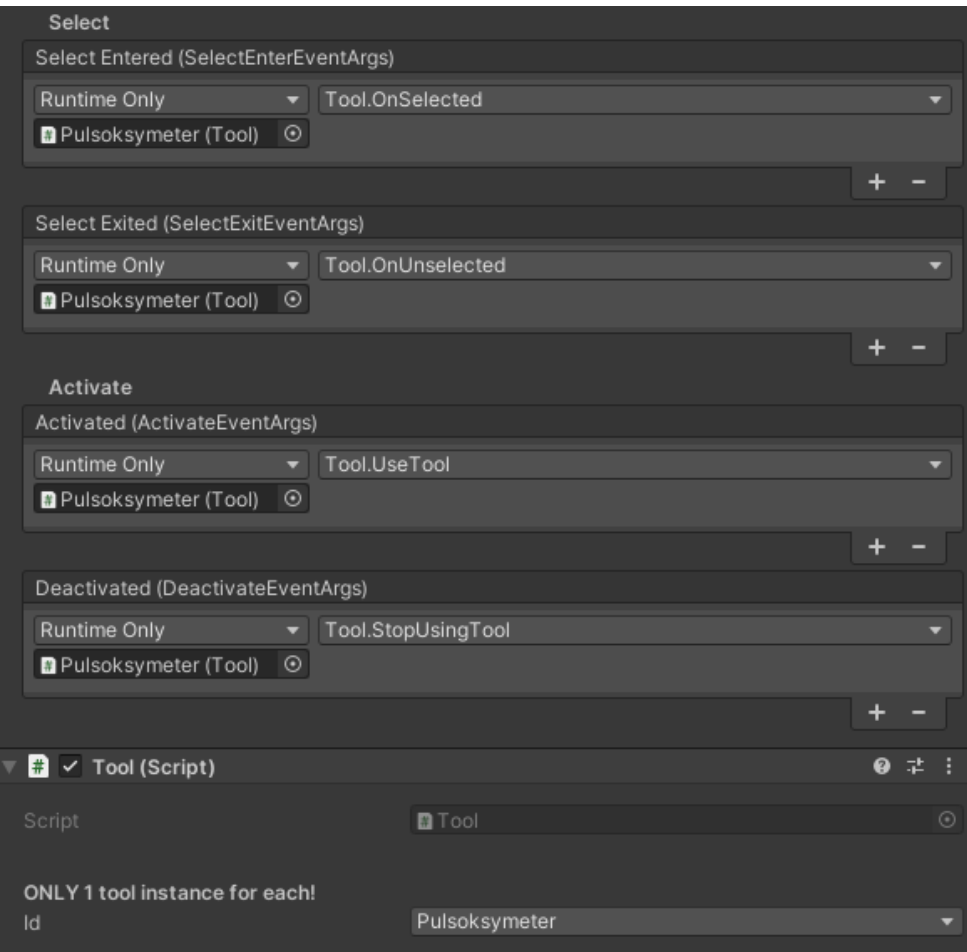

Figure 8.1: Tool component configuration.

The XRGrabInteractable needs to be correctly configured with the correct events. Figure [8.1](#page-77-0) shows how this should be setup. Events need to be added as shown to the Select and Activate categories of the component. Movement Type should be set to Kinematic. Enabling Smooth Position and Smooth Rotation is recommended.

The collider can be either in the parent object or a child object, and will be fetched automatically by the XRGrabInteractable component. The tools Rigidbody Collision Detection needs to be set to Continuous Speculative.

A new [enum](#page-16-2) value needs to be added to the Tool.ToolID [enum](#page-16-2) (Code listing [8.1\)](#page-78-0), every tool required a unique id. Lastly set the id of the Tool component to the newly created ToolID.

**Code listing 8.1:** Tool script showing ToolID [enum.](#page-16-2)

```
1 public class Tool : MonoBehaviour
\overline{2}3 /// <summary>
4 /// This is to tell which <see cref="Tool"/> this is.
5 /// There should always be exactly one <see cref="Tool"/> <see cref="GameObject
          "/> for each <see cref="Type"/>.
6 /// </summary>
7 public enum ToolID
8 \mid 49 blodsukkerapparat,
10 blodtrykksapparat,
11 oftalmoskop,
12 otoskop,
13 pulsoksymeter,
14 Spirometri.
15 stetoskop,
16 termometer,
17 | pc
18 }
19 ...
20 }
```
Alternatively, a new tool can be created easily by making a copy of an existing tool, unpacking the prefab, renaming the [GameObject](#page-16-1) and changing the Id to a new Tool.ToolID Then you only need to change the mesh and collider to have it look how you want. Existing tools makes this easy by having them as a separate child object, named *Mesh*, that can be freely replaced.

#### **Adding triggers**

Additional triggers can be added to allow tools to be used where a trigger is missing. This required adding a new [enum](#page-16-2) value and placing the [3D](#page-15-3) object in the scene.

To add the new trigger [enum](#page-16-2) value, open the *Action.cs* script and find the RequiredTag [enum.](#page-16-2) Add a new value to the [enum.](#page-16-2) Changing the integer values of existing values will break existing json case files. All values are hard set to a number to avoid it changing accidentally when adding new values.

To add the [3D](#page-15-3) trigger, go to the *GameplayGP* scene and find the Triggers object. This object has the TriggerController script and controls all ActionTriggers. An ActionTrigger must be a child object of Triggers.

Create a new child object of Triggers. Set the gameobject to have the tag Action-Trigger in the inspector. Set the object material to HitboxGlow. Add a collider if none is present, set the collider's *Is Trigger* value to checked. Add a Action-Trigger component and set its Trigger Tag to the new [enum](#page-16-2) value. Add all three HitboxGlow materials to the ActionTrigger component.

<span id="page-79-1"></span>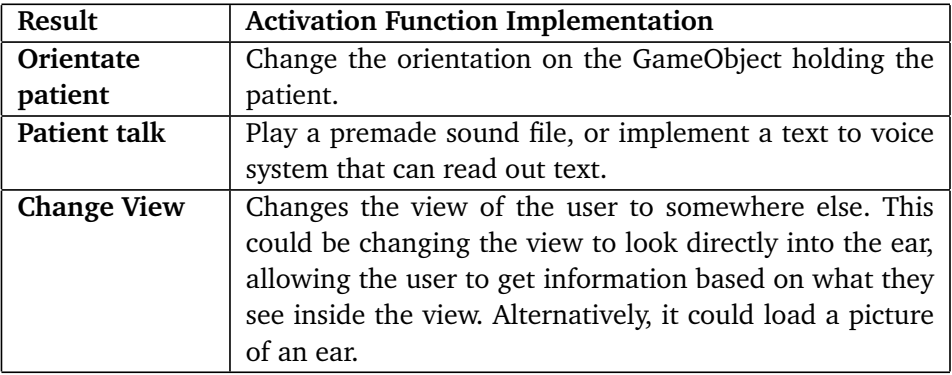

**Table 8.1:** New result type examples.

#### **Adding result types**

Additional results can be implemented by creating a new class that inherits from the Result class. The result class is an abstract, simple class that forces the inheritors to define an activation function, seen in Code listing [8.2.](#page-79-0)

**Code listing 8.2:** The Result class.

```
1 public abstract class Result
\overline{2}3 /// <summary>
4 /// <see cref="GiveResults()"/> is the method that gives feedback in the game
           from doing actions.
5 /// i.e. Adds a bullet point to journal, change patient properties and turn on
           machines
6 /// \lt/summary>
7 public abstract void GiveResults();
8
\overline{9}
```
There are no restrictions on what the activation function can do, it is this component that will create new changes in the game environment. Examples of new results that can be implemented in the future can be seen in Table [8.1.](#page-79-1)

It is important to note that new results will also have to be implemented in the [Case Designer.](#page-16-3) New case data types must be made to hold the data, and user interfaces for inputting values must be made in the Tool Editor. The value fields in the user interface must additionally be added to the *Result Parser* that resides within the Tool Editor [GameObject.](#page-16-1)

#### **Implementing remaining categories**

Implementation on remaining categories is different if they need a new editor. If this is the case, follow the steps outlined in Section [8.5.1.](#page-76-0)

If the category does not use a new editor, it needs to define the switch case, saying which editor to load in the *ListNode's* function: Select node. The switch case can be seen in Code listing [8.3.](#page-80-0) Furthermore, it needs to be added in the Set Node function found in *ListNode*, as this function controls which categories of nodes can be created.

**Code listing 8.3:** Node selection in ListNode.cs.

```
1 /// <summary>
2 /// Selects the pressed <see cref="ListNode"/> to open the relevant Editor
         based on the <see cref="Parent"/>'s <see cref="ListCategoryNode"/>
3 /// \lt/summary>
4 public void SelectNode()
5 {
6 switch (Parent.GetCategory())
7 {
8 | // TODO: Implement this... Open the correct editor
9 case Category.Anamnese:
10 EditorController.Instance.Load(this, EditorController.Editors.
                  Anamnese);
11 break;
12 case Category.Clinical US:
13 EditorController.Instance.Load(this, EditorController.Editors.
                  Action);
14 break;
15 case Category.Tests:
16 EditorController.Instance.Load(this, EditorController.Editors.
                  Action) ·
17 break;
18 default:
19 break;
20 }
21 }
```
#### **Importing actions to tool**

The Tool.cs script automatically imports the actions with the same ToolID to the tool from the GameManager.Instance.

#### **Assembly Definitions**

The code in this project uses custom assembly definitions. It is not paramount that you know everything about how these work in Unity, but important to note a few key aspects; Assembly definitions are essentially used by the compiler to compile the scripts. If you are a future developer who is going to work with this project later and you are experiencing import warnings and missing assembly exceptions, it may be because you haven't set up the assembly definitions or its references correctly – as this is normally done automatically by Unity, but with custom assemblies they are not. Read more about assemblies in the Unity manual. [[33](#page-91-3)]

## **Chapter 9**

# **Discussion**

## **9.1 Evaluation of Objectives**

As described in Section [1.5,](#page-22-0) the group mapped out a series of goals and objectives for this project. This was divided into three groups of objectives: learning, impact and outcome.

#### **9.1.1 Learning Objectives**

The group was happy with how it used the Scrumban methodology during development. We were also happy with how we adapted the methodology to our needs. An example of this can be seen in [Planning Meetings,](#page-45-0) where the planning meetings were moved to Mondays to adapt to.

The group is also happy with how much they have learned about Unity and game development. It was an exciting journey, being able to use such Unity, that offered so many tools and using the tools to realize our product. The group also got their first-hand experience on creating applications for [Virtual Reality](#page-15-0) [\(VR\)](#page-15-0) and the group was pleased with how the functionalities, only available with [VR](#page-15-0) was used to create a [VR](#page-15-0) experience.

#### **9.1.2 Impact Objectives**

The group succeeded in creating a data form that would make saving and exporting cases easy. Using [JSON,](#page-15-2) the case data is now stored in a readable form which also can be easily stored in a future database. The group is happy with the complexity of creating a case.

The user is given the opportunity to define where examination takes place, what tool is used for the examination and what will happen after the examination. These options are shown displayed in a way that only allows the user to choose existing locations, tools, and results. This allows the case creators to use their medical knowledge to create realistic examinations while not exposing them to the complex behaviours happening in the logic of the software.

The new method (see Section [6.3.1\)](#page-54-0) for making cases is a drastic improvement to producing more cases. The functionality to load cases into the editor allows the use of templates, which can define the neutral examinations, allowing the case developer to only define the important examinations that leads to a diagnosis. There is no limit to how many templates can be created as any case can be loaded to the case creator. It is therefore simple to create similar cases with small variations, further reducing time spent per case.

#### **9.1.3 Outcome Objectives**

Considering the requirements outlined in Chapter [3,](#page-29-0) the group has succeeded in creating a product that the client can expand or implement into their future product. The group succeeded in creating a [MVP](#page-17-3) that met the objective of creating a playable [Virtual Reality](#page-15-0) [\(VR\)](#page-15-0) experience. It also succeeded in creating a framework that will make expansion of the product easier.

Unfortunately, the project was not concluded with a build of the project. However, this is not something that the group should be unsatisfied with as it only would have been a bonus for showcasing the product. In its current state, it is not ready to be released for commercial use anyways, but is still fully playable within the [Unity Editor.](#page-18-1) The changes mentioned in [Deployment](#page-74-2) to make the build possible will also be simple when the client develops a database for case selection.

### **9.2 Requirements**

All the functional and technological requirements described in section Section [3.1](#page-29-1) and Section [3.2](#page-34-0) were implemented, although, perhaps not to the full extent that we initially envisioned; it is currently possible to create and edit cases and play the application using [VR,](#page-15-0) but it needs further development before it is ready for release. The exact details is described in section Section [9.4.1](#page-84-0) and Section [9.5.](#page-85-1)

The application itself worked very well in Norwegian, despite all behind-thescenes logic and code being written in English. Considering the requirements, goals, scope, all the challenges with a project like this and all the time and hard work the group put into this project, it would be unreasonable for the group to be unsatisfied with our project results. The goal was never to make a fully-fledged application, but rather a scalable framework for further development, which is something the group delivered on.

## **9.3 Development Method and Process**

The implementation of the development method worked well overall; a combination of weekly meetings, sometimes several, and individual work encouraged high effectivity and involvement as long as each individual member stayed motivated and did what was agreed upon, especially when it relates to daily work-ours.

The choice to use an agile development method was probably the correct choice for this project; as the project group had little to no prior medical knowledge or experience, we therefore had to learn and plan the exact details during the development process, and an agile development method supported such work.

Nevertheless, it should come to no surprise that the project task was challenging, given our limited knowledge on the subjects, and the sheer size of the scope – which we already had shaved down quite a bit from the client's original dreams. The fact that the client only shared the visions of a larger dream/goal and no specific requirements and allowed the group the amount of freedom as they did may have been more of a challenge than a benefit, especially considering the group's limited medical knowledge, as it was difficult to develop something we know so little about.

#### **9.3.1 Time Use**

According to plans, each project member where expected to work 30 hours a week. However, these plans where adjusted to around 18-20 hours a week, to give more time for hour second course/subject we had this semester, which went on for full until its exam 23.3.2022. Additionally, the thesis was completely put on pause during the week of the exam in this other course.

This meant that the Project Plan Period and until iteration 8 of the Development Period was at reduced work-hours. With this in mind, the group – according to the initial plan – was expected to work up to around 900 hours, not accounting for work with the project report itself; the group was around 200 hours off from this plan. On the other hand, the group was careful with only registering time when we were actually *working*, and working from home using [Toggl](#page-18-3) made that fairly easy, even if we wanted to take breaks or divide the daily work-hours up throughout the day.

The report was planned to be written in the last 3 weeks of the project period. The group was expected to work 270 hours in total on this. The group spent 187 hours in total on the report. This was the considered fine as the group managed to conduct peer reviews and reviews from the supervisor while also making the proposed changes.

#### **9.3.2 Internal Meetings**

The organization of internal meetings could have been better; we had loosely planned weekly meetings, where the time varied a lot, and where the time where often not set before late the day before, or sometimes even a few hours before the meeting on the same day. We went with a very *on-demand* method for additional meetings too, but it all worked fairly well, since the group members had quite similar circadian rhythm and where often online on [Discord](#page-16-4) during this time. However, if it hadn't worked so well, we probably would have adapted accordingly and found a better way to organize meetings.

#### **9.3.3 Testing**

The software itself have been tested extensively through both manual and unitlike tests, and so the group is confident in the software's robustness; if the project where to be changed as a consequence of further development, the code and scripts that are already written should still work as intended unless they are modified. The fact that we sat up testing environments and files separate from the actual project files, means that even if the project were to change, the tests should still pass as before, and if not, the issue lies probably with changes other potential programmers outside the group has done, but the tests should still give some tips to where so they can locate their mistakes.

## **9.4 Application Design**

The client wanted an application with a simple design that was easy-to-use by practically anyone. Since the task itself was relatively complex, it was indeed challenging to come up with a way to convey it to the user in a way that it didn't feel like it was. Despite the challenge, we the group believe we struck a fine balance between the necessary complexity and simplicity, though the final graphical design probably needs some more final tweaks before a full release.

On the other hand, the project group believes that the current application's design is a good concept and starting point for further development.

#### <span id="page-84-0"></span>**9.4.1 Minimum Viable Product**

The project group's final product, the [Unity](#page-18-0) project, should be considered a [MVP](#page-17-3) and a starting point for further development as some features are yet to be implemented. However, its logic is of relatively good quality, fairly [Scalable](#page-17-4) and its bugs should be fairly limited.

<span id="page-85-2"></span>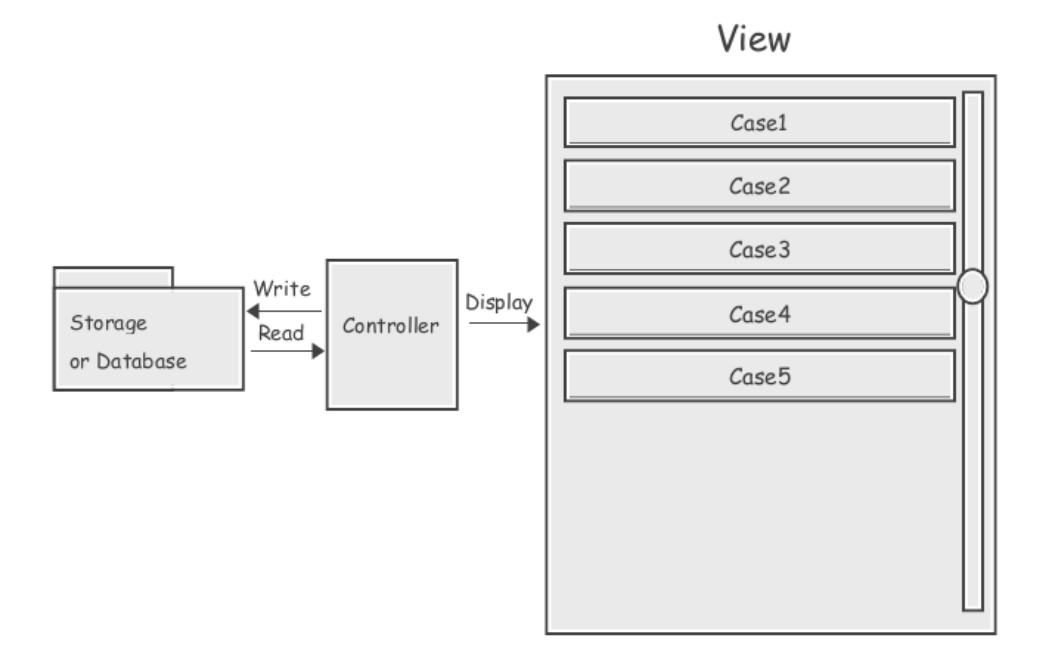

**Figure 9.1:** Illustration of how one may connect the application to a storage or database instead of using the [File Explorer](#page-16-0) as currently done by using an application view.

## <span id="page-85-1"></span>**9.5 Further Development**

#### <span id="page-85-0"></span>**9.5.1 Databases and File Sharing**

To build the Unity Project into an executable, the EditorUtility package cannot be used to find files using the File Explorer. However, this is of no issue if the client intend to implement a database features later anyway.

A possible solution could then be to remove any usage of EditorUtility, and instead let the application read from a database and create a seperate in-application view that visualize the files in said database as illustrated in Figure [9.1.](#page-85-2) The minimum data the view needs to store, is the path to each available file in the database, so that when the button is pressed, it can read the file by going to said path.

#### **9.5.2 Order of Actions**

The client stated that in most cases the order of which the player performed the available actions would matter, sometimes even quite significantly. And doing the same action multiple times may give different results; like giving the patient medicine several times would probably not have the same effect every time – they may even die if given an overdose. Although the project group did not get the time to implement such a feature, we had nonetheless worked out some plans for possible

<span id="page-86-0"></span>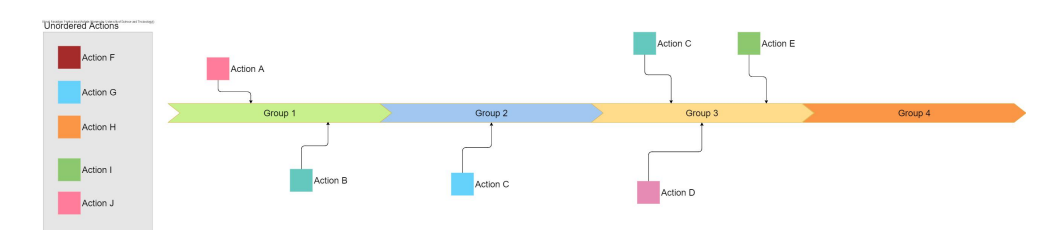

**Figure 9.2:** The *Timeline*-approach to sort actions in the desired order. As illustrated by the diagram, actions are first displayed in a view or scrollbar represented by the *unordered actions* window, then they can be dragged into a group. The order of each group matter, however, the order of each action inside a group may not.

solutions for this very problem.

#### <span id="page-86-1"></span>**Phases and Milestones**

Our first idea to solve this problem is to divide the game loop into smaller sections known by the team as *[phases](#page-17-5)*. Each [phase](#page-17-5) would then have a list of milestones that needed to be performed before the player could progress to the next phase (see Figure [4.1\)](#page-37-0). However, this would prove to be in conflict with our design goal of simplicity, as the way we thought to implement it required a new tab for each phase where actions would be duplicated between each, cluttering the screen and likely confusing the user.

#### **Timeline**

In the *Timeline*-approach (see Figure [9.2\)](#page-86-0), the [Case Designer](#page-16-3) only needs one additional tab, and the ones that do already exist can stay mostly as they already are. It is logically quite similar to the Phases and Milestones approach, as described in Section [9.5.2,](#page-86-1) only that it is visualized for the user in a simpler, more compact way.

As illustrated by Figure [9.2,](#page-86-0) all actions that are added in the *undersøkelser* tab described in section Section [6.3](#page-51-0) can simply be loaded into a side-menu (represented by the *Unordered Actions*), where the user can select the action and drag it into the timeline-window to the desired group. In this approach, only the order of the groups matter, but not the children of the groups; therefore, if there is a collection of actions where the children of a group between themselves don't matter, but it matters that all of them is done before some other group, then simply drag them into the same group.

When it comes to the relevancy or correctness level of each action, there are probably several possible solutions when using this approach, here are some ideas:

• Allow the creation of multiple timelines, and mark the timeline with a rel-

evancy level. Everything that happens outside of the timeline may be considered wrong.

- Allow more levels of groups so that every situation is accounted for in its own level if neccessary.
- Unordered actions that is, actions that is listed in the *unorderded actions* view – have no particular order and thus can be done whenever the player feels like it. They may have relevancy level *neutral*.

## **Chapter 10**

# **Conclusion**

The benefit of training simulations is not just limited to the medical field, they can be a great tool for many fields and professions that require practical training. They offer a new, exciting, and practical arena where students can practice in a safe environment. By using simulations, the learner can make mistakes without causing real damages to people or their environment. It also increases the availability to practice, as the game can be played at home, at school and wherever the user can connect to the game.

In this project we were assigned to improve the speed at which cases can be created. Starting from an empty Unity project, the group has developed a product that offers an environment where medical students can practice their practical skills by conducting examinations, tests, and setting a diagnosis on a patient. The product also offers an easy-to-use case designing tool where medical professionals can make cases for their students to play through. The group refined the requirements to ensure that the final [MVP](#page-17-3) would meet the expectations of the client. This worked out well, resulting in a satisfied client as seen in: [Client Feedback.](#page-73-0)

The [Case Designer](#page-16-3) is a good example that additional tools for creating scenarios is a great way to increase simulation variety while simultaneously decrease the time spent setting up each scenario. It also increases the accessibility, allowing contributors to create scenarios without the need of any prior programming experience.

The product still has features that is needed before the product is commercially ready, seen in [Further Development.](#page-85-1) The product was developed with this in mind, and the accommodations made should hopefully make the implementation simple.

# **Bibliography**

- [1] *C++*, 2022. [Online]. Available: [https://en.wikipedia.org/wiki/C%5C%](https://en.wikipedia.org/wiki/C%5C%2B%5C%2B) [2B%5C%2B](https://en.wikipedia.org/wiki/C%5C%2B%5C%2B) (visited on 12/05/2022).
- [2] *C sharp*, 2019. [Online]. Available: [https://no.wikipedia.org/wiki/C\\_](https://no.wikipedia.org/wiki/C_Sharp)) [Sharp\)](https://no.wikipedia.org/wiki/C_Sharp)) (visited on 12/05/2022).
- [3] *Unity scripting api: Gameobject*. [Online]. Available: [https://docs.unity3](https://docs.unity3d.com/2020.3/Documentation/ScriptReference/GameObject.html)d. [com/2020.3/Documentation/ScriptReference/GameObject.html](https://docs.unity3d.com/2020.3/Documentation/ScriptReference/GameObject.html) (visited on 05/05/2022).
- [4] *Java (programmeringsspråk)*, 2021. [Online]. Available: [https://no.wikip](https://no.wikipedia.org/wiki/Java_(programmeringsspr%5C%C3%5C%A5k))edia. [org/wiki/Java\\_\(programmeringsspr%5C%C3%5C%A5k\)](https://no.wikipedia.org/wiki/Java_(programmeringsspr%5C%C3%5C%A5k)) (visited on 12/05/2022).
- [5] BeyondTrust, *Least privilege*. [Online]. Available: [https://www.beyondtrust](https://www.beyondtrust.com/resources/glossary/least-privilege). [com/resources/glossary/least-privilege](https://www.beyondtrust.com/resources/glossary/least-privilege) (visited on 04/05/2022).
- [6] Information Technology Laboratory, *Seperation of duty (sod)*. [Online]. Available: https://csrc.nist.gov/glossary/term/Separation of Duty (visited on 04/05/2022).
- [7] techopedia, *Spaghetti code*. [Online]. Available: [https://www.techopedia.](https://www.techopedia.com/definition/9476/spaghetti-code) [com/definition/9476/spaghetti-code](https://www.techopedia.com/definition/9476/spaghetti-code) (visited on 04/05/2022).
- [8] P. Guilizzoni, *What are wireframes?* [Online]. Available: [https://balsamiq.](https://balsamiq.com/learn/articles/what-are-wireframes/) [com/learn/articles/what-are-wireframes/](https://balsamiq.com/learn/articles/what-are-wireframes/) (visited on 29/04/2022).
- [9] M. Zimmermann, 'Vr som pedagogisk prinsipp på medisinstudier en visjon,' M.S. thesis, UiO, 2021.
- [10] S. Vardomatski. 'Virtual reality simulations in healthcare.' (2022), [Online]. Available: [https://www.forbes.com/sites/forbestechcouncil/](https://www.forbes.com/sites/forbestechcouncil/2022/01/24/virtual-reality-simulations-in-healthcare/?sh=2943c9b6382a) [2022 / 01 / 24 / virtual - reality - simulations - in - healthcare / ?sh =](https://www.forbes.com/sites/forbestechcouncil/2022/01/24/virtual-reality-simulations-in-healthcare/?sh=2943c9b6382a) [2943c9b6382a](https://www.forbes.com/sites/forbestechcouncil/2022/01/24/virtual-reality-simulations-in-healthcare/?sh=2943c9b6382a) (visited on 05/05/2022).
- [11] Norsk Pasientskade-Erstatning (NPE). 'Årsrapport 2020 norsk pasientskadeerstatning.' (2020), [Online]. Available: [https://www.npe.no/global](https://www.npe.no/globalassets/dokumenter-pdf-og-presentasjoner/arsmelding/2020/arsrapport-2020.pdf)assets/ [dokumenter- pdf- og- presentasjoner/arsmelding/2020/arsrapport-](https://www.npe.no/globalassets/dokumenter-pdf-og-presentasjoner/arsmelding/2020/arsrapport-2020.pdf)[2020.pdf](https://www.npe.no/globalassets/dokumenter-pdf-og-presentasjoner/arsmelding/2020/arsrapport-2020.pdf) (visited on 06/05/2022).

#### *Bibliography* 72

- [12] K. Jubbal. 'Medicine in old days vs now.' (2019), [Online]. Available: [https:](https://medschoolinsiders.com/medical-student/medicine-in-old-days-vs-now/) [//medschoolinsiders.com/medical-student/medicine-in-old-days](https://medschoolinsiders.com/medical-student/medicine-in-old-days-vs-now/)[vs-now/](https://medschoolinsiders.com/medical-student/medicine-in-old-days-vs-now/) (visited on 09/05/2022).
- [13] E. Sweeney. 'Harvard researchers: 'absurdly outdated' medical education needs more emphasis on analytics.' (2017), [Online]. Available: [https :](https://www.fiercehealthcare.com/analytics/medical-education-nejm-technology-analytics-artificial-intelligence-machine-learning-data) [//www.fiercehealthcare.com/analytics/medical- education- nejm](https://www.fiercehealthcare.com/analytics/medical-education-nejm-technology-analytics-artificial-intelligence-machine-learning-data)[technology-analytics-artificial-intelligence-machine-learning](https://www.fiercehealthcare.com/analytics/medical-education-nejm-technology-analytics-artificial-intelligence-machine-learning-data)[data](https://www.fiercehealthcare.com/analytics/medical-education-nejm-technology-analytics-artificial-intelligence-machine-learning-data) (visited on 09/05/2022).
- [14] Grimstadutvalget, 'Studieplasser i medisin i norge,' p. 68, Sep. 2019.
- [15] J. Lopreiato and L. Lioce. 'Virtual reality simulations in healthcare.' (2020), [Online]. Available: [https://www.ahrq.gov/patient-safety/resources/](https://www.ahrq.gov/patient-safety/resources/simulation/terms.html) [simulation/terms.html](https://www.ahrq.gov/patient-safety/resources/simulation/terms.html) (visited on 05/05/2022).
- [16] J. Lopreiato. 'How does health care simulation affect patient care?' (2017), [Online]. Available: [https://psnet.ahrq.gov/perspective/how-does](https://psnet.ahrq.gov/perspective/how-does-health-care-simulation-affect-patient-care#ref1)[health-care-simulation-affect-patient-care#ref1](https://psnet.ahrq.gov/perspective/how-does-health-care-simulation-affect-patient-care#ref1) (visited on 05/05/2022).
- [17] *Unity (game engine)*. [Online]. Available: [https://en.wikipedia.org/](https://en.wikipedia.org/wiki/Unity_(game_engine)) wiki/Unity (game engine) (visited on 05/05/2022).
- [18] W3schools.com, *Json introduction*. [Online]. Available: [https : / / www .](https://www.w3schools.com/js/js_json_intro.asp) [w3schools.com/js/js\\_json\\_intro.asp](https://www.w3schools.com/js/js_json_intro.asp) (visited on 03/05/2022).
- [19] B. Marr. 'What is extended reality technology? a simple explaination for anyone.' (2019), [Online]. Available: [https://www.forbes.com/sites/](https://www.forbes.com/sites/bernardmarr/2019/08/12/what-is-extended-reality-technology-a-simple-explanation-for-anyone/?sh=5f27201c7249) [bernardmarr/2019/08/12/what- is- extended- reality- technology](https://www.forbes.com/sites/bernardmarr/2019/08/12/what-is-extended-reality-technology-a-simple-explanation-for-anyone/?sh=5f27201c7249)[a - simple - explanation - for - anyone / ?sh = 5f27201c7249](https://www.forbes.com/sites/bernardmarr/2019/08/12/what-is-extended-reality-technology-a-simple-explanation-for-anyone/?sh=5f27201c7249) (visited on 03/05/2022).
- [20] Deadcows, tonygiang, wqyeo, wilsnat, Martian-Child, TheWalruzz, karsion, schodemeiss, favoyang, AdrienVR, j-jorge, CrizGames, derfium, rfadeev and AminSojoudi, *Mybox*. [Online]. Available: [https://github.com/Deadcows/](https://github.com/Deadcows/MyBox) [MyBox](https://github.com/Deadcows/MyBox) (visited on 28/04/2022).
- [21] A. Rumak, *Mybox license*. [Online]. Available: [https://github.com/Deadco](https://github.com/Deadcows/MyBox/blob/master/LICENSE.md)ws/ [MyBox/blob/master/LICENSE.md](https://github.com/Deadcows/MyBox/blob/master/LICENSE.md) (visited on 28/04/2022).
- [22] B. Wagner, M. Williamson, N. P. N and P. Kulikov, *C# coding conventions*. [Online]. Available: [https : / / docs . microsoft . com / en - us / dotnet /](https://docs.microsoft.com/en-us/dotnet/csharp/fundamentals/coding-style/coding-conventions) [csharp/fundamentals/coding- style/coding- conventions](https://docs.microsoft.com/en-us/dotnet/csharp/fundamentals/coding-style/coding-conventions) (visited on 20/01/2022).
- <span id="page-90-0"></span>[23] A. Helgestad, K. A. Rønning and T. V. Lien. 'Zimmer demo vr.' (2022), [Online]. Available: <https://youtu.be/AoA1iXPT16I> (visited on 02/05/2022).
- [24] Unity Technologies, *Json serialization*. [Online]. Available: [https://docs.](https://docs.unity3d.com/2020.3/Documentation/Manual/JSONSerialization.html) [unity3d.com/2020.3/Documentation/Manual/JSONSerialization.html](https://docs.unity3d.com/2020.3/Documentation/Manual/JSONSerialization.html) (visited on 28/04/2022).
- [25] C. Ladas, *Scrumban*. [Online]. Available: [https://www.agilealliance.](https://www.agilealliance.org/scrumban/) [org/scrumban/](https://www.agilealliance.org/scrumban/) (visited on 09/05/2022).

#### *Bibliography* 73

- <span id="page-91-1"></span>[26] Mixall, *Hospital - modular building, props and characters*. [Online]. Available: [https : / / assetstore . unity . com / packages / 3d / environments /](https://assetstore.unity.com/packages/3d/environments/industrial/hospital-modular-building-props-and-characters-131680) [industrial / hospital - modular - building - props - and - characters -](https://assetstore.unity.com/packages/3d/environments/industrial/hospital-modular-building-props-and-characters-131680) [131680](https://assetstore.unity.com/packages/3d/environments/industrial/hospital-modular-building-props-and-characters-131680) (visited on 02/05/2022).
- [27] B. Wagner, M. Arndt, C. Yeleighton and A. Edelen, *Recommended xml tags for c# documentation comments*. [Online]. Available: [https://docs.micros](https://docs.microsoft.com/en-us/dotnet/csharp/language-reference/xmldoc/recommended-tags)oft. [com/en-us/dotnet/csharp/language-reference/xmldoc/recommended](https://docs.microsoft.com/en-us/dotnet/csharp/language-reference/xmldoc/recommended-tags)[tags](https://docs.microsoft.com/en-us/dotnet/csharp/language-reference/xmldoc/recommended-tags) (visited on 20/01/2022).
- [28] Unity Technologies, *About unity test framework*. [Online]. Available: [https:](https://docs.unity3d.com/Packages/com.unity.test-framework@1.1/manual/index.html) [/ / docs . unity3d . com / Packages / com . unity . test - framework @ 1 . 1 /](https://docs.unity3d.com/Packages/com.unity.test-framework@1.1/manual/index.html) [manual/index.html](https://docs.unity3d.com/Packages/com.unity.test-framework@1.1/manual/index.html) (visited on 27/04/2022).
- [29] Unity Technologies, *Unit testing*. [Online]. Available: [https://docs.unity3](https://docs.unity3d.com/2020.3/Documentation/Manual/testing-editortestsrunner.html)d. [com/2020.3/Documentation/Manual/testing-editortestsrunner.html](https://docs.unity3d.com/2020.3/Documentation/Manual/testing-editortestsrunner.html) (visited on 27/04/2022).
- [30] Unity Technologies, *Edit mode vs. play mode tests*. [Online]. Available: [https:](https://docs.unity3d.com/Packages/com.unity.test-framework@1.1/manual/edit-mode-vs-play-mode-tests.html) //docs.unity3d.com/Packages/com.unity.test-framework@1.1/ [manual/edit-mode-vs-play-mode-tests.html](https://docs.unity3d.com/Packages/com.unity.test-framework@1.1/manual/edit-mode-vs-play-mode-tests.html) (visited on 27/04/2022).
- <span id="page-91-0"></span>[31] A. Helgestad, K. A. Rønning and T. V. Lien. 'Zimmer demo editor.' (2022), [Online]. Available: <https://youtu.be/7nF4eD8CO9E> (visited on 02/05/2022).
- <span id="page-91-2"></span>[32] Oculus, *Oculus developer hub: Unity*. [Online]. Available: [https://develope](https://developer.oculus.com/documentation/unity/ts-odh/#set-up)r. [oculus.com/documentation/unity/ts-odh/#set-up](https://developer.oculus.com/documentation/unity/ts-odh/#set-up) (visited on 02/05/2022).
- <span id="page-91-3"></span>[33] Unity Techonologies, *Unity - manual: Assembly definitions*. [Online]. Available: [https : / / docs . unity3d . com / 2020 . 3 / Documentation / Manual /](https://docs.unity3d.com/2020.3/Documentation/Manual/ScriptCompilationAssemblyDefinitionFiles.html) [ScriptCompilationAssemblyDefinitionFiles.html](https://docs.unity3d.com/2020.3/Documentation/Manual/ScriptCompilationAssemblyDefinitionFiles.html) (visited on 02/05/2022).

**Appendix A**

**Project Description**

### **Praktisk-teoretisk virtuell klinikktrening for medisinstudenter i Norge**

Det er et politisk mål å øke antall studieplasser på medisin i Norge. Dette er ikke mulig slik forholdene på helseforetakene er i dag, da spesielt med tanke på den kliniske delen av studiet. Antall praksisplasser, samt størrelse på kliniske smågrupper som undervises på avdelinger ved dagens universitetssykehus, har allerede nådd et øvre tak. Antall timer med praksis begrenser seg dermed opp mot de praktiske utfordringene.

Firmaet Zimmer Digital AS er et startup-firma etablert av tre studenter og/eller nylig utdannede innen medisin og IKT. Firmaet er i gang med utviklingen av et simuleringsprogram i en virtuell medisinsk verden hvor medisinstudenter må jobbe med virtuelle pasientkasuser. Kasusene går ut på å hente ut informasjon om pasientens tilstand, undersøke pasienten, samt diagnostisere og ta en beslutning på videre behandling. Etter endt kasus vil de få tilbakemelding på gjennomførelsen som også blir lagret på deres bruker for at brukeren kan følge sin egen utvikling.

Vi holder hovedsaklig til i Trondheim/Oslo og ble nylig inkludert i UiO; livsvitenskap sitt inkubatorprogram; Growth House med støtte både økonomisk og praktisk. Vi har så langt en pek-og-klikk modell klar, men mangler VR-integrasjon, samt flere medisinske kasuser for å kunne nærme oss markedet.

### **Oppgavens mål**

Oppgaven vil bestå i å ta dagens pek-og-klikk modell inn i det virtuelle miljø slik at studenter kan teste programvaren ved bruk av VR-briller. Det er også ønskelig at det programmeres flere medisinske kasuser. Dette være seg medisinske kasuser fra operasjonssalen, i helikopteret etter å ha plukket opp et offer for snøskred, på fastlegekontoret eller på barselavdelingen.

Det benyttes Unity for utvikling av programvaren i 3D og i VR.

## **Oppgavens krav**

Oppbygging av en browserbasert plattform for bruk av den virtuelle virkeligheten med mulighet for å ta i bruk VR-briller dersom ønskelig. Dersom ikke – bruk av mus for panorering.

Programmering av minimum et medisinsk kasus, med dertil visuelt uttrykk og integrasjon for utforsking med VR-briller. Dette vil skje i samarbeid med medisinsk personell på UiO slik at kasusene er realistiske og faglig korrekt. Pedagogisk sett etterstrebes en nettverksstruktur på forholdet mellom presentert symptom og dertil handling som gir feedback fra pasienten. Dette da medisinske kasuser sjeldent utarter seg etter formen symptom-handling-løsning, men er komplekse og ofte uten et riktig svar frem mot kurert pasient eller i ytterste konsekvens død.

Analyse av datasikkerhet i lagring av både brukerdata og selve programvaren, og i valg av støttetjenester. Programvaren skal være i henhold til GDPR.

*Vi er åpne for spissing av oppgaven etter studentenes preferanser. Dette kan innebære at omfanget i «oppgavens krav» økes eller reduseres.*

Kontaktperson: Mari Zimmermann mari@zimmerdigital.no **Appendix B**

**Project Agreement**

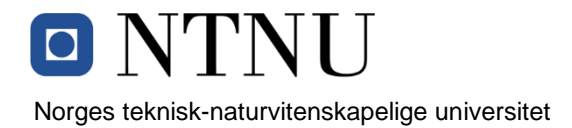

## *Fastsatt av prorektor for utdanning 10.12.2020*

## **STANDARDAVTALE**

#### **om utføring av studentoppgave i samarbeid med ekstern virksomhet**

Avtalen er ufravikelig for studentoppgaver (heretter oppgave) ved NTNU som utføres i samarbeid med ekstern virksomhet.

#### **Forklaring av begrep**

#### **Opphavsrett**

Er den rett som den som skaper et åndsverk har til å fremstille eksemplar av åndsverket og gjøre det tilgjengelig for allmennheten. Et åndsverk kan være et litterært, vitenskapelig eller kunstnerisk verk. En studentoppgave vil være et åndsverk.

#### **Eiendomsrett til resultater**

Betyr at den som eier resultatene bestemmer over disse. Utgangspunktet er at studenten eier resultatene fra sitt studentarbeid. Studenten kan også overføre eiendomsretten til den eksterne virksomheten.

#### **Bruksrett til resultater**

Den som eier resultatene kan gi andre en rett til å bruke resultatene, f.eks. at studenten gir NTNU og den eksterne virksomheten rett til å bruke resultatene fra studentoppgaven i deres virksomhet.

#### **Prosjektbakgrunn**

Det partene i avtalen har med seg inn i prosjektet, dvs. som vedkommende eier eller har rettigheter til fra før og som brukes i det videre arbeidet med studentoppgaven. Dette kan også være materiale som tredjepersoner (som ikke er part i avtalen) har rettigheter til.

#### **Utsatt offentliggjøring**

Betyr at oppgaven ikke blir tilgjengelig for allmennheten før etter en viss tid, f.eks. før etter tre år. Da vil det kun være veileder ved NTNU, sensorene og den eksterne virksomheten som har tilgang til studentarbeidet de tre første årene etter at studentarbeidet er innlevert.

## **1. Avtaleparter**

Norges teknisk-naturvitenskapelige universitet (NTNU) Institutt: Institutt for datateknologi og informatikk Veileder ved NTNU: Ivar Farup e-post og tlf.: ivar.farup@ntnu.no, 91695718 Ekstern virksomhet: Zimmer Digital AS Ekstern virksomhet sin kontaktperson, e-post og tlf.: Mari Zimmermann, mari@zimmerdigital.no, 46447033 Student: Thomas Vincent Lien Fødselsdato: 10/10/2000 Student: Kristian Aakervik Rønning Fødselsdato: 28/06/1997 Student: Amund Helgestad Fødselsdato: 10/08/1999

Partene har ansvar for å klarere eventuelle immaterielle rettigheter som studenten, NTNU, den eksterne eller tredjeperson (som ikke er part i avtalen) har til prosjektbakgrunn før bruk i forbindelse med utførelse av oppgaven. Eierskap til prosjektbakgrunn skal fremgå av eget vedlegg til avtalen der dette kan ha betydning for utførelse av oppgaven.

## **2. Utførelse av oppgave**

Studenten skal utføre: (sett kryss)

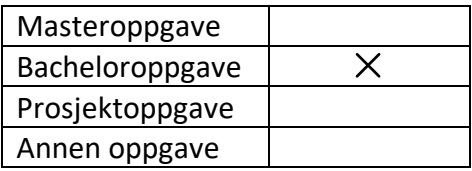

Startdato: 10/01/2022 Sluttdato: 20/05/2022

Oppgavens arbeidstittel er:

## **A Virtual Reality Clinical Education Tool for Medicine Students in Norway**

Ansvarlig veileder ved NTNU har det overordnede faglige ansvaret for utforming og godkjenning av prosjektbeskrivelse og studentens læring.

#### **3. Ekstern virksomhet sine plikter**

Ekstern virksomhet skal stille med en kontaktperson som har nødvendig faglig kompetanse til å gi studenten tilstrekkelig veiledning i samarbeid med veileder ved NTNU. Ekstern kontaktperson fremgår i punkt 1.

Formålet med oppgaven er studentarbeid. Oppgaven utføres som ledd i studiet. Studenten skal ikke motta lønn eller lignende godtgjørelse fra den eksterne for studentarbeidet. Utgifter knyttet til gjennomføring av oppgaven skal dekkes av den eksterne. Aktuelle utgifter kan for eksempel være reiser, materialer for bygging av prototyp, innkjøp av prøver, tester på lab, kjemikalier. Studenten skal klarere dekning av utgifter med ekstern virksomhet på forhånd.

Ekstern virksomhet skal dekke følgende utgifter til utførelse av oppgaven:

Dekning av utgifter til annet enn det som er oppført her avgjøres av den eksterne underveis i arbeidet.

## **4. Studentens rettigheter**

Studenten har opphavsrett til oppgaven<sup>1</sup>. Alle resultater av oppgaven, skapt av studenten alene gjennom arbeidet med oppgaven, eies av studenten med de begrensninger som følger av punkt 5, 6 og 7 nedenfor. Eiendomsretten til resultatene overføres til ekstern virksomhet hvis punkt 5 b er avkrysset eller for tilfelle som i punkt 6 (overføring ved patenterbare oppfinnelser).

I henhold til lov om opphavsrett til åndsverk beholder alltid studenten de ideelle rettigheter til eget åndsverk, dvs. retten til navngivelse og vern mot krenkende bruk.

Studenten har rett til å inngå egen avtale med NTNU om publisering av sin oppgave i NTNUs institusjonelle arkiv på Internett (NTNU Open). Studenten har også rett til å publisere oppgaven eller deler av den i andre sammenhenger dersom det ikke i denne avtalen er avtalt begrensninger i adgangen til å publisere, jf. punkt 8.

## **5. Den eksterne virksomheten sine rettigheter**

Der oppgaven bygger på, eller videreutvikler materiale og/eller metoder (prosjektbakgrunn) som eies av den eksterne, eies prosjektbakgrunnen fortsatt av den eksterne. Hvis studenten skal utnytte resultater som inkluderer den eksterne sin prosjektbakgrunn, forutsetter dette at det er inngått egen avtale om dette mellom studenten og den eksterne virksomheten.

## **Alternativ a) (sett kryss) Hovedregel**

Ekstern virksomhet skal ha bruksrett til resultatene av oppgaven

<sup>1</sup> Jf. Lov om opphavsrett til åndsverk mv. av 15.06.2018 § 1

Dette innebærer at ekstern virksomhet skal ha rett til å benytte resultatene av oppgaven i egen virksomhet. Retten er ikke-eksklusiv.

## **Alternativ b) (sett kryss) Unntak**

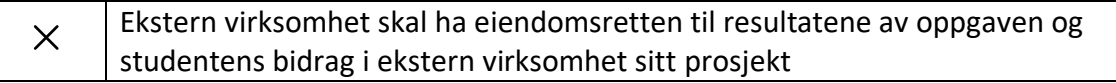

Studentene vil få bruksrett i ikke-kommersielle sammenhenger.

Begrunnelse for at ekstern virksomhet har behov for å få overført eiendomsrett til resultatene:

Sluttproduktet vil være et kommersielt produkt som er fundamentalt i Zimmer Digital sin videre utvikling.

### **6. Godtgjøring ved patenterbare oppfinnelser**

Dersom studenten i forbindelse med utførelsen av oppgaven har nådd frem til en patenterbar oppfinnelse, enten alene eller sammen med andre, kan den eksterne kreve retten til oppfinnelsen overført til seg. Dette forutsetter at utnyttelsen av oppfinnelsen faller inn under den eksterne sitt virksomhetsområde. I så fall har studenten krav på rimelig godtgjøring. Godtgjøringen skal fastsettes i samsvar med arbeidstakeroppfinnelsesloven § 7. Fristbestemmelsene i § 7 gis tilsvarende anvendelse.

#### **7. NTNU sine rettigheter**

De innleverte filer av oppgaven med vedlegg, som er nødvendig for sensur og arkivering ved NTNU, tilhører NTNU. NTNU får en vederlagsfri bruksrett til resultatene av oppgaven, inkludert vedlegg til denne, og kan benytte dette til undervisnings- og forskningsformål med de eventuelle begrensninger som fremgår i punkt 8.

#### **8. Utsatt offentliggjøring**

Hovedregelen er at studentoppgaver skal være offentlige.

Sett kryss

Oppgaven skal være offentlig  $\times$ 

I særlige tilfeller kan partene bli enige om at hele eller deler av oppgaven skal være undergitt utsatt offentliggjøring i maksimalt tre år. Hvis oppgaven unntas fra offentliggjøring, vil den kun være tilgjengelig for student, ekstern virksomhet og veileder i denne perioden. Sensurkomiteen vil ha tilgang til oppgaven i forbindelse med sensur. Student, veileder og sensorer har taushetsplikt om innhold som er unntatt offentliggjøring. Oppgaven skal være underlagt utsatt offentliggjøring i (sett kryss hvis dette er aktuelt):

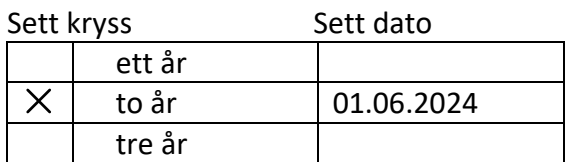

Behovet for utsatt offentliggjøring er begrunnet ut fra følgende: Zimmer Digital har planlagt lansering innen 2024 og ønsker derfor å beskytte produktet mot mulige konkurrenter.

Dersom partene, etter at oppgaven er ferdig, blir enig om at det ikke er behov for utsatt offentliggjøring, kan dette endres. I så fall skal dette avtales skriftlig.

Vedlegg til oppgaven kan unntas ut over tre år etter forespørsel fra ekstern virksomhet. NTNU (ved instituttet) og student skal godta dette hvis den eksterne har saklig grunn for å be om at et eller flere vedlegg unntas. Ekstern virksomhet må sende forespørsel før oppgaven leveres.

De delene av oppgaven som ikke er undergitt utsatt offentliggjøring, kan publiseres i NTNUs institusjonelle arkiv, jf. punkt 4, siste avsnitt. Selv om oppgaven er undergitt utsatt offentliggjøring, skal ekstern virksomhet legge til rette for at studenten kan benytte hele eller deler av oppgaven i forbindelse med jobbsøknader samt videreføring i et master- eller doktorgradsarbeid.

## **9. Generelt**

Denne avtalen skal ha gyldighet foran andre avtaler som er eller blir opprettet mellom to av partene som er nevnt ovenfor. Dersom student og ekstern virksomhet skal inngå avtale om konfidensialitet om det som studenten får kjennskap til i eller gjennom den eksterne virksomheten, kan NTNUs standardmal for konfidensialitetsavtale benyttes.

Den eksterne sin egen konfidensialitetsavtale, eventuell konfidensialitetsavtale den eksterne har inngått i samarbeidprosjekter, kan også brukes forutsatt at den ikke inneholder punkter i motstrid med denne avtalen (om rettigheter, offentliggjøring mm). Dersom det likevel viser seg at det er motstrid, skal NTNUs standardavtale om utføring av studentoppgave gå foran. Eventuell avtale om konfidensialitet skal vedlegges denne avtalen.

Eventuell uenighet som følge av denne avtalen skal søkes løst ved forhandlinger. Hvis dette ikke fører frem, er partene enige om at tvisten avgjøres ved voldgift i henhold til norsk lov. Tvisten avgjøres av sorenskriveren ved Sør-Trøndelag tingrett eller den han/hun oppnevner.

Denne avtale er signert i fire eksemplarer hvor partene skal ha hvert sitt eksemplar. Avtalen er gyldig når den er underskrevet av NTNU v/instituttleder.

## **Signaturer:**

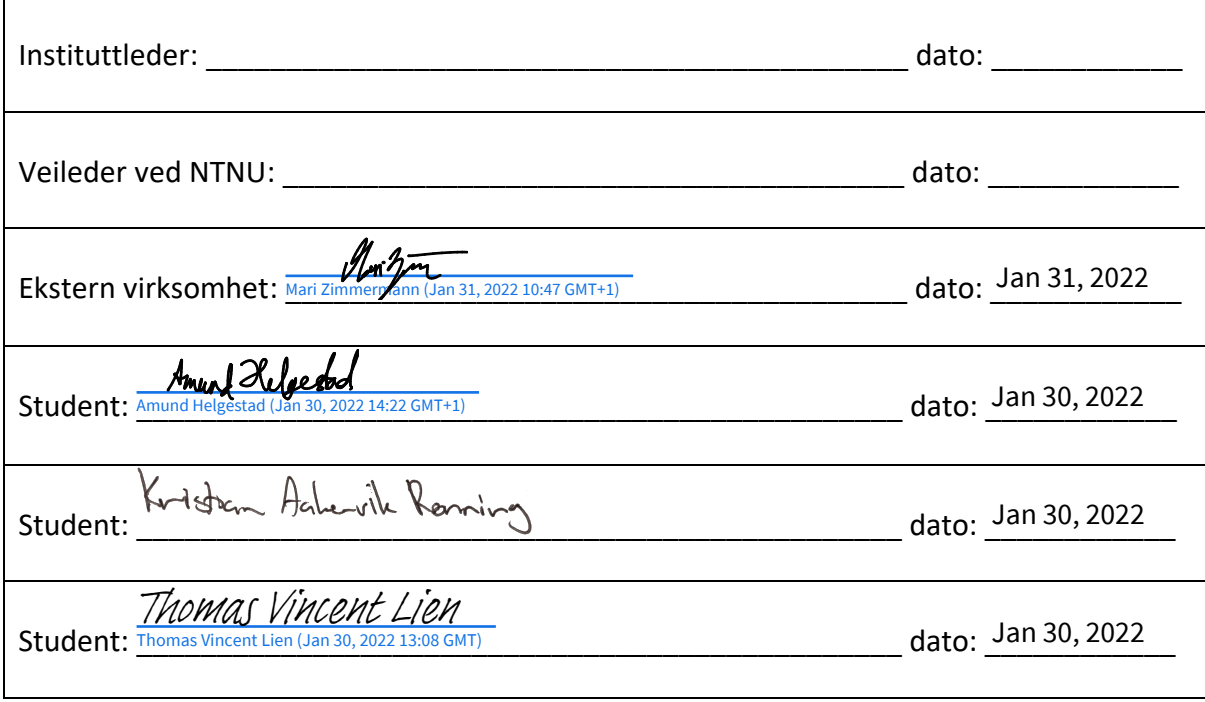

<span id="page-101-0"></span>**Appendix C**

**Project Plan**

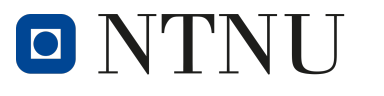

Norwegian University of Science and Technology

## Department of Computer Science

IDATG2900 - Bachelor Thesis

# A Virtual Reality Clinical Education Tool for Medicine Students in Norway

# Project Plan

Authors: Amund Helgestad Kristian Aakervik Rønning Thomas Vincent Lien

January, 2022

## Table of Contents

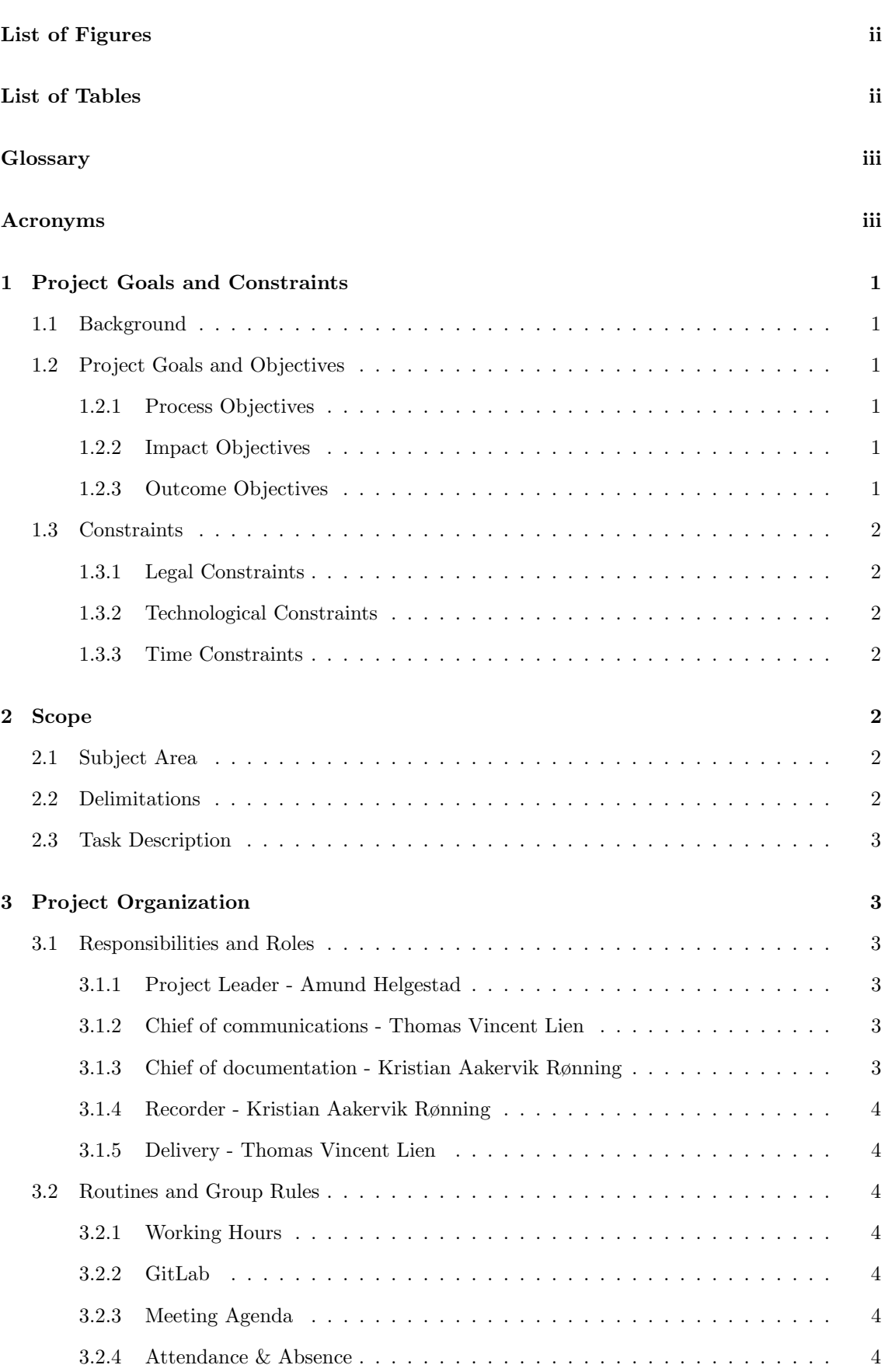

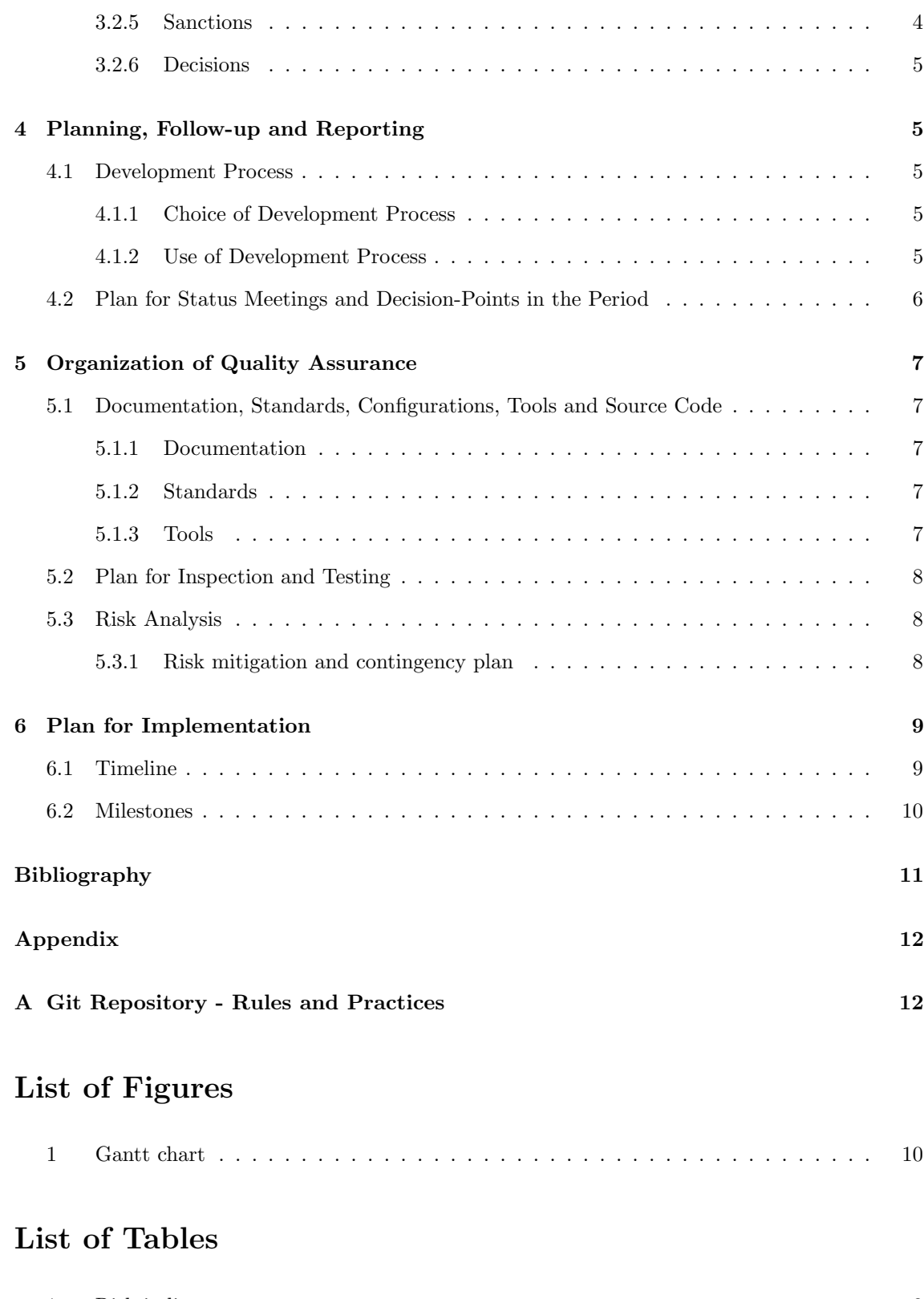

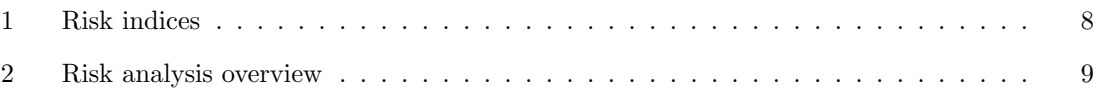

## Glossary

MVP A Minimum Viable Product is an early version with only the bare-minimum of features and functionality; it serves mostly as a proof-of-concept for a future product. Despite its limited features, it should be of a high quality without bugs and errors.. 2

## Acronyms

- 3D Three-dimensional. 2, 3, 7
- FHI Norwegian Institute of Public Health. 9
- GDPR General Data Protection Regulation. 2
- IDE Integrated development environment. 7
- NTNU Norwegian University of Science and Technology. 7, 9
- VR Virtual Reality. 1–3, 7, 9
- WIP Work-in-Progress. 6

## 1 Project Goals and Constraints

## 1.1 Background

Medical education requires a large amount of practical training and is currently almost exclusively in-person. This is particularly resource demanding. Whilst more students are admitted to universities, the hospitals still have a limited capacity for practical training. This causes group sizes to increase and training amount per student to decrease [1].

Zimmer Digital is a start-up company working on creating a product as a substitute to in-person practical training. The product is a virtual simulation game, where medical students gets to practice on virtual training scenarios.

They are currently in the early phases of development, and have made a click-and-point prototype. The patient cases in the prototype are hardcoded, making it very demanding to implement additional cases. Having a large set of both similar and diverse cases is vital to provide a good representation for all the different scenarios they will encounter in their future work as professionals.

## 1.2 Project Goals and Objectives

The goal of the project is to create an interface that will make it easier and less time-consuming for the client to create and implement new cases, removing the need for programming knowledge for every new case.

### 1.2.1 Process Objectives

- Conduct weekly meeting with client and supervisor, including planning, follow-up and reporting.
- Become familiar with the Scrumban Framework.
- Learn in-depth Unity and  $C#$ .
- Learn about implementation of Virtual Reality, specifically in Unity.

#### 1.2.2 Impact Objectives

- Users will be able to easily create and implement new cases, removing the need for developers to hard-code each new case.
- Reduce complexity for making cases.
- Drastically reduce time spent per case.
- Make case creation accessible to those with little to no programming experience.
- Make saving and exporting cases easy.

#### 1.2.3 Outcome Objectives

- Deliver a product which the client can easily expand or implement into their future product.
- Create a framework and an easy-to-use tool to manage and create new cases.
- Create a playable Virtual Reality experience, or if not playing in VR use mouse and keyboard controls.

## 1.3 Constraints

#### 1.3.1 Legal Constraints

- The product must be GDPR compliant.
- The product must abide by Norwegian law.
- Copyright is owned by the project group.
- Ownership will belong to Zimmer Digital (the client).
- We, the project group, will be given non-commercial right of use.

#### 1.3.2 Technological Constraints

- The product must be developed in the game engine Unity.
- The product must be a 3D game.
- Support for Oculus Quest 2.

#### 1.3.3 Time Constraints

- The Project Plan must be finalized and delivered by January 31st.
- Standard agreement for academic collaboration must be signed and delivered by February 1st.
- The Product and Report must be finalized and delivered by May 20th.

## 2 Scope

## 2.1 Subject Area

The client aims to create a virtual simulation environment where medical students can practice a wide variety of patient cases. This will serve as a substitute to in-person clinic training, and also be available as an additional learning resource for the universities to use in their courses.

The final product is meant to serve as a MVP which the client can use in their future development and as a proof of concept. The product will display the current point-and-click model taken into a 3D and VR environment. We also aim to make a scalable framework for handling and implementing new cases, which would make it easier and less resource intensive to create new cases as opposed to hard-coding.

## 2.2 Delimitations

The development of the game and case designer will be done in a new Unity project. Development of the game will be done at a minimum. The purpose of the game is only to import game-actions available in the case-designer, and to be able to test and play through produced cases.
#### 2.3 Task Description

The final product should be a platform to allow for creation of cases and a VR environment in Unity to play through them. The platform will have two main components, a case creation tool and the VR game. Case representation will be object-oriented. Cases will be saved as JSON files and will be stored locally. The exact structure of which will be subject to change over the course of the development process.

The case creation tool should be easy to use for all users with various levels of technical competence.

When creating a new case the user will choose from 1 of 3 templates, each representing a different environment; general practitioner, emergency room or hospital. Each case will have a set of tests and treatments that are available in the selected template. Every test needs to be categorized as correct, neutral and wrong, which is used to make the result at the end of the case. The correct order of actions is also specified when creating each task.

The VR game component will be able to fetch cases previously created. The player will then be able to play through these cases and end up with a final result.

The 3D environment consists of 1 doctor (the player), 1 nurse and 1 patient. The player is given an initial case background on the patient, which is the starting point. The player will act on information given and gained from tests performed to progress through the case until finally choosing treatment for the patient. Tests will take different amounts of time to complete, certain tests can be performed simultaneously whilst others can not.

The result will be text based and give an indication of what was done correctly, things that were unnecessary or wrong. The result is based on time used, actions taken and what order they were taken in and the final diagnosis/treatment given.

## 3 Project Organization

#### 3.1 Responsibilities and Roles

#### 3.1.1 Project Leader - Amund Helgestad

The project leader always have a general overview of all ongoing activities within the project group. They expected to lead the project work in the correct direction according to what has been agreed to. To achieve this, the project leader may need to delegate tasks between the group members, though everyone should be active in this process and is therefore strongly encouraged to come up with ideas of their own.

The project leader should lead meetings and ensure all items on the meeting agenda have been addressed and discussed.

#### 3.1.2 Chief of communications - Thomas Vincent Lien

This member is our team representative that will be responsible for communication from and to the group. Specifically they are responsible for the communication between the client and the group, as well as the supervisor and the group. They are also responsible for sending meeting agenda for meetings hosted by the group.

#### 3.1.3 Chief of documentation - Kristian Aakervik Rønning

This member is responsible for making sure that documentation is organized and stored in appropriate locations. They are expected to oversee code documentation, pre-development and postdevelopment documentation. This also includes organizing and overseeing the project report, along with ensuring everything is documented and included in the report.

#### 3.1.4 Recorder - Kristian Aakervik Rønning

This member is responsible for creating meeting minutes after each meeting, as well as conveying information afterwards and following up on it.

#### 3.1.5 Delivery - Thomas Vincent Lien

This member is responsible for checking through documents, ensuring that everything is working before delivery. This member is also responsible for sending the deliveries.

#### 3.2 Routines and Group Rules

#### 3.2.1 Working Hours

Work hours are flexible to promote a healthy work-life balance. Each member is expected to commit at least 20 hours each week, and each member should try to work between 08:00 and 20:00 on workdays, unless something else is agreed upon. Workdays are Monday to Friday, excluding holidays.

It is also possible to work outside of workdays, but it is encouraged to use these days to rest. The purpose of this model is to ensure each working hour is as efficient as possible and that each member can work when they are at their best. Excess hours are considered voluntary, and will not deduct from the expected 6 daily hours on workdays.

The nature of the work requires regular communication and it is recommended to co-ordinate online hours for effective collaboration. Members are still expected to attend meetings, workshops and other team ceremonies.

#### 3.2.2 GitLab

Rules and routines for GitLab is defined in Git Repository - Rules and Practices.

#### 3.2.3 Meeting Agenda

Meeting Agenda will be sent out before each meeting by Chief of communications - Thomas Vincent Lien. Agenda should be sent at least 24 hours beforehand. These should include the agenda for the meeting, as well as documents that should be looked at or read beforehand.

#### 3.2.4 Attendance & Absence

All meetings have mandatory attendance. Absence must be notified no later than 24 hours before a meeting. In cases where the meeting chair or recorder is absent these roles are to be reassigned.

#### 3.2.5 Sanctions

If a team member does not follow these routines, i.e. does not notify absence in time or lacking noticeably in work load, an internal meeting will be called to resolve it.

Repeated occurrences will result in a written warning being sent. If this proves ineffective the project supervisor will be notified and assist in further actions.

#### 3.2.6 Decisions

Decisions and disagreement are to be solved by a majority voting. Every member have the right to argue for their decision or solution before voting. In cases were a solution cannot be found the leader will have the final and deciding vote. If a disagreement continues to cause problems that prove detrimental to the project, the supervisor can be called in to advice in the matter.

## 4 Planning, Follow-up and Reporting

#### 4.1 Development Process

#### 4.1.1 Choice of Development Process

Before choosing a framework for the development process, it is crucial to take the requirements and expectations of the client into consideration. Zimmer Digital has a goal of creating a larger software product and want us to develop a solution for a part of the larger goal, which they can use or even develop further in the future on their own. However, they do not have a precise plan for the implementation of the said solution. This means the project group will have to plan the implementation mostly on our own, with only feedback and support gained from our weekly meetings with the client to guide our progress. Such a working environment consequently favours an agile or Scrum-based approach, as the development plans would need to be flexible enough to accommodate feedback we get during development.

On the other hand, Scrum usually requires at least a daily meeting to discuss the progress and development process of that day, which the client or stakeholders should ideally attend; however, this is not practically feasible for this project. The client is available for one weekly meeting only, as well as on-demand communication on slack.

Kanban is another very flexible framework, as there are many benefits with it being relatively easy to use, and it has a good overview over available tasks which can be claimed and worked on. Additionally, GitLab has a good Kanban board feature - the so-called Issue Board - which several of our members have positive previous experience with; consequently, we would like to use this feature again. On the other hand, Kanban is mostly not time-bound and there are little to no rules for when a task needs to be done to. Such a framework as Kanban would therefore be hard to manage in terms of time on such a large project as this.

Taking the pros and cons of both Kanban and Scrum into account, we think a combination of the two would serve our interests the best. Such an approach is often referred to as *Scrumban*.

#### 4.1.2 Use of Development Process

Scrumban is an agile system development process and is a hybrid between Scrum and Kanban. Scrumban allows us to work in small iterations, not too different from sprints in Scrum. Short iterations allows us to quickly and easily adapt our course throughout the project if need be. Every iteration starts with a planning meeting where tasks to be done are selected and prioritized on the board. Scrumban focuses on task prioritization over task assignment, meaning each member can prioritize and choose tasks themselves from the board.

Unlike Scrum, Scrumban does not require specific roles. Roles are rather defined by the tasks the team member chooses themselves, which tends to best suit their speciality and skill set.

Scrumban also has limits to ensure efficiency and that team members are not overburdened. Scrum-

ban methodology therefore has a WIP limit, which says that each team member should only work on one task at a time. This is also limited on the board, where the number of tasks in the In-Progress column is equal to the amount of team members.

#### Scrumban Board

We will use the Issue Board in GitLab and configure it as a Kanban board. It will include the following categories:

- Backlog
- To-Do
- In-Progress
- For-Approval
- Done
- Archive

The To-Do category will mostly consist of highly prioritized tasks to do in the relevant iteration, and must be completed by the end of the iteration. These tasks may be claimed by a member so that they can do them later when they get time, though this should be approved in group-meetings prior to claiming. The In-Progress category aims to communicate which tasks are currently being worked on, and by whom. Each user are limited to only work on one task at any time. The For-Approval category consists of tasks that has been completed, but await approval from group before it can be merged into the main branch. After having been approved as described in 5.2, the task is further moved to the *Done* category. The *Done* category should be emptied after each iteration and the issues moved to the Archive. Issues that are not completed during an iteration are moved to the Backlog of the next.

#### Iterations

Iterations will start on Tuesdays and will last 5 working days. The meeting with the client on Mondays will represent the end of the current iteration as well as the start on a rough planning phase for the next iteration. Each member are free to manage their time outside work-days as long as they show the expected progress to the expected time.

#### 4.2 Plan for Status Meetings and Decision-Points in the Period

For each iteration we will conduct weekly meeting with both the client and the supervisor.

Client meetings are scheduled every Monday at 17:00. In the meeting the client will give feedback on the previous iteration, as well as planning the next iteration. Most product specific decisionpoints will be done here.

Meetings with the project supervisor is scheduled every Friday at 12:15. These meeting are used to review project progress and status, specifically related to the final report and decisions related to it.

Planning meeting will be held at the start of each iteration after the meeting with the client every Monday.

Daily meetings are held every weekday at 09:00. This will last about 15 minutes. The meeting is used to walk through yesterdays progress, and to plan the current day.

## 5 Organization of Quality Assurance

#### 5.1 Documentation, Standards, Configurations, Tools and Source Code

The client has indicated that the final product could be part of their future development. Documentation will provide the client and other developers with knowledge required to do so. Adhering to set standards and conventions will ensure a codebase that is understandable and consistent.

#### 5.1.1 Documentation

Pre-development documentation will help create a picture of what is to be developed. This will include requirements for the product, technologies used and design documentation. This is produced with active feedback from the client, and is critical in making sure we best understand the clients vision.

Code should be well documented with a focus on readability and clarity so that it is easily understandable for not only other current project members, but for other programmers in the future as well. This means that simple code that are self-explanatory may not need as much commenting, however, larger code chunks probably need it. Most functions (except mutators and accessor methods) and all classes should be documented; when doing so, project members are expected to follow the recommended documentation standards and Microsoft's recommendations for  $C#$  using XML elements. [2].

Post-development documentation will consist of user manuals and installation guides. These are created to aid users using the product after the project is concluded.

#### 5.1.2 Standards

ISO-8601 ISO-8601 is an international standard for exchange of date and time [3]. Following this standard, dates are written as YYYY-MM-DD and time as hh:mm.

 $C#$  Coding Standards When we are developing the product, all code should follow the  $C#$ Coding Conventions. [4].

#### 5.1.3 Tools

Unity Unity is a cross-platform game engine widely used for game development. It also offers built in functionality for VR. Unity will be used for developing the 3D game [5]. Unity runs on  $C#$ .

Visual Studio Visual Studio will be the IDE used for code editing. There exists other alternatives, but Visual Studio is perhaps the most common for programming in Unity.

Git & GitLab Git is a version control system to track version and changes to the source code and files. For the project we have chosen the internal NTNU Gjøvik GitLab.

Toggl Toggl Track is an application used for tracking working hours in a team. Tracking is done per user and each entry contains time, description and tags. This allows us to track how much time is spent and where it is spent.

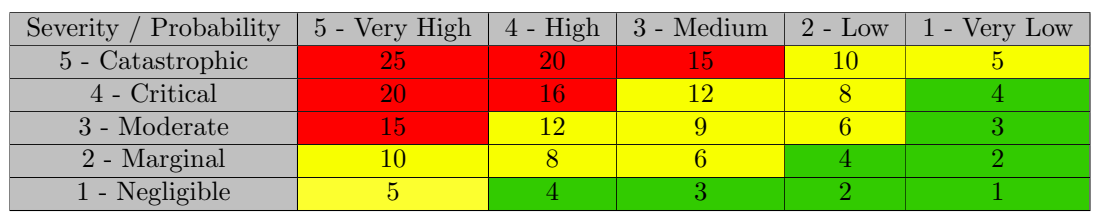

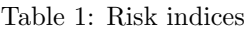

LaTeX LaTeX is an advanced and powerful tool for writing and preparing technical and scientific documentation. LaTeX will be used for writing of documentation and the final report.

Discord, Teams, Zoom & Slack Discord is used for internal communication. Teams will be used for weekly supervisor meetings. Zoom is used for weekly meetings with the client. Slack is used to communicate with the client outside of scheduled meetings, sending documents and planning meetings.

#### 5.2 Plan for Inspection and Testing

Following Scrumban methodology review meetings will be called on-demand. This will be conducted throughout the development process to inspect and test the software.

All tasks that are completed will have to go through approval before being marked as done on the Scrumban board. This is to ensure that every addition or change to the code is working, well documented and adhering to coding conventions. Every task will require approval from at least one additional team member, not being the one responsible for the task. Tasks requiring approval are always listed on the Scrumban board. Approvals can also be requested in daily meetings or on Discord.

The client will have access to working iterations throughout development. This allows the client to inspect quality and direction of the product, and provide essential feedback guiding the development.

#### 5.3 Risk Analysis

A risk analysis has been completed to assess potential threats to the project. These are chosen for their relevance to the project or the current world situation.

Risk Index is derived from Table 1, and is calculated as  $Severitu * Probability$ . Table 2 shows an overview of risks and their respective probability, severity and overall risk index rating.

#### 5.3.1 Risk mitigation and contingency plan

**PROG-1:** To ensure we are able to represent real scenarios we will regularly take feedback from the client and show demos of the current development progress.

PROG-2: We may need to create a rough prototype fast and test that, and iterate on it from what we learn and client feedback.

**PROG-3:** We will need to get feedback during development and adjust our course accordingly if necessary.

| ID            | Description                                                               | Probability  | <b>Severity</b> | <b>Risk Index</b>       |
|---------------|---------------------------------------------------------------------------|--------------|-----------------|-------------------------|
| PROG-1        | Product not being able to produce cases<br>that represents real scenarios | 3 - Medium   | 4 - Critical    | <b>12</b>               |
| $PROG-2$      | Evaluation from cases being too vague                                     | 3 - Medium   | 4 - Critical    | <b>12</b>               |
| PROG-3        | Product unable to be integrated into clients<br>future product            | 3 - Medium   | 4 - Critical    | <b>12</b>               |
| $TOOL-1$      | Gitlab crashing                                                           | 1 - Very Low | 4 - Critical    | $\overline{\mathbf{4}}$ |
| <b>TOOL-2</b> | Unity crashing                                                            | 1 - Very Low | 4 - Critical    | $\overline{4}$          |
| $TOOL-3$      | VR tools unavailable during development                                   | 3 - Medium   | 2 - Marginal    | 6                       |
| PERS-1        | Project member unable to work<br>due to sickness                          | 1 - Very Low | 4 - Critical    | $\overline{\mathbf{4}}$ |
| PERS-2        | Project member infected by Corona                                         | $4 - High$   | 2 - Marginal    | $\mathbf{8}$            |
| PERS-3        | Lack of technical knowledge                                               | 3 - Medium   | 3 - Medium      | $\boldsymbol{9}$        |

Table 2: Risk analysis overview

TOOl-1: Frequently updated back-ups will be stored in GitHub repositories. In the event that both GitLab and Github are down, the project members will still have local copies on their computer.

TOOl-2: Only the playthroughs of cases are required to be made in Unity. If Unity becomes unavailable for a long period, the project team should evaluate if the case designer should be developed using other, available tools.

TOOl-3: VR is only required for testing the cases in the virtual environment. If the VR tools offered by NTNU become unavailable, the project team still has one set of VR tools at their disposal. Since the project revolves around making a case creation application, most testing will not require VR tools.

PERS-1: If any project member becomes too ill to work, we will have to temporary or permanent changes of the roles within the team.

PERS-2: FHI is expecting a surge in cases of COVID-19, Omicron variant from January to March [6]. Furthermore, they state that the probability of getting severely ill as a vaccinated, young person is very low.

Most work is done remotely over digital collaboration tools and from home, allowing for work during a potential quarantine without transmission risk.

PERS-3: Selecting tasks in accordance to each member's strengths. Performing technical research where necessary.

## 6 Plan for Implementation

#### 6.1 Timeline

The Gantt chart in Figure 1 shows the currently planned timeline of the project.

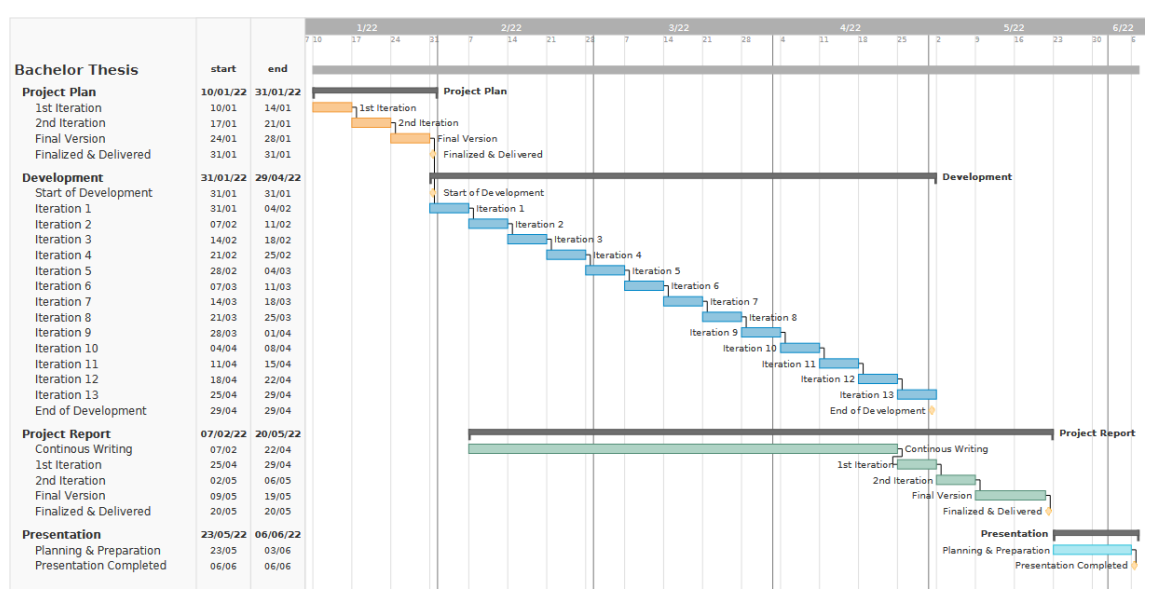

Figure 1: Gantt chart

#### 6.2 Milestones

The following milestones have been selected and will indicate key points in the project progress.

- 2022-01-31 Project plan finalized and delivered.
- 2022-01-31 Start of development.
- 2022-04-29 End of development.
- 2022-05-20 Project report finalized and delivered.
- 2022-06-06 Project presentation completed.

## Bibliography

- 1. Zimmermann M. VR som pedagogisk prinsipp på medisinstudier en visjon. MA thesis. UiO, 2021
- 2. Wagner B, Arndt M, Yeleighton C and Edelen A. Recommended XML tags for C# documentation comments. Available from: https://docs.microsoft.com/en-us/dotnet/csharp/languagereference/xmldoc/recommended-tags [Accessed on: 2022 Jan 20]
- 3. Wikipedia.org. ISO 8601. Available from: https://no.wikipedia.org/wiki/ISO 8601 [Accessed on: 2022 Jan 20]
- 4. Wagner B, Williamson M, N NP and Kulikov P. C# Coding Conventions. Available from: https://docs.microsoft.com/en-us/dotnet/csharp/fundamentals/coding-style/coding-conventions [Accessed on: 2022 Jan 20]
- 5. Unity Technologies. Unity. Available from: https://unity.com/ [Accessed on: 2022 Jan 20]
- 6. Public Health NI of. Oppdatert risikovurdering og modelleringsrapport om omikron-varianten. Available from: https://www.fhi.no/nyheter/2022/oppdatert-risikovurdering-og-modelleringsrapportom-omikron-varianten/ [Accessed on: 2022 Jan 27]

## Appendix

## A Git Repository - Rules and Practices

#### Protected Branches

- 1. It is important to state that the repository is the property of the whole group, and not that of an individual group member. This means that changes to shared resources, such as the main branch, must be approved by the group.
- 2. The main branch is always marked as protected and cannot be changed without the approval of at least one other member and cannot be approved by the person who created or initiated the change. This is in compliance with point 1 above and the security principle commonly known as Separation of Duties.
- 3. The main branch *cannot be pushed to directly*, as that would undermine point 1 and 2. To apply a change or commit, one would instead need to create a merge request.

Workflow, Issues and Issue Board

- 1. The common workflow to synchronise work done by multiple members is to have a separate branch for each system. If multiple members are working on the same system, then a separate branch for each member is needed. These branches should then be merged together in a timely manner depending on the size and complexity of the branch and change.
- 2. Members who are working on the same system are required to communicate and collaborate more closely together to ensure their branches are up-to-date with each other.
- 3. Members should try to push their work to the external Git repository instead of leaving it to only be stored locally. This is to further encourage collaboration within the group, and to allow other members - especially the project leader - to see the progress of the project.
- 4. The type of work or tasks that are being worked on are usually described in a corresponding issue. Such issues that describes the tasks that needs to be done in the project and their current status, is usually shown on the Issue Board. The issue board should be updated and new tasks/issues should be added during group meetings according to what is stated in the development process.

Commits and Commit messages

- 1. Write short and precise, yet meaningful commit messages that fully describes the updates this commit brings since last commit. Simply writing "Updated [insert thing here]" is in most cases not ok, while writing too long is not good either. If the commit is large and need a longer message to be described fully, simply **create a new issue** instead and refer to it in the commit message (see point 2).
- 2. Try to tie a commit to an issue by writing  $\#$ +issue number in the commit message.  $(F.ex \n $\#1$  Undated README.md"). Even if there are currently no active issues on the$ commit, you can create a new issue right before you make the commit. This is also a way to describe the commit in more detail without it making the commit message itself too long.

Merging and Merge Requests

1. To merge two branches, one would need to create a *merge request*. A merge request may require approval before it can be executed.

2. Squashing Commits is an option when merging; This will remove each individual commit from the commit history and only show the merge commit. This is meant to simplify the history, and may help to make it look cleaner, however, I would **recommend to not use** it in most cases.

#### Merge Conflicts:

A merge may in some cases be unable to be performed due to a *merge conflict*. In this case, the merge must be done locally and each conflict must be solved manually. A useful tool to do this with is GitHub Desktop. Then, after all merge conflicts seems to have been resolved and the merge have successfully been performed, one would need to do a manual check of the system in question to make sure everything is working correctly. The merged branch you now have locally must then be uploaded to a new branch and a new merge request must be created, and in some cases, approved.

#### Common Git Commands

- 1. git branch : Will show all the current branches
- 2. git checkout branch name : Will switch to the specified branch, if it exists. A variation of this command is git checkout -b new branch name, which create a new branch and switch to it.
- 3. git checkout -b new branch existing branch : Will create a new branch with name "new branch" that is identical to the "existing branch", and switch to it.
- 4. git status : Lists which files are staged, unstaged and untracked.
- 5. git add . : Will add all files from the current directory to be staged for commit.
- 6. git commit -m "Commit Message" : Will commit all files that are staged for commit and save them under the commit message "Commit Message".
- 7. git pull branch name : Will pull changes from the specified branch and immediately merge it into the local copy.
- 8. git push origin branch name : Will push changes from current branch to the specified remote branch.
- 9. git clone link to repo local directory name : Will clone the repository from the specified link into the specified local folder. If the specified local folder do not exist, it is automatically created.

For more information, you can check out the Git Cheat Sheet available at https://www.atlassian. com/git/tutorials/atlassian-git-cheatsheet.

## **Appendix D**

## **User Test**

## User test

## Experience

3<sup>rd</sup> year medicine student that has previously tested the client's implementation. Does not have much experience using simulation apart from using it in skydiving. Competent with digital systems to a moderate level.

### Game

*.*

The user was shown the entire demo video of the product once before questions were asked.

**Q:** Does this look familiar? **A:** Yes, this looks similar to the client's product

#### *The user was then asked questions regarding the objects found within the game*

Q: Do you recognise this? (The patient journal) A: Yes, this is a patient journal

**Q:** Do you think it is appropriate that most results are noted down in the journal? **A:** This is fine, normally this is read from a screen, or something related to the tool. But some of it ultimately ends up in the patient journal anyways.

#### *The video was then progressed to the part where it conducts examinations*

*Q: What do you think this blue area is? (The visible hitbox of the patient when equipped with a tool) A: This shows the area in which the tool can be used.*

#### *The user then gave some feedback on what they would like to see*

**User:** It would be nice if information was not only given by the journal. An example is for heart examinations, it is common to listen to the sounds and make out information from reading charts.

## Case Designer

#### *The user was initially given an empty case designer and asked to design their own case.*

Information tab – Easily understood what to fill in on each section and quickly filled them all in. (Needed explanation on the game duration section)

#### Listnodes and category

Navigated easily to the anamnese category and added a category within it.

#### Anamnese

After setting the name of the category the user was shortly stuck on how to add a question to the category. (Needed explanation using the video to show the difference between the category and a question)

After this, the user quickly grasped the concept of creating questions, setting the relevancy, and filling out the answers. (User did not give any wrong inputs)

#### Klinisk US

Quickly navigated to this section and created categories within "Klinisk US". Quickly adds an action, setting all the input fields and adds a journal point result. (Explanation on time to complete was given using the demo video)

#### **Note:**

- Was confused that they could choose the computer as a tool, as "Klinisk US" is the category for examinations using tools.
- Thought that only one result could be bound to one action.

#### Exporting and Importing

#### *The user was asked to save their case, before resetting the application, the group subtly asked her to remove a category from the "Klinisk US".*

The user understood the functionalities of importing and exporting. After the case editor was restarted, the user imported the case data using the import button.

The user was then quizzed on what happened to the removed category, as it was now inside the case. The user then explained that this happened as it was deleted after saving the case, which is correct.

### Second attempt on creating a case

#### *To see how quickly the user learns how to use the case editor, the user was given a second attempt at creating a case. The user was given a template case with prefilled information.*

The user quickly made changes in the information tab.

The user navigated smoothly throughout the "undersøkelser" section, creating questions quickly in the anamnese section.

The user then moved to "Klinisk US" section, creating new actions, and adding results with ease. The user also figured out that they could edit actions/questions by clicking existing ones.

#### Notes

The user would sometimes forget, or almost forget to set relevancy levels before setting questions/answers.

The user did not encounter any visual input feedback, as they did not make any mistakes using the input fields. They were later shown this, and was able to explain what was wrong when wrong inputs were given.

**Appendix E**

# **The Problem which the Concept Solves**

### Problemet ideen løser

#### **Hvilket problem løser ideen**?

Behandlingsfeil innen helsesektoren har store konsekvenser for pasient og samfunn. Miljøer har pekt på faktorer som ekspertise- og ressursmangel, samt dårlig kommunikasjon. I 2020, hadde NPE rekordutbetaling på 1,1 milliarder NOK til pasienter som ble feilbehandlet. Konsekvensene av dårlige valg, besluttet av uforberedt personell kan ende i personlig ruin hos den ansvarlige, sosioøkomiske tap for samfunnet og redselskultur. Det er et paradoks at medisinsk innovasjon har eksponentiell utvikling, mens utdanningen av personell står fast i utdaterte pedagogiske og ressurssløsende metoder. Attpåtil har pasientkontakt under opplæring minsket da hver pasient har færre sykehusdøgn, dårligere pasienter og flere studenter per pasient som trenger å øve. Det er dyrt og lite tilgjengelig simuleringsutstyr, samt mangel på gode veiledere. Helse har de siste to år lammet en hel verden, derfor er det helt nødvendig å ha utdanningsmetoder som er ressurseffektive og holder gullstandard innen opplæring.

#### **Hvem løser ideen problemet for?**

Medisinske eksperter er ikke ferdig utdannet ved studieslutt, men må utvikle og utdanne seg gjennom hele deres profesjonelle karriere. De trenger alle å være kontinuerlig oppdatert innen medisin og teknologi som utvikler seg med en eksponentiell fart. Det samme gjør kompleksiteten i vurderingene. Helsesektoren er ofte preget av ufullstendig situasjonsbilder i miljøer med høyt langvarig stress. Feil vurdering eller dårlig kommunikasjon kan føre til død eller livsvarige mén for enkeltindivider med dertil byrde også for samfunnet. Vårt fokus er helsesektoren, og vi starter på grasrotnivå. Gode beslutninger må læres tidlig, samt internaliseres gjennom langsiktig repetisjon. Medisinstudenter, vil som fremtidige leger, ta valg hvor konsekvensene kan gi død og erstatningskrav Mental forberedelse er bokstavelig talt livsviktig. Det er forøvrig i dag, hverken menneskelige eller økonomiske ressurser til å takle oppgaven om langsiktig pratkisk-teoretisk medisinsk trening for studenten.

#### **Hva er deres løsning på problemet?**

Zimmer Digital introduserer et nytt skifte som har som mål å utvikle menneskelig nær medisin med teknologiske løsninger. Det medisinske virtuelle miljøet gir studenten et veiledende verktøy som følger sluttbruker igjennom hele studiet. De får personlig tilpasset arbeidsprogram, veiledning og tilbakemelding, samt oppdatert pasientkasuser for mengdetrening. De får tilgang til et hovedrom hvor oversikt over arbeidsplan, mål og delmål, samt tilbakemeldinger, er lett tilgjengelige. Programmet er laget for flere plattformer som senker terskelen for bruk. Selve kasusene blir gjennomført i en realistisk setting med virtuelle pasienter. Studenten må selv undersøke, vurdere, diagnostisere og sette i gang behandling. Etter endt kasus får man relevant tilbakemelding i skriftlig format hvor styrker og potensiale blir tatt opp. Simulering er den optimale treningsmetoden for helsefagarbeidere og er overlegen tradisjonell klinisk trening. Programmet fremmer pasientsikkerhet og

reduserer kostnader og ressursbruk. Vi har 5 verdier rettet mot både studenten og samfunnet. 1. Direkte – Økt motivasjon og effektivisering av læring for studenten 2. Sosialt – Bedre pasientbehandling, færre uønskede hendelser 3. Operasjonelt – Effektivisering av behandling. Lavere behandlingsnivå 4. Strategisk – Positiv arbeidskultur, fokus på ønskete verdier, bærekraft 5. Finansielt –Økt inntjening og færre kostnader Det ble av professor og overlege innen gastrokirurgi ved Rikshospitalet, Oslo uttalt følgende om Zimmer Digital sine løsninger etter å ha deltatt på en demonstrasjon: «Zimmer Digital lager et program som gjenspeiler måten vi i framtiden vil tenke om utdanning» (vinter 2022).

## **Det unike ved løsningen**

Selskapets løsning skal gi studenten tilgang til produktet gjennom noen enkle tastetrykk, på hvilken som helst mobil enhet/plattform og på det viset gjøre studenthverdagen enklere og mer oversiktlig. De har tilgang til simulering, flervalgsspørsmål på mobil relatert til gjennomgått kasus og annet læremateriell. Innovative løsninger innen VR og 3D-simulering, pedagogikk og IT vil bli utviklet i tett samarbeid med sluttbruker. Flere av eierne har vært en del av grasrota og sluttbruker, og ser dermed hvordan smarte og tekniske innovasjoner, sent eller aldri når endebrukeren. Vi har vært kontakt med 414 brukere, helseinstitusjoner, fafgfellerapporter og media som har vist klart og tydelig hvor problemene ligger. Vi vil vha maskinlæring utvikle et vurderings og tilbakemeldingssystem som på lang sikt kan utvikles inn mot andre sektorer. Som feks klinisk beslutningsstøtte. Vi skal med brukerrettet- og teknologisk innovasjon lage et generisk produkt for alle, skreddersydd for den enkelte.

**Appendix F**

**Iteration Documentation**

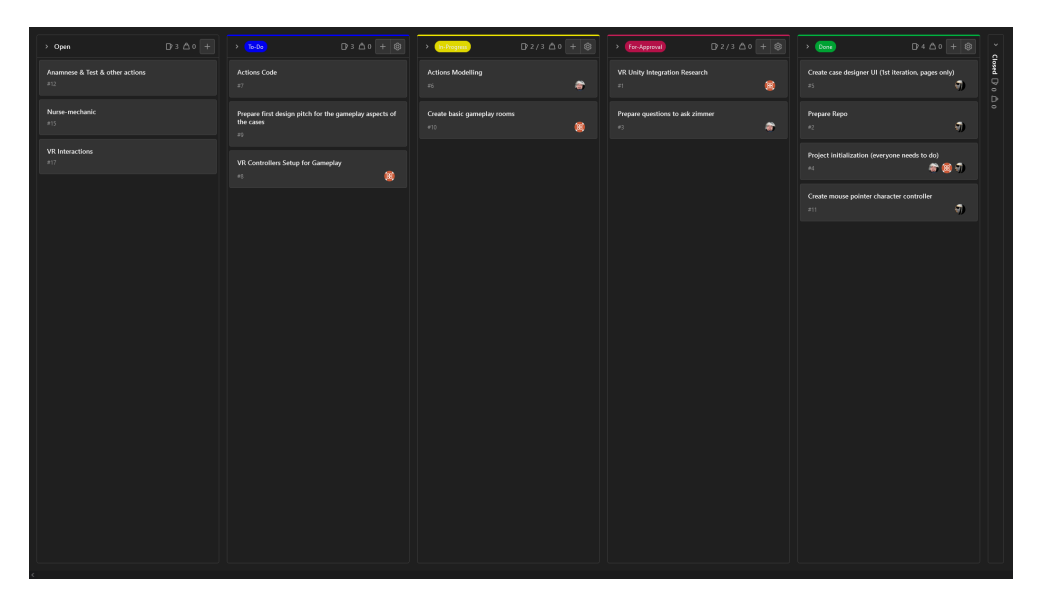

**Figure F.1:** Iteration 1

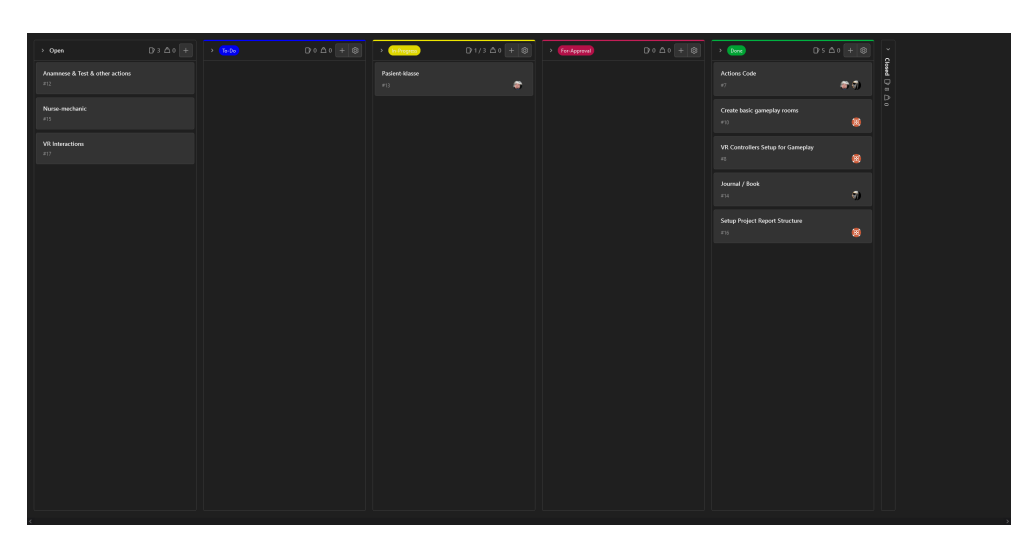

**Figure F.2:** Iteration 2

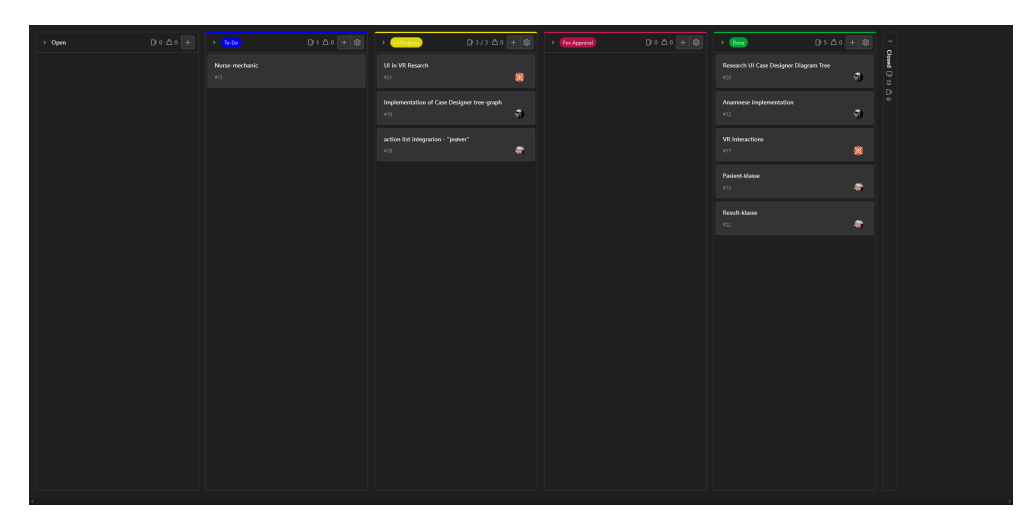

**Figure F.3:** Iteration 3

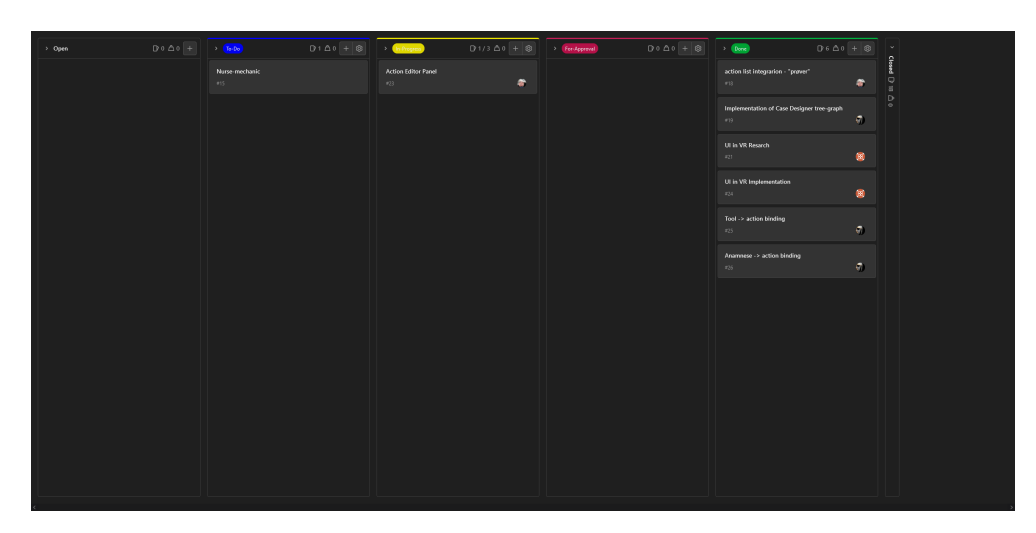

**Figure F.4:** Iteration 4

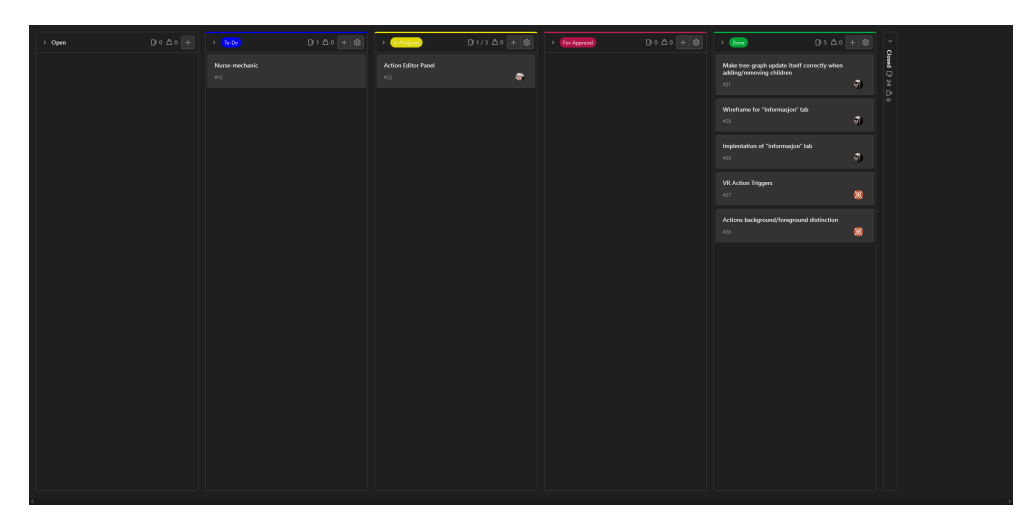

**Figure F.5:** Iteration 5

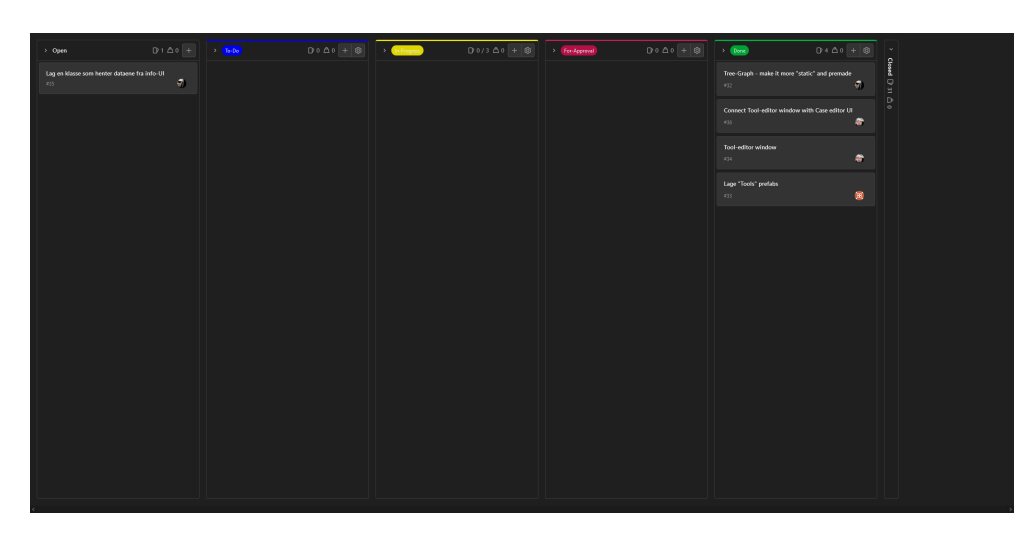

**Figure F.6:** Iteration 6

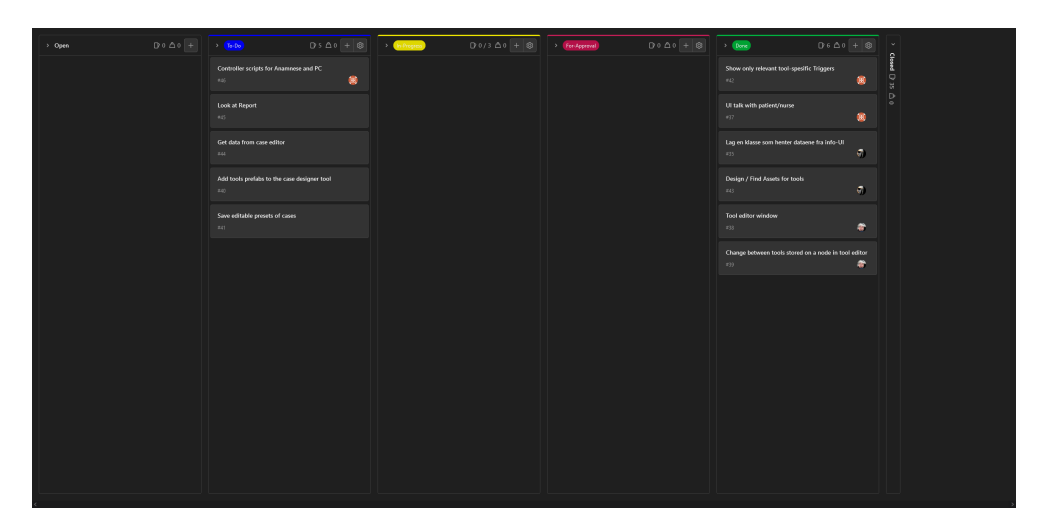

**Figure F.7:** Iteration 7

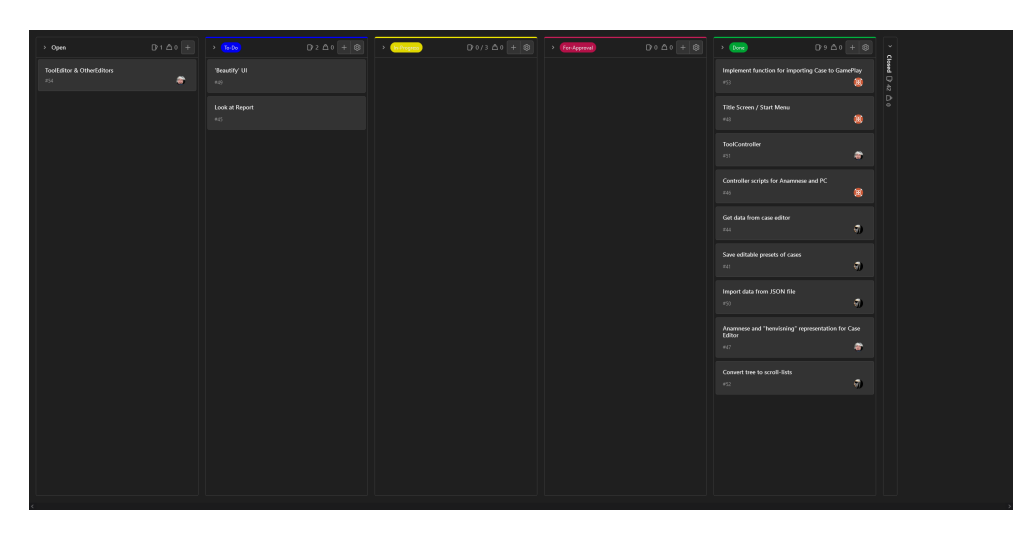

**Figure F.8:** Iteration 8

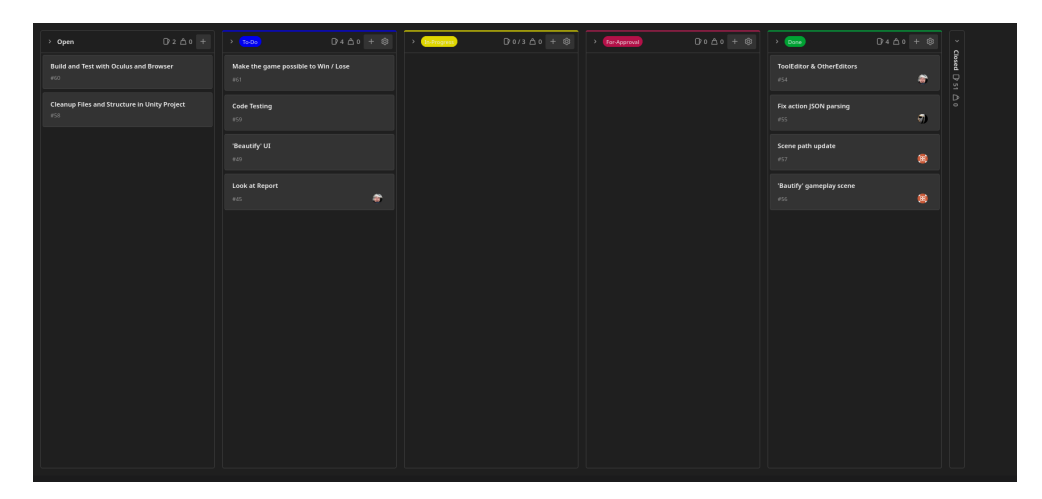

**Figure F.9:** Iteration 9

| $D3\Delta0$ +<br>> Open                                  | $D + \Delta 0 + \otimes$ > Chingen<br>$\rightarrow$ (Fa-Do) | $D$ 1/3 $\triangle$ 0 + $\textcircled{3}$ > Etc.Approval) | $D \circ \Delta o +  B $ | $\rightarrow$ (level)<br>$0.2 \triangle 0 + 0$ $\vee$ |                        |
|----------------------------------------------------------|-------------------------------------------------------------|-----------------------------------------------------------|--------------------------|-------------------------------------------------------|------------------------|
| <b>Build and Test with Oculus and Browser</b><br>$260 -$ | [Report] 4-Design<br>$\sigma$<br>$+65 - 1$                  | [Report] 5-Development Process<br>本田<br>ezy.              |                          | End of Game Screen UI<br>$\sigma$<br>$-163$           | these<br>$\frac{1}{3}$ |
| Clearup Files and Structure in Unity Project<br>450      | [Report] 2-Theory<br>$\pm 0.1$                              |                                                           |                          | Actions correctness<br>$x \in$<br>$\pi Q$             | P.                     |
| "Beautify" UI<br>249                                     | Make the game possible to Win / Lose<br>#51                 |                                                           |                          |                                                       |                        |
|                                                          | <b>Code Testing</b><br>$259 -$                              |                                                           |                          |                                                       |                        |
|                                                          |                                                             |                                                           |                          |                                                       |                        |
|                                                          |                                                             |                                                           |                          |                                                       |                        |
|                                                          |                                                             |                                                           |                          |                                                       |                        |
|                                                          |                                                             |                                                           |                          |                                                       |                        |
|                                                          |                                                             |                                                           |                          |                                                       |                        |
|                                                          |                                                             |                                                           |                          |                                                       |                        |
|                                                          |                                                             |                                                           |                          |                                                       |                        |
|                                                          |                                                             |                                                           |                          |                                                       |                        |
|                                                          |                                                             |                                                           |                          |                                                       |                        |
|                                                          |                                                             |                                                           |                          |                                                       |                        |

**Figure F.10:** Iteration 10

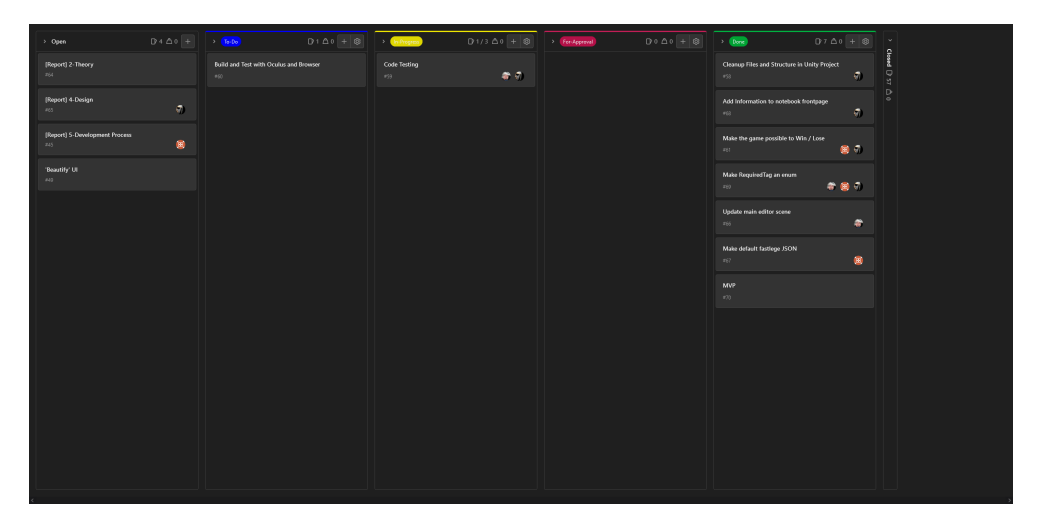

**Figure F.11:** Iteration 11

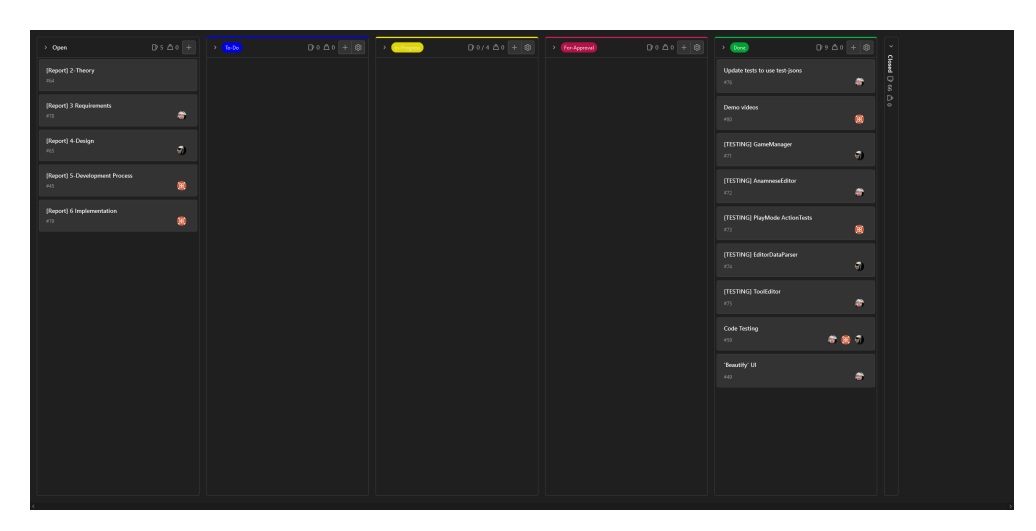

**Figure F.12:** Iteration 12

**Appendix G**

**GitLab Repository Rules**

## 1 Git Repository - Rules and Practices

Protected Branches

- 1. It is important to state that the repository is the property of the whole group, and not that of an individual group member. This means that changes to shared resources, such as the main branch, must be approved by the group.
- 2. The main branch is always marked as protected and cannot be changed without the approval of at least one other member and cannot be approved by the person who created or initiated the change. This is in compliance with point 1 above and the security principle commonly known as Separation of Duties.
- 3. The main branch cannot be pushed to directly, as that would undermine point 1 and 2. To apply a change or commit, one would instead need to create a merge request.

Workflow, Issues and Issue Board

- 1. The common workflow to synchronise work done by multiple members is to have a separate branch for each system. If multiple members are working on the same system, then a separate branch for each member is needed. These branches should then be merged together in a timely manner depending on the size and complexity of the branch and change.
- 2. Members who are working on the same system are required to communicate and collaborate more closely together to ensure their branches are up-to-date with each other.
- 3. Members should try to push their work to the external Git repository instead of leaving it to only be stored locally. This is to further encourage collaboration within the group, and to allow other members - especially the project leader - to see the progress of the project.
- 4. The type of work or tasks that are being worked on are usually described in a corresponding issue. Such issues that describes the tasks that needs to be done in the project and their current status, is usually shown on the Issue Board. The issue board should be updated and new tasks/issues should be added during group meetings according to what is stated in the development process.

Commits and Commit messages

- 1. Write short and precise, yet meaningful commit messages that fully describes the updates this commit brings since last commit. Simply writing "Updated [insert thing here]" is in most cases not ok, while writing too long is not good either. If the commit is large and need a longer message to be described fully, simply create a new issue instead and refer to it in the commit message (see point 2).
- 2. Try to tie a commit to an issue by writing  $\#$ +issue number in the commit message. (F.ex "#1 Updated README.md"). Even if there are currently no active issues on the commit, you can create a new issue right before you make the commit. This is also a way to describe the commit in more detail without it making the commit message itself too long.

Merging and Merge Requests

- 1. To merge two branches, one would need to create a **merge request**. A merge request may require approval before it can be executed.
- 2. Squashing Commits is an option when merging; This will remove each individual commit from the commit history and only show the merge commit. This is meant to simplify the history, and may help to make it look cleaner, however, I would **recommend to not use** it in most cases.

#### Merge Conflicts:

A merge may in some cases be unable to be performed due to a *merge conflict*. In this case, the merge must be done locally and each conflict must be solved manually. A useful tool to do this with is GitHub Desktop. Then, after all merge conflicts seems to have been resolved and the merge have successfully been performed, one would need to do a manual check of the system in question to make sure everything is working correctly. The merged branch you now have locally must then be uploaded to a new branch and a new merge request must be created, and in some cases, approved.

Common Git Commands

- 1. git branch : Will show all the current branches
- 2. git checkout branch name : Will switch to the specified branch, if it exists. A variation of this command is git checkout -b new branch name, which create a new branch and switch to it.
- 3. git checkout -b new branch existing branch : Will create a new branch with name "new branch" that is identical to the "existing branch", and switch to it.
- 4. git status : Lists which files are staged, unstaged and untracked.
- 5. git add . : Will add all files from the current directory to be staged for commit.
- 6. git commit -m "Commit Message" : Will commit all files that are staged for commit and save them under the commit message "Commit Message".
- 7. git pull branch name : Will pull changes from the specified branch and immediately merge it into the local copy.
- 8. git push origin branch name : Will push changes from current branch to the specified remote branch.
- 9. git clone link to repo local directory name : Will clone the repository from the specified link into the specified local folder. If the specified local folder do not exist, it is automatically created.

For more information, you can check out the Git Cheat Sheet available at https://www.atlassian. com/git/tutorials/atlassian-git-cheatsheet.

**Appendix H**

**Time Tracking**

## Summary Report

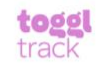

 $01/01/2022 - 12/31/2022$ **TOTAL HOURS: 842:19:19** 

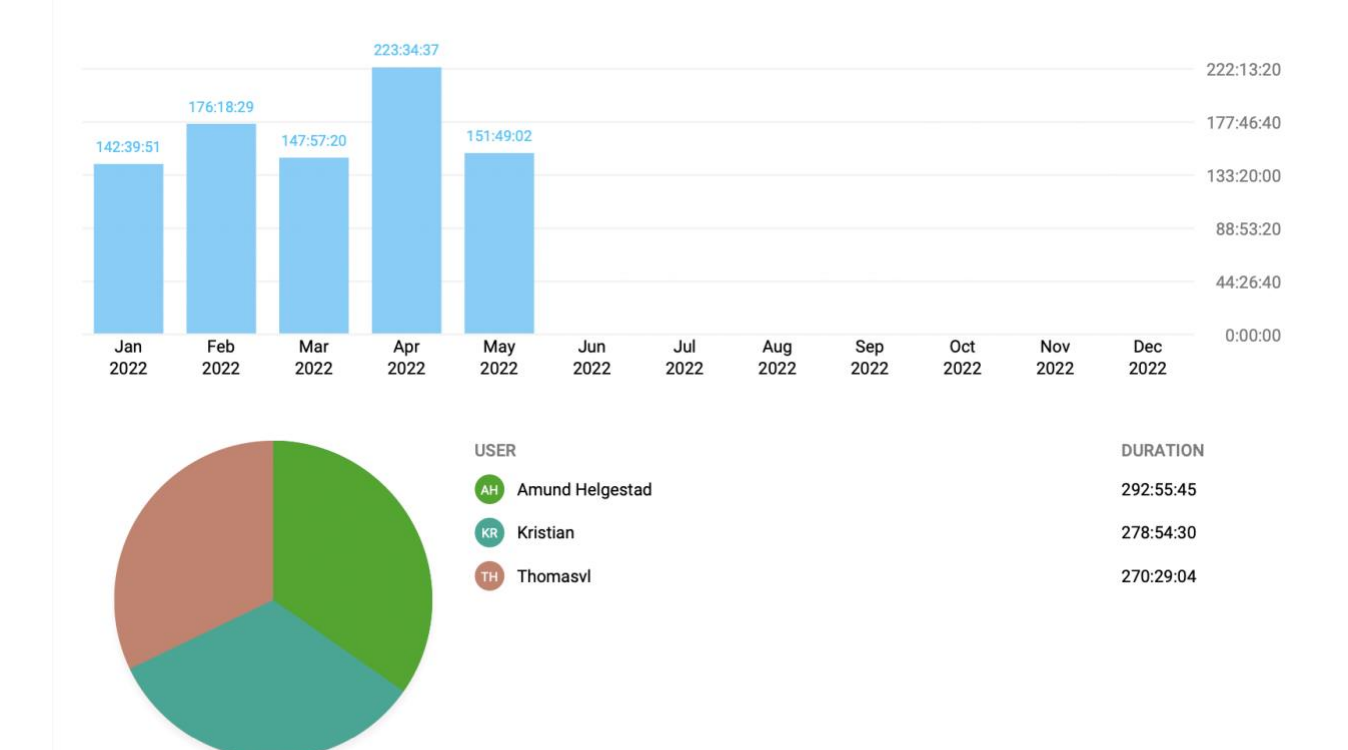

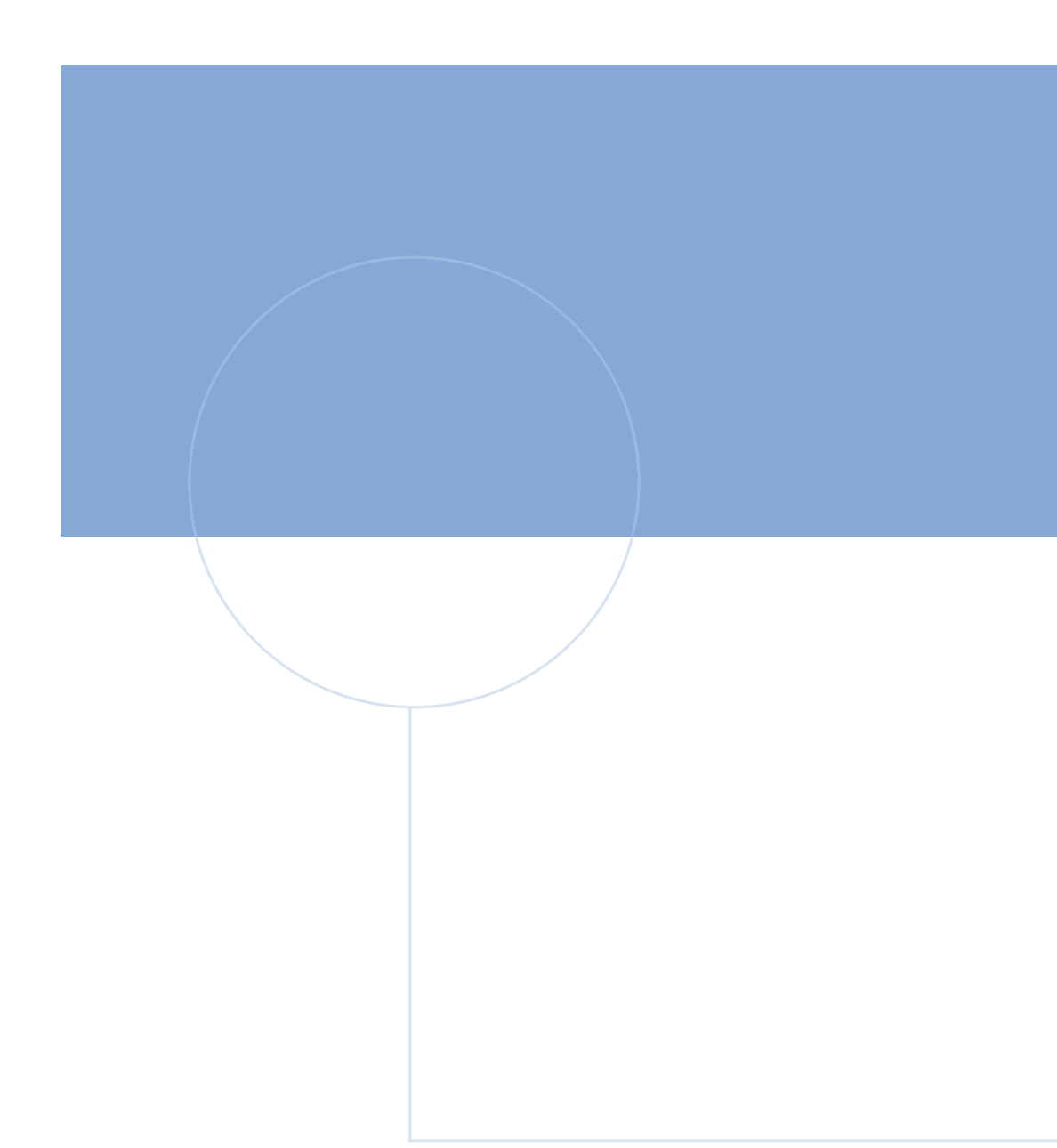

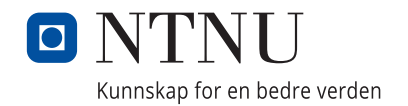